# **SONY**

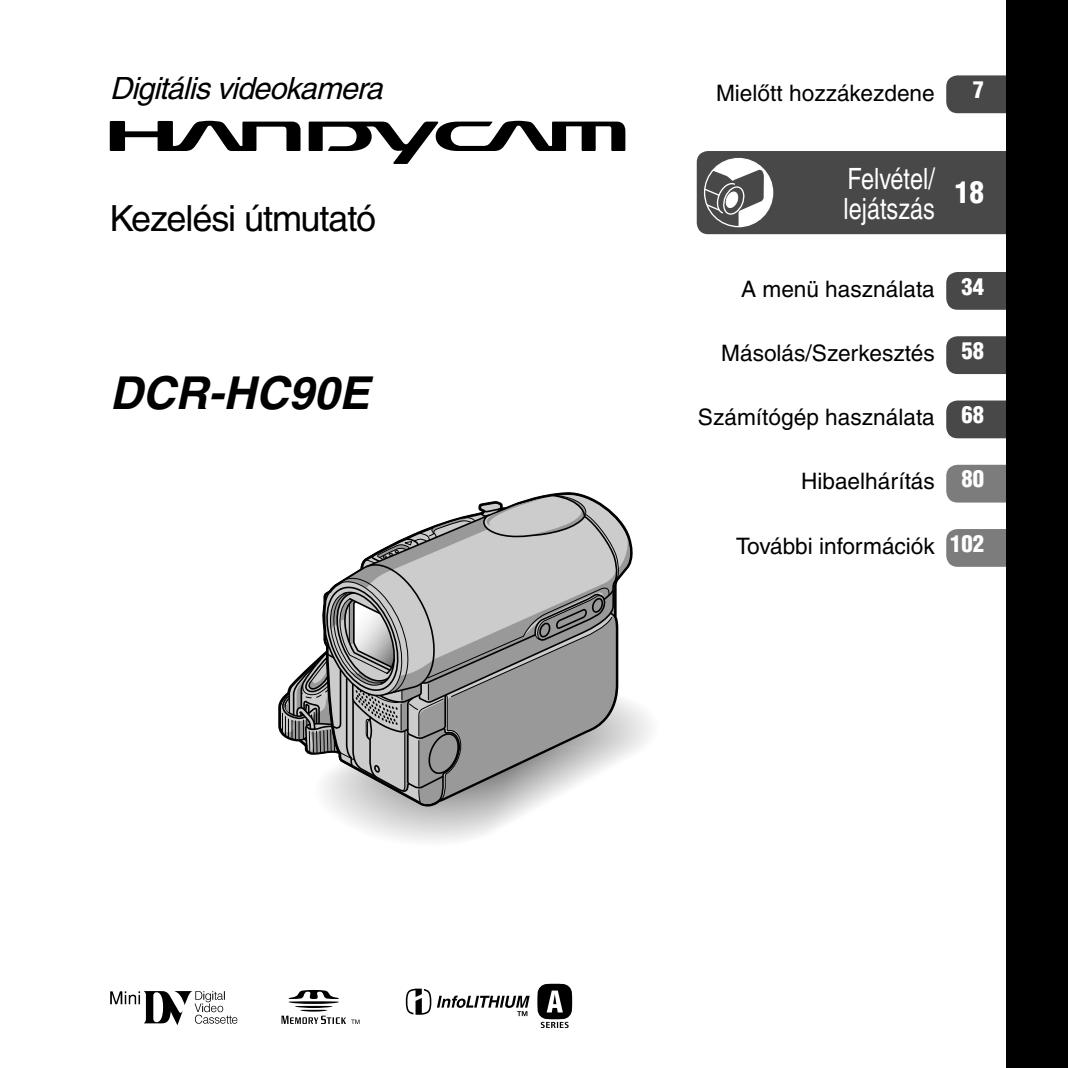

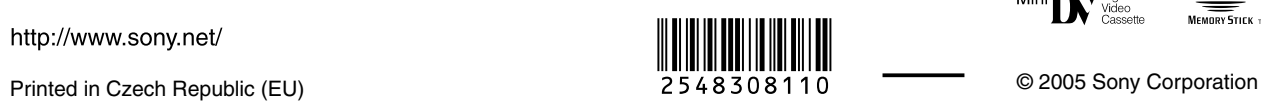

http://www.sony.net/

<span id="page-0-0"></span>

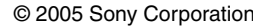

# <span id="page-1-0"></span>Először ezt olvassa el!

Mielőtt használatba venné a készüléket, kérjük, szíveskedjen elolvasni a kezelési útmutatót és őrizze meg a későbbi használat érdekében.

# FIGYELMEZTETÉS

**Tűzveszély és áramütés elkerülése érdekében ne tegye ki a készüléket csapadék vagy nedvesség hatásának.**

**"Memory Stick"**

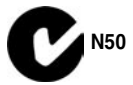

# Az Európai vásárlók számára

#### FIGYELEM

A bizonyos frekvenciáknál fellépő elektromágneses mezők e kamkorder kép- és hangminőségét befolyásolhatják.

Az ezen a terméken elvégzett vizsgálatok alapján megállapították, hogy a készülék megfelel az EMC Direktívák 3 méternél rövidebb csatlakozóvezetékek használatára vonatkozó határértékeinek.

# Megjegyzés

Ha az adatátviteli folyamatot statikus elektromosság vagy elektromágneses tér megszakítja, indítsa újra a szoftvert, vagy szüntesse meg az adatátviteli (USB stb.) vezeték csatlakozását, majd csatlakoztassa ismét.

#### A használattal kapcsolatos megjegyzések

#### Ehhez a kamkorderhez két útmutatót mellékelünk

- "Kezelési útmutató" (ez az útmutató).
- "First Step Guide" a mellékelt szoftver használatához (a mellékelt CD-ROM lemezen).

#### Megjegyzések az ebben a kamerában használható adathordozókhoz

- $\mathbf{w}^{\text{min}}$  **DV**<sup>\*</sup> ielzéssel ellátott mini DV kazetták (kazettamemóriával ellátott mini DV kazetták nem használhatók) (103. o.).
- "MEMORY STICK DUO, MEMORY STICK PRO DUO" (103. o.).

## A kamkorder használati módja

• Ne emelje fel a készüléket a következő részeknél fogva.

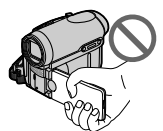

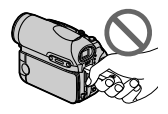

LCD képernyő Akkumulátor/

"Memory Stick Duo" fedél

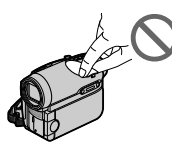

Csatlakozósaru fedél

• Mielőtt a kamkordert egy külső készülékhez csatlakoztatná az USB vagy az i.LINK aljzaton keresztül, ellenőrizze, hogy a csatlakozódugót a megfelelő helyzetben dugja-e az aljzatba. Ha erőszakkal helytelen pozícióban csatlakoztatja, az aljzat megsérülhet, illetve a kamkorder működésében üzemzavar keletkezhet.

#### <span id="page-2-0"></span>Megjegyzések a menürendszerrel, az LCD képernyővel, keresővel és lencsével kapcsolatban

- Az adott felvételi vagy lejátszási szituációban nem használható menüpontok kiszürkítve jelennek meg.
- Az LCD képernyő és a kereső rendkívül korszerű gyártástechnológiával készült, a hatékony képpontok aránya nagyobb mint 99,99%. Esetenként azonban fekete pontok és/vagy világos fénypontok (fehér, piros, kék vagy zöld) jelenhetnek meg az LCD képernyőn és a keresőben. Ezek a pontok a gyártási folyamat természetes velejárói, és a felvétel minőségét nem befolyásolják.
- Ha az LCD képernyőt, a keresőt vagy a lencsét hosszú ideig közvetlen napsugárzásnak teszi ki, meghibásodás léphet fel. Legyen óvatos, amikor a készüléket ablak mellé helyezi, vagy szabadban használja.
- Ne készítsen felvételt a Napról. Ez meghibásodáshoz vezethet. A napról csak gyenge fényviszonyok mellett, például alkonyatkor készítsen képet.

#### Megjegyzések a felvétellel kapcsolatban

- Mielőtt megkezdi a felvétel rögzítését, ellenőrizze a felvételi funkciót, hogy megállapítsa, a kép és a hang felvétele problémamentes-e.
- A felvételek tartalmáért nem vállalunk kompenzációt, akkor sem, ha a felvétel vagy lejátszás elmaradása a készülék, az adathordozó stb. hibájából következik be.
- A tv-színrendszerek országonként eltérőek lehetnek. Ha a kamkorderrel rögzített felvételt tv-készüléken szeretné megnézni, akkor PAL rendszerű tv-készüléket kell használnia.
- A televíziós műsorok, filmek, videokazetták és egyéb videoanyagok szerzői jogvédelem alatt állhatnak. Az ilyen műsorok engedély nélküli másolása törvénybe ütközik.

#### Megjegyzések ezen kezelési útmutató használatával kapcsolatban

- Az ebben az útmutatóban szereplő LCD képernyő és kereső illusztrációk egy digitális fényképezőgéppel készültek, így esetenként eltérőek lehetnek az Ön által látottaktól.
- A műveletek bemutatásánál az adott ország nyelvén jelennek meg a képernyő kijelzések. Ha szükséges, állítsa át a menük nyelvét (13. oldal).

#### Objektív (Carl Zeiss lencse)

Ez a kamkorder Carl Zeiss gyártmányú objektívvel rendelkezik, amely a Carl Zeiss (Németország) és a Sony Corporation közös fejlesztésének eredménye, és kivételesen részletgazdag képet reprodukál. Az objektív a kamkorderekre kidolgozott MTF mérési rendszert alkalmazza, és a Carl Zeiss objektívekre jellemző minőséget biztosítja. Az Ön kamkorderének lencséje T\* bevonattal rendelkezik el, mely elnyomja a zavaró tükröződéseket, és valósághű színeket reprodukál.

MTF a Modulation Transfer Function (modulációs átviteli függvény) kifejezés rövidítése. Az értékszám azt a tárgyról érkező fénymennyiséget fejezi ki, amely az objektívbe behatolni képes.

# <span id="page-3-0"></span>Tartalomjegyzék

# Mielőtt hozzákezdene

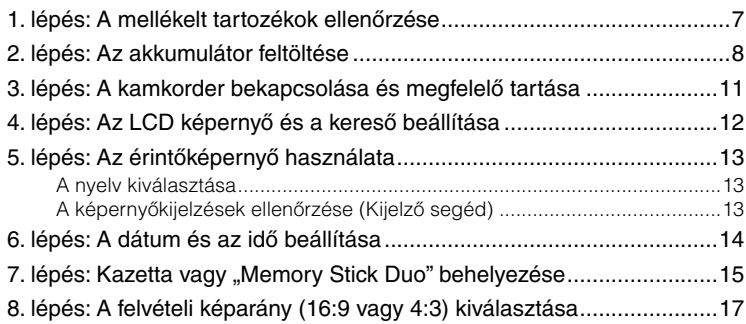

# Felvétel/lejátszás

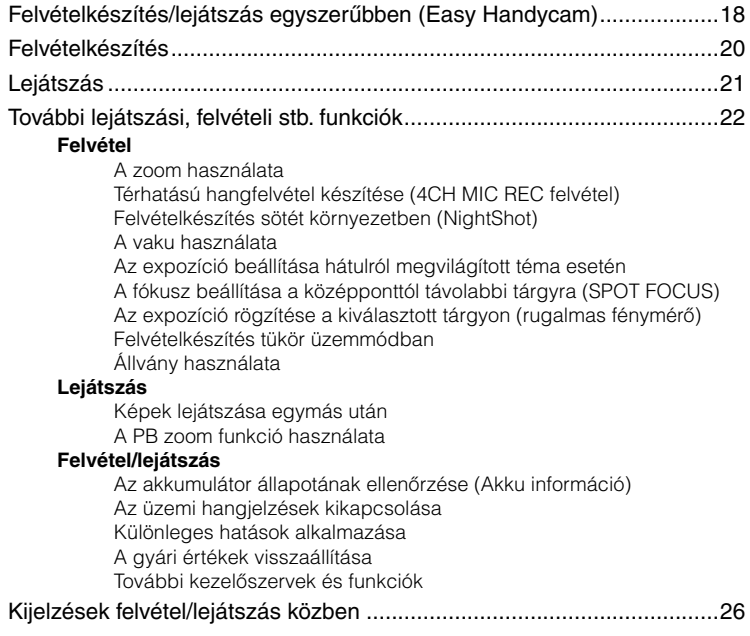

<span id="page-4-0"></span>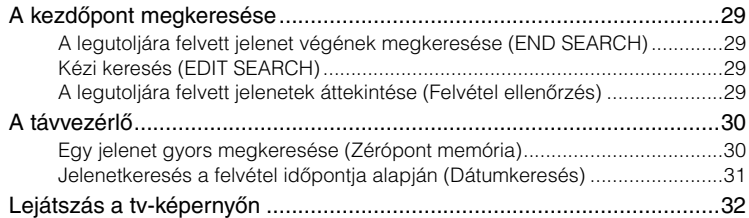

# A menü használata

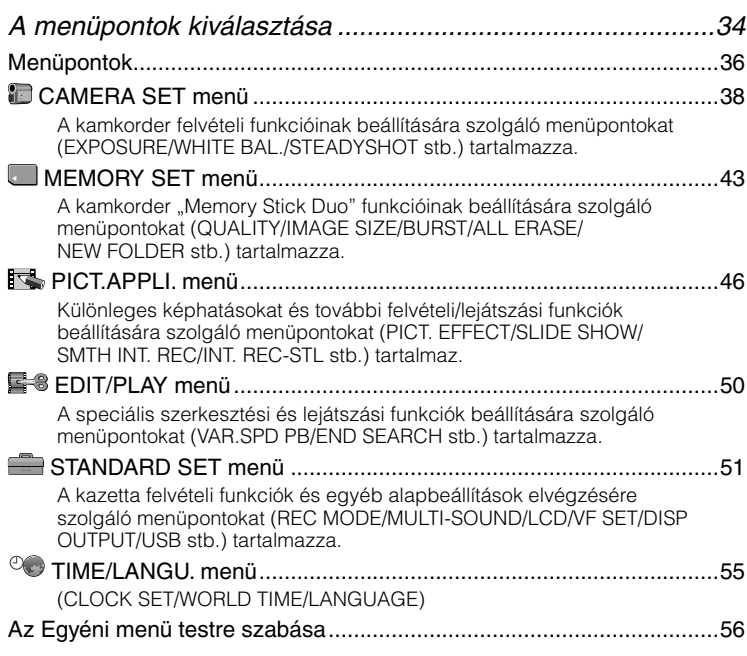

# Másolás/Szerkesztés

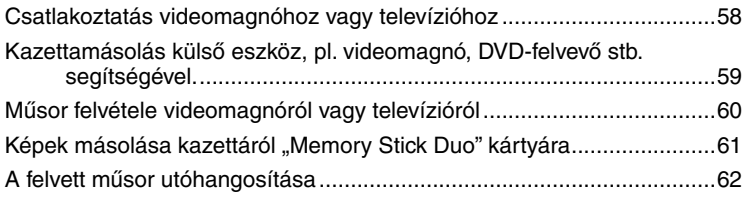

<span id="page-5-0"></span>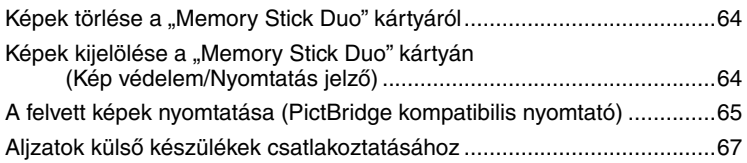

# Számítógép használata

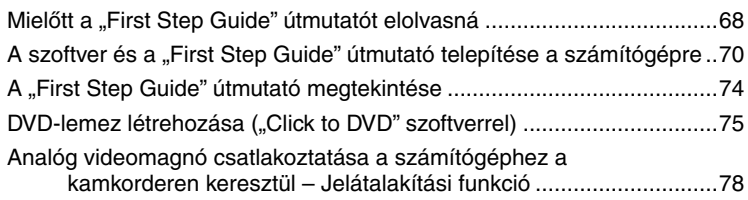

# Hibaelhárítás

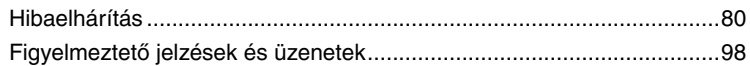

# További információk

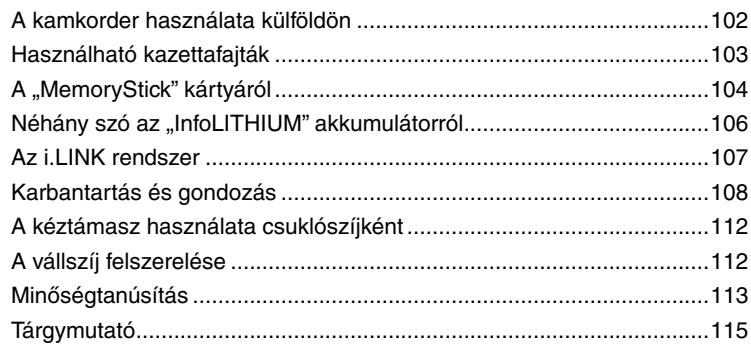

# <span id="page-6-0"></span>1. lépés: A mellékelt tartozékok ellenőrzése

Ellenőrizze, hogy az alábbi tartozékok megtalálhatók-e a kamkorder dobozában. A zárójelben található számok a tartozékok darabszámát jelölik.

"Memory Stick Duo" 16 MB (1) (16., 104. o.)

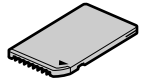

Memory Stick Duo adapter (1) (105. o.)

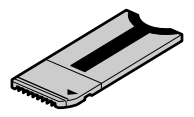

Hálózati tápegység (1) (8. o.)

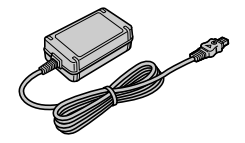

Hálózati csatlakozóvezeték (1) (8. o.)

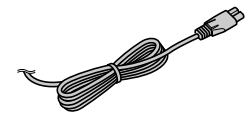

Távvezérlő (1) (30. o.)

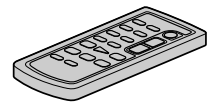

A lítium gombelemet behelyeztük a távvezérlőbe.

A/V csatlakozóvezeték (1) (32., 58. o.)

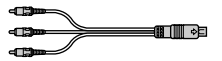

USB csatlakozóvezeték (1) (68. o.)

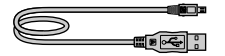

Vállszíj (1) (112. o.)

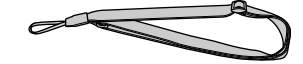

NP-FA50 akkumulátor (1) (8., 106. o.)

CD-ROM "Picture Package Ver. 1.5" (1) (70. o.)

Kamkorder kezelési útmutató (ez az útmutató) (1)

# <span id="page-7-0"></span>2. lépés: Az akkumulátor feltöltése

Az akkumulátor feltöltéséhez szerelje fel az "InfoLITHIUM" típusú akkumulátort (A sorozat) (106. o.) a kamkorderre.

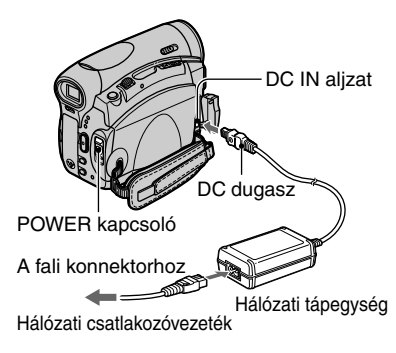

**1 Tolia az akkumulátor/"Memory Stick Duo" fedelet a nyíl irányába, és nyissa ki az akkumulátor-rekeszt.**

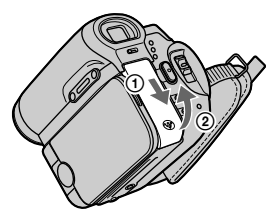

Ellenőrizze, hogy a fedél teljesen kinyílt-e.

**2 Helyezze az akkumulátort a rekeszbe úgy, hogy az akkumulátor oldalán lévő jel csúcsa a kamkorderen lévő jel csúcsa felé nézzen, és tolja be ütközésig az akkumulátort.**

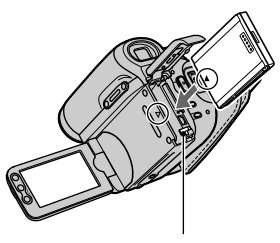

Akkumulátor kioldó kapcsoló

Az akkumulátor könnyebben behelyezhető, ha az akkumulátor sarkával megnyomja az akkumulátor kioldó kapcsolót.

 $3$  Zária be az akkumulátor/"Memory **Stick Duo" rekeszt.**

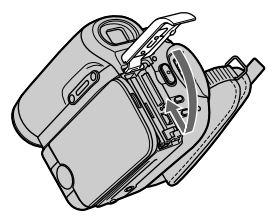

Ellenőrizze, hogy a fedél teljesen bezárult-e.

#### <span id="page-8-0"></span>**4 Tolja fel a POWER kapcsolót OFF (CHG) állásba. (Ez az alappozíció.)**

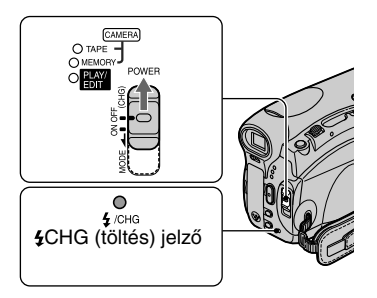

**5 Csatlakoztassa a hálózati tápegységet a kamkorder DC IN aljzatához.**

#### **6 Csatlakoztassa a hálózati vezetéket a hálózati tápegységhez és a fali konnektorhoz.**

A ▲ jel jobb oldalon legyen

A CHG (töltés) jelző világít, és a töltés megkezdődik.

#### **7 Amikor a töltés befejeződött, a CHG (töltés) jelző kialszik. Húzza ki a hálózati tápegységet a kamkorder DC IN aljzatából.**

Amikor a hálózati tápegységet kihúzza a DC IN aljzatból, egyik kézzel fogja meg a DC dugót, a másikkal a kamkordert.

## Az akkumulátor eltávolítása

Kapcsolja ki a kamkordert. Nyissa ki az akkumulátor/"Memory Stick Duo" rekeszt, és tolja az akkumulátor kioldó kapcsolót a nyíl irányába az akkumulátor eltávolításához.

POWER kapcsoló

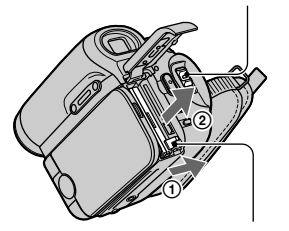

Akkumulátor kioldó kapcsoló

#### Az akkumulátor tárolása

Mielőtt hosszabb ideig tárolná az akkumulátort, merítse ki teljesen (106. o.).

### Külső áramforrás használata

Az akkumulátor feltöltéséhez használatos csatlakoztatás kialakításával a kamkordert hálózati feszültséggel is üzemeltetheti. Ilyen esetben az akkumulátor töltése nem csökken.

#### <span id="page-9-0"></span>Feltöltési idő

Körülbelüli időtartam percben megadva, lemerült akkumulátor teljes feltöltéséhez.

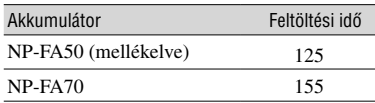

## Felvételi idő

Megközelítő felvételi idő percekben megadva, teljesen feltöltött akkumulátor használata esetén.

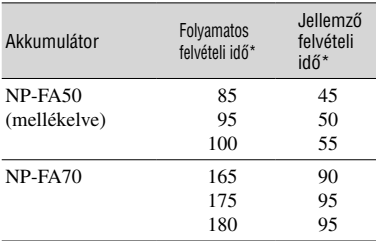

- \* Felső érték: Ha az LCD háttérvilágítás bekapcsol. Középső érték: Ha az LCD háttérvilágítás kikapcsol. Alsó érték: Felvétel a kereső használatával, az LCD képernyőt bezárva.
- Jellemző felvétel idő a felvétel többszöri elindítása/ megállítása, zoomolás és ki/be kapcsolás esetén.

## Lejátszási idő

Megközelítő lejátszási idő percekben megadva, teljesen feltöltött akkumulátor használata esetén.

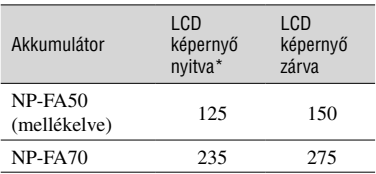

\* Ha az LCD háttérvilágítás bekapcsol.

#### **Az akkumulátorról**

• Mielőtt kicserélné az akkumulátort, tolja fel a POWER kapcsolót OFF (CHG) állásba.

- A CHG (töltés) jelző villog töltés közben, vagy az akkumulátor információ (24. o.) nem pontos értékeket közöl a következő esetekben.
	- Az akkumulátor nincs megfelelően csatlakoztatva.
	- Az akkumulátor megsérült.
	- Az akkumulátor teljesen kimerült (csak az akkumulátor információ esetén).
- Amíg a hálózati tápegység csatlakoztatva van a DC IN aljzathoz, a készülék nem használja az akkumulátor energiáját, még akkor sem, ha a hálózati csatlakozóvezeték nincs csatlakoztatva a fali konnektorhoz.

#### **A feltöltési/felvételi/lejátszási időről**

- Az időértékek mérése 25ºC-os környezeti hőmérsékleten történt esetén (10–30ºC ajánlott).
- A felvételi és lejátszási idő rövidebb lehet, amennyiben a készüléket alacsonyabb környezeti hőmérsékletben használja.
- A kamkorder üzemeltetési körülményeinek függvényében a felvételi és lejátszási idő rövidebb lehet.

#### **A hálózati tápegység**

- A tápegységet a fali konnektor közelében javasolt használni. Ha hálózati üzem közben üzemzavar fordul elő, azonnal húzza ki a csatlakozódugót a fali konnektorból.
- Ne működtesse a hálózati tápegységet szűk térben, például a fal és a bútor között.
- Ügyeljen arra, hogy semmilyen fémtárgy ne érinthesse meg a hálózati tápegység DC csatlakozódugója vagy az akkumulátor csatlakozó fém részeit. Rövidzárlat léphet fel, amely a készülék meghibásodását okozhatja.

#### **ELŐVIGYÁZATOSSÁG**

• A kamkorder kikapcsolt állapotában is feszültség alatt van, amíg a hálózati tápegységen keresztül csatlakoztatva van a fali konnektorhoz.

# <span id="page-10-0"></span> 3. lépés: A kamkorder bekapcsolása és megfelelő tartása

A kívánt felvételi vagy lejátszási üzemmód kiválasztásához a POWER kapcsolót többször el kell fordítani.

Amikor először használja a készüléket, a [CLOCK SET] képernyő jelenik meg (14. o.).

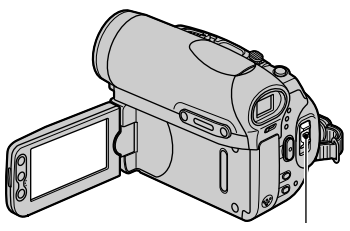

POWER kapcsoló

**1 Miközben a zöld gombot nyomva tartja, tolja ismételten a POWER kapcsolót a nyíl irányába mindaddig, míg a megfelelő jelző világítani nem kezd.**

A lencsevédő automatikusan kinyílik, amikor a POWER kapcsolót CAMERA-TAPE vagy CAMERA-MEMORY állásba kapcsolja.

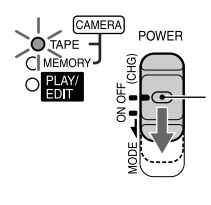

Ha a POWER kapcsoló OFF pozícióban áll, tolja lefelé, miközben benyomja a kis zöld gombot.

**Az alábbi jelzők világítanak CAMERA-TAPE** üzemmód: Felvétel készítése kazettára. **CAMERA-MEMORY** üzemmód: Felvétel készítése "Memory Stick Duo" kártyára. **PLAY/EDIT** üzemmód: A képek

- lejátszásához, szerkesztéséhez.
- Amikor a POWER kapcsolót OFF (CHG) pozícióból CAMERA-TAPE vagy CAMERA-MEMORY állásba kapcsolja, az aktuális idő és dátum 5 másodpercig megjelenik az LCD képernyőn.

**2 Tartsa megfelelően a kamkordert.**

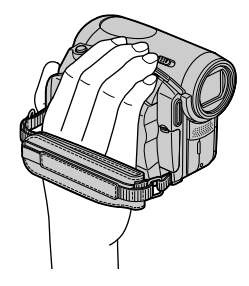

**3 Keressen biztos fogást, majd húzza meg a kéztámaszt.**

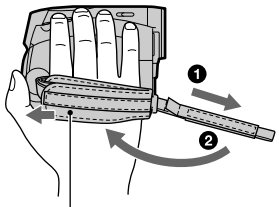

Addig mozgassa a kézpárnát, amíg hozzá nem ér a kampóhoz.

# A készülék kikapcsolása

Tolja fel a POWER kapcsolót OFF (CHG) állásba, miközben nyomva tartja a kis zöld gombot.

• Alapbeállítás szerint, amennyiben 5 percig nem használja a készüléket, a kamkorder automatikusan kikapcsol az akkumulátor kapacitásának kímélése érdekében ([A.SHUT OFF], 55. o.).

# <span id="page-11-0"></span>4. lépés: Az LCD képernyő és a kereső beállítása

# Az LCD képernyő

Nyissa ki az LCD képernyőt 90 fokban a készülékhez képest  $($ (1)), majd forgassa el a kívánt pozícióba (2).

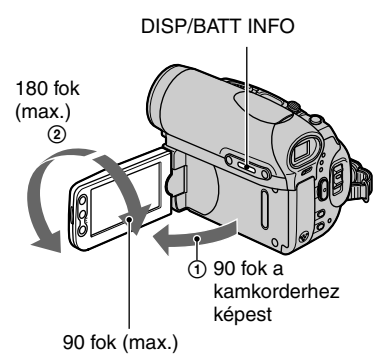

- Ügyeljen arra, hogy az LCD képernyő nyitása vagy beállítása közben meg ne nyomja véletlenül a kereten lévő gombokat.
- Amennyiben az LCD képernyőt 180 fokban elforgatja az objektívhez képest, bezárhatja az LCD képernyőt úgy, hogy a képernyő kifelé nézzen. Ez kényelmesebb lejátszást tesz lehetővé.
- Amikor az LCD képernyőt 180 fokban elforgatja az objektívhez képest, a kép a keresőben ellenőrizhető.

# Az LCD képernyő elsötétítése

Tartsa nyomva a DISP/BATT INFO gombot mindaddig, míg a  $\square$ <sub>r</sub> jelzés meg nem jelenik. A beállítás akkor lehet hasznos, ha a készüléket világos környezeti fényviszonyok között használja, vagy kímélni szeretné az akkumulátor kapacitását. A beállítás a felvett kép minőségét nem befolyásolja. Az LCD háttérvilágítás bekapcsolásához tartsa nyomva a DISP/BATT INFO gombot mindaddig, míg a  $\square$ <sub>FF</sub> jelzés el nem tűnik.

• Az LCD képernyő fényerejének beállítását lásd az [LCD BRIGHT] (52. o.) menüben.

# A kereső beállítása

Megtekintheti a képeket a kereső használatával is, amikor bezárja az LCD képernyőt az akkumulátor kapacitásának kímélése stb. érdekében.

 Kereső élesség beállító kar Mozgassa addig, míg a kép éles nem lesz.

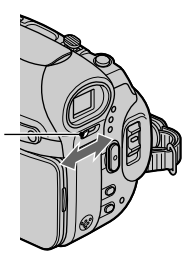

- A kereső fényerejének beállításához válassza ki az [LCD/VF SET] – [VF B.LIGHT] menüpontot (52. o.).
- A kereső használata közben beállíthatja a [FADER] és az [EXPOSURE] funkciót (46. o.).

# <span id="page-12-0"></span>5. lépés: Az érintőképernyő használata

Az érintőképernyő használatával lejátszhatja a felvett képeket (21. o.), vagy módosíthatja a beállításokat (34. o.).

#### **Amikor az érintőképernyőt használja, támassza meg a kezével az LCD képernyő hátoldalát. Ezután érintse meg a képernyőn megjelenő gombokat.**

Érintse meg a megfelelő gombot az LCD képernyőn.

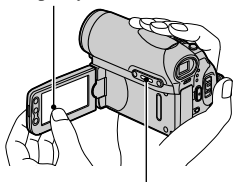

#### DISP/BATT INFO

- A fentiek szerint járjon el akkor is, amikor az LCD képernyő keretén lévő gombokat használja.
- Ügyeljen arra, hogy az érintőképernyő használata közben meg ne nyomja véletlenül az LCD kereten lévő gombokat.

## A képernyőkijelzések kikapcsolása

A DISP/BATT INFO gombbal a képernyőkijelzéseket (pl. időkód stb.) ki- és bekapcsolhatja.

# A nyelv kiválasztása

Kiválaszthatja a képernyőmenü nyelvét. A nyelvet a  $\circledcirc$  (TIME/LANGU.) menü [LANGUAGE] menüpontjában választhatja ki (34., 55. o.).

#### A képernyőkijelzések ellenőrzése (Kijelző segéd)

Az LCD képernyőn megjelenő kijelzések jelentését könnyedén ellenőrizheti.

# **1** Érintse meg a **P-MENU** gombot.

Easy Handycam üzemmódban érintse meg a [MENU] gombot (18. o.).

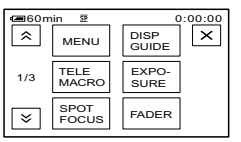

# **2 Érintse meg a [DISP GUIDE] gombot.**

Az aktuális beállításoktól függően a kijelzések változhatnak.

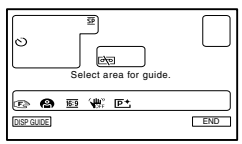

#### **3 Érintse meg azt a területet, melyről bővebbet szeretne megtudni.**

A kijelölt területen lévő kijelzések leírása megjelenik. Ha nem találja meg a keresett kijelzést, a  $\sqrt{\sqrt{}}$  gombbal ugorjon egy másik képernyőre.

Ha megérinti a  $\boxed{\Rightarrow}$  gombot, a képernyő visszakapcsol a kiválasztó képernyőre.

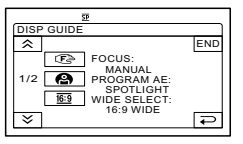

# **4 Érintse meg az [END] gombot.**

# <span id="page-13-0"></span>6. lépés: A dátum és az idő beállítása

A kamkorder első használatba vételekor állítsa be a dátumot és az időt. Minden alkalommal, amikor készüléket bekapcsolja, vagy a POWER gombbal üzemmódot vált, a [CLOCK SET] képernyő jelenik meg, amíg a dátumot és az időt be nem állítja.

• Ha a kamkordert mintegy **három hónapig** nem használja, a dátum és az idő törlődhet a memóriából, mivel a beépített akkumulátor kimerül. Ilyen esetben töltse fel a beépített akkumulátort (111. o.), majd állítsa be a dátumot és az időt ismét.

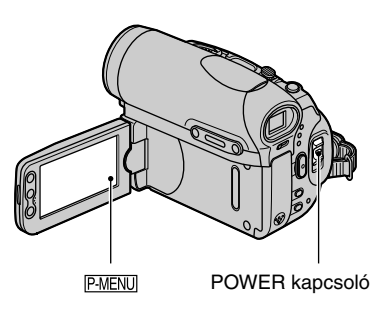

Ha az órát legelső alkalommal állítja be, ugorjon a 4. lépésre.

**1 Érintse meg a [MENU] gombot.**

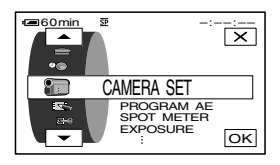

**2 Válassza ki a (TIME/LANGU.) menüt a**  $\boxed{\blacktriangle}$  **/** $\boxed{\blacktriangledown}$  **gombbal, majd érintse meg az OK gombot.** 

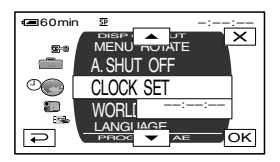

**3 Válassza ki a [CLOCK SET] menüt a / gombbal, majd érintse**  meg az **OK** gombot.

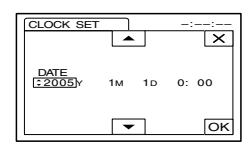

**4 Állítsa be a [Y] (év) értéket a / gombbal, majd érintse**  meg az **OK** gombot.

2079 évig bármilyen évet beállíthat.

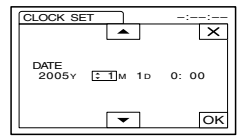

**5 Állítsa be a [M] (hónap), [D] (nap), óra és perc értékeket, majd érintse meg az gombot.**

Az óra működni kezd.

# Mielőtt hozzákezdene 15Mielőtt hozzákezdene

# <span id="page-14-0"></span>7. lépés: Kazetta vagy "Memory Stick Duo" behelyezése

# Kazetta behelyezése

Csak mini DV  $\frac{Min}{N}$  kazettákat használhat (103. o.).

- A felvételi idő a [REC MODE] menüpont beállításától is függ (51. o.).
- **1** Csúsztassa az  $\Gamma$  OPEN/EJECT **kart a nyíl irányába, majd nyissa ki a kazettatartót.**
	- **FOPEN/EJECT kar**

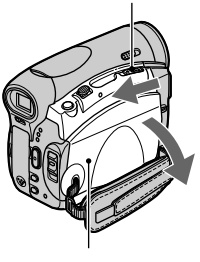

Kazettatartó

A kazettafészek automatikusan kiemelkedik és kinyílik.

**2 Helyezzen be egy kazettát úgy, hogy az ablaka kifelé nézzen, majd nyomja meg a jelzésű részt.**

> Nyomja meg enyhén a kazetta hátuljának közepét. Ablak **PUSH**

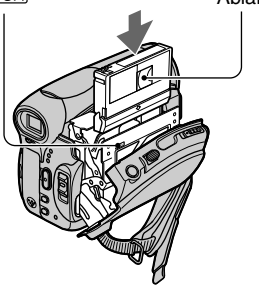

A kazettatartó automatikusan visszasüllyed. Ne nyomja bele erővel a kazettát a kazettafészekbe. A készülék meghibásodhat.

# **3 Zárja le a kazettatartót.**

## A kazetta kivétele

Kövesse ugyanazokat a lépéseket, mint a kazetta behelyezésénél.

## 7. lépés: Kazetta vagy "Memory Stick Duo" behelyezése (folytatás)

## "Memory Stick Duo"

#### Csak MEMORY STICK DUO nvagy MEMORY STICK PRO DUO felirattal ellátott "Memory Stick Duo" kártyát használhat (104. o.).

- A felvehető képek száma és felvételi ideje függ a képminőség vagy képméret beállítástól. A részleteket lásd a 43. oldalon.
- **1 Tolia az akkumulátor/"Memory Stick Duo" fedelet a nyíl irányába, és nyissa ki az akkumulátor-rekeszt.**

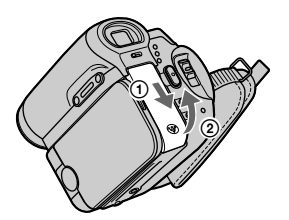

Ellenőrizze, hogy a fedél teljesen kinyílt-e.

**2 A megfelelő pozícióban tartva**  tolja be a "Memory Stick Duo" **kártyát a "Memory Stick Duo" nyílásba ütközésig.**

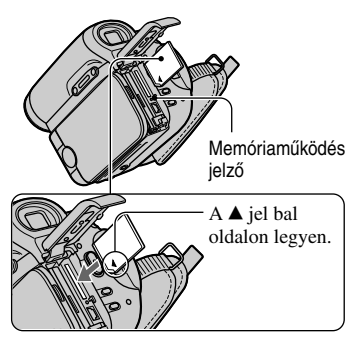

• Ha a "Memory Stick Duo" kártyát nem megfelelő pozícióban helyezi a "Memory Stick Duo" meghajtóba, a "Memory Stick Duo" meghajtó vagy a "Memory Stick Duo" kártya megsérülhet, vagy a fényképek törlődhetnek.

 $3$  Zárja be az akkumulátor/"Memory **Stick Duo" rekeszt.**

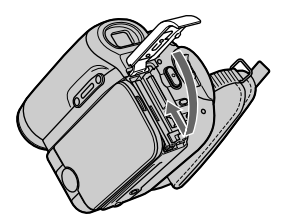

Ellenőrizze, hogy a fedél teljesen bezárult-e.

#### A "Memory Stick Duo" kártya kivétele

Nyissa ki az akkumulátor/"Memory Stick Duo" rekeszt. Enyhén nyomja be egyszer a "Memory Stick Duo" kártyát.

• Amíg a memóriaműködés jelző világít vagy villog, a készüléke adatokat ír vagy olvas. Ilyenkor ne rázza vagy ütögesse a készüléket, ne távolítsa el a "Memory Stick Duo" kártyát, ne kapcsolja ki a kamkordert és ne vegye le az akkumulátort. Ellenkező esetben adatvesztés léphet fel.

# Mielőtt hozzákezdene 17Mielőtt hozzákezdene

# <span id="page-16-0"></span> 8. lépés: A felvételi képarány (16:9 vagy 4:3) kiválasztása

Ha 16:9 képarányú üzemmódban készít felvételt, kiváló minőségű, szélesvásznú lejátszást élvezhet.

• Ha a felvételt szélesképernyős tv-készüléken fogja megnézni, használja a 16:9 felvételi funkciót.

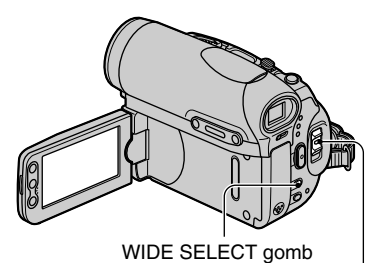

POWER kapcsoló

# A felvételi képarány kiválasztása kazettára történő felvételnél **sz**

A POWER kapcsolóval kapcsoljon CAMERA-TAPE üzemmódba.

#### **A WIDE SELECT gomb megfelelő számú megnyomásával válassza ki a kívánt képarányt.**

 $16.9^*$   $4.3^*$ 

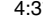

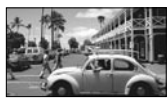

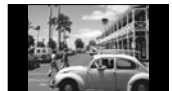

- **\*** Ha az LCD képernyőn játssza le. A keresőben más formában jelenhet meg.
- A zoom pozíció függvényében a 16:9 és 4:3 formátum közötti nézőszög változhat.
- Ha a felvételt tv-készüléken játssza le, válassza ki a tv-készülék típusának megfelelő képarányt a [TV TYPE] menüben (32. o.).
- Ha a 16:9 üzemmódban felvett műsort a [TV TYPE] menü [4:3] beállításával játssza le, a téma esetenként torzítottan jelenhet meg (32. o.).

#### Mozgókép- vagy fényképfelvétele a "Memory Stick Duo" kártáyra ⊡

 Állítsa a POWER kapcsolót [CAMERA-MEMORY] állásba.

A képarány 4:3-ra kapcsol.

- A WIDE SELECT gombbal válassza ki a kívánt képarányt.
- 16:9 képarányú fényképfelvételi üzemmód esetén a kamkorder automatikusan  $2016 \times 1134$  ( $\blacktriangleright$ 2016) képméretre kapcsol. 4:3 felvételi üzemmód esetén szabadon választhat a képméretek közül egészen a 2016 × 1512 ( 2016) képméretig.
- 16:9 képarányú mozgóképfelvételi üzemmód (MPEG MOVIE EX) esetén fekete csík jelenik meg a kép alsó és felső szélén, amikor lejátssza azt.
- A felvehető képek számát lásd a 43. oldalon.

<span id="page-17-0"></span>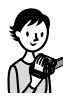

# Felvételkészítés/lejátszás egyszerűbben (Easy Handycam)

Az Easy Handycam rendszer használatakor a legtöbb kamerafunkció automatikus üzemmódban működik, mely megszabadítja Önt a részletes beállítás fáradalmaitól. Mivel csak az alapfunkciók elérhetők, és a képernyőkarakterek mérete megduplázódik, még a kezdők számára is gyerekjáték lesz a kamkorder működtetése. Mielőtt hozzákezdene, olvassa el az 1–8. lépéseket (7–17. o.).

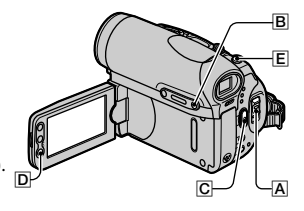

# Felvétel egyszerűbben

**1 Az jelű POWER kapcsoló többszöri elcsúsztatásával válassza ki a kívánt felvételi adathordozót.**

Mozgóképek felvétele **oo**: A CAMERA-TAPE jelző világít.

**Fényképek felvétele : A CAMERA-MEMORY** jelző világít.

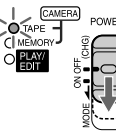

 $_{\text{POWER}}$  Ha az  $\overline{A}$  jelű POWER kapcsoló OFF pozícióban áll, az elcsúsztatáshoz nyomja meg a kis zöld gombot.

# **2 Nyomja meg az EASY gombot.**

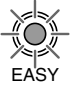

Az EASY gomb kéken világít. Easy Handycam

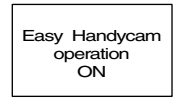

# **3 Indítsa el a felvételt.**

Mozgóképfelvétel  $\infty$ 

**Nyomja meg a REC START/STOP (vagy ) gombot.**

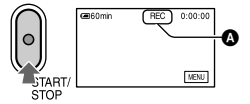

Az [STBY] jelző (@) helyett a [REC] jelző jelenik meg. A felvétel leállításához nyomja meg a  $\overline{C}$ 

(vagy  $|\overline{D}|$ ) gombot.

# Fényképfelvétel (4:3)

**Nyomja meg a PHOTO gombot.**

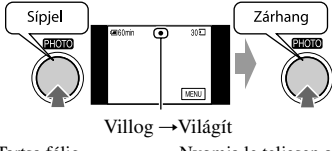

Tartsa félig lenyomva a fókusz beállításához.

Nyomja le teljesen a felvételhez.

# 19

#### <span id="page-18-0"></span>Lejátszás egyszerűbben

**1 Az jelű POWER kapcsoló többszöri elcsúsztatásával válassza ki a PLAY/ EDIT üzemmódot.**

#### **2 Nyomja meg az EASY gombot.**

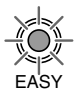

Az EASY gomb kéken világít. Easy Handycam

## operation **ON**

## **3 Indítsa el a lejátszást.**

#### Mozgóképlejátszás

**Érintse meg a gombot, majd**  az ► III gombbal indítsa el a **lejátszást.**

A távvezérlő gombjával lassított lejátszásra kapcsolhat.

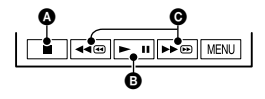

#### **O** Álli

- Lejátszás/szünet váltakozik, ha többször megnyomja
- Gyors vissza/előre csévélés

#### Az Easy Handycam funkció kikapcsolása

Nyomja meg újból az  $EASY |B|$  gombot. Az EASY gomb világítása kikapcsol, és az összes beállítás visszakapcsol a korábbi értékre.

- A kazetta felvételi mód, illetve a "Memory Stick Duo" kártáyra vonatkozó képméret és képminőség beállítás visszakapcsol az eredeti értékre.
- Az Easy Handycam funkció használata közben az alábbi műveletekre nyílik lehetőség:
	- Egyes menüpontok beállítása (36. o.) Ha megérinti a [MENU] gombot, a beállítható menüpontok megjelennek. A rejtett menüpontok visszakapcsolnak az eredeti beállításra.

### **Fényképlejátszás a**

 $\mathsf{A}$  **MEMORY**  $\rightarrow$   $\boxed{-}$  / $\boxed{+}$  **gomb megérintésével keresse meg a kívánt képet.**

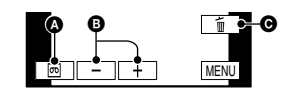

- **A** Kazetta lejátszás
- **<sup>B</sup>** Előző/következő
- Törlés (64. o.)
	- Zoom (felvétel közben) (22. o.).
	- NightShot (22. o.).
	- Képernyőkijelzések /ki/be kapcsolása (13. o.).
	- Lejátszás a tv-képernyőn" (32. o.).
	- "Másolás külső eszközre, például videomagnóra, DVD-felvevőre stb." (59. o.).
- Az [Invalid during Easy Handycam operation] üzenet jelenik meg, ha az Easy Handycam funkció használata közben érvénytelen műveletet próbál meg elindítani.

# Felvételkészítés

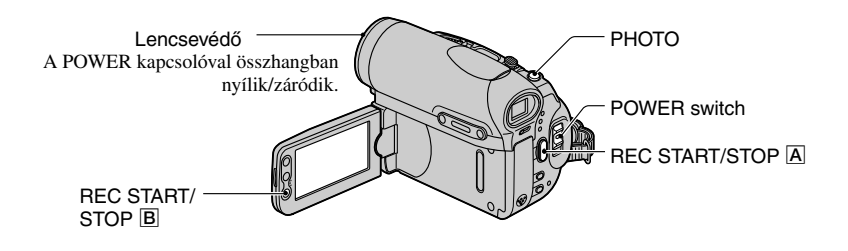

#### **1 A POWER kapcsoló többszöri elcsúsztatásával kapcsolja be a kívánt felvételi adathordozónak megfelelő jelzőt.**

- **do** Ha kazettára kíván felvenni, válassza a CAMERA-TAPE jelzőt.
- Ha "Memory Stick Duo" kártyára kíván felvenni, válassza a CAMERA-MEMORY jelzőt.

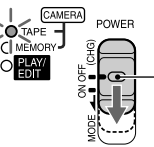

Ha a POWER kapcsoló OFF pozícióban áll, az elcsúsztatáshoz nyomja meg a kis zöld gombot.

# **2 Indítsa el a felvételt.**

### Mozgóképfelvétel **od ku**

#### **Nyomja meg a REC START/STOP (vagy ) gombot.**

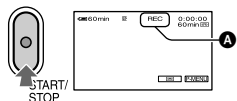

Az [STBY] (csak kazettánál) jelző (@) helyett a [REC] jelző jelenik meg.

• A "Memory Stick Duo" kártyára felvett mozgókép (MPEG MOVIE EX) hangja mono.

# Fényképfelvétel

**Tartsa félig lenyomva a PHOTO gombot a fókusz beállításához (), majd nyomja le teljesen ().**

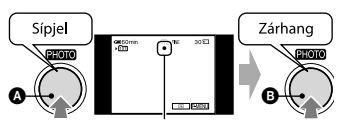

Villog → Világít Zárhang hallatszik. Amikor a **III** jelző eltűnik, a képfelvétel megtörtént.

## A mozgóképfelvétel leállítása

Nyomja meg újból a REC START/STOP gombot.

• Mozgóképfelvétel közben vagy készenléti üzemmódban fényképeket rögzíthet a "Memory Stick Duo" kártyára.

 A fénykép méret [640 × 360] (16:9 formátum esetén), vagy [640 × 480] (4:3 formátum esetén).

#### A "Memory Stick Duo" kártyára legutóbb felvett kép megtekintése

Érintse meg a  $\boxed{\text{G}}$  gombot. A kép törléséhez érintse meg a  $\boxed{m}$  + [YES] gombot. Érintse meg újból a  $\boxed{\rightleftarrows}$  gombot, ha készenléti üzemmódba kíván visszakapcsolni.

# Lejátszás

**1 A POWER kapcsoló többszöri elcsúsztatásával válassza ki a PLAY/EDIT üzemmódot.**

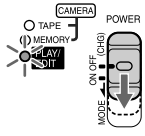

# **2 Indítsa el a lejátszást.**

#### Mozgóképlejátszás **szi a**

#### Kazettán:

**Érintse meg a gombot, majd az gombbal indítsa el a lejátszást.**

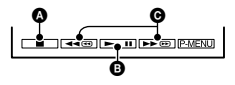

- **a** Álli
- Lejátszás/szünet váltakozik, ha többször megnyomja
- Gyors vissza/előre csévélés
- Ha a szünet üzemmód 3 percnél tovább tart, a lejátszás automatikusan kikapcsol.

#### "Memory Stick Duo" kártyán:

 $\overline{A}$   $\overline{\text{MEMORY}}$   $\rightarrow$   $\overline{\phantom{A}}$  /  $\overline{\phantom{A}}$  gomb megérintésével

**keresse meg a gombbal megjelölt képet, majd**

érintse meg a **MPEG**>II gombot.

# A hangerő beállítása

Érintse meg a  $\overline{P-MENU} \rightarrow [VOLUME]$  gombot, majd a  $\boxed{\phantom{a}^-$  /  $\boxed{\phantom{a}^+}$  gombbal állítsa be a hangerőt.

• Ha a P-MENU P-MENU-ben nem találja meg a [VOLUME] funkciót, érintse meg a [MENU] gombot.

#### Képkeresés lejátszás közben

Érintse meg folyamatosan a  $\rightarrow \blacksquare$ /  $\rightarrow \blacksquare$  gombot lejátszás közben (képkeresés), vagy a <del>DD</del>/ gombot gyors előre vagy vissza csévélés közben (pásztázás).

• Számos lejátszási üzemmód közül választhat ([VAR. SPD PB], 50. o.).

#### A "Memory Stick Duo" képeinek megtekintése az index képernyőn

Érintse meg a  $\boxed{2}$  gombot. Érintse meg azt

## Fényképlejátszás

**Érintse meg a MEMORY gombot.** A legutóbb felvett kép megjelenik.

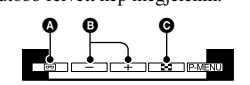

- **6** Kazetta lejátszás
- **<sup>O</sup>** Előző/következő
- $\Theta$  Index képernyő
- A felesleges képeket törölheti a "Memory Stick Duo" kártyáról (64. o.).

a képet, amelyet teljes képernyőn szeretne megjeleníteni.

Ha másik mappában lévő képet szeretne kiválasztani, érintse meg a  $\boxed{B}$   $\rightarrow$  SET $\rightarrow$  PB FOLDER] gombot, válasszon ki egy mappát  $a \rightarrow / \rightarrow$  gombbal, majd érintse meg az  $\overline{OK}$ gombot (45. o.).

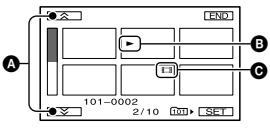

- Előző/következő 6 kép
- Az index képernyő bekapcsolása előtt látott kép
- Mozgókép ikon

# <span id="page-21-0"></span>További lejátszási, felvételi stb. funkciók

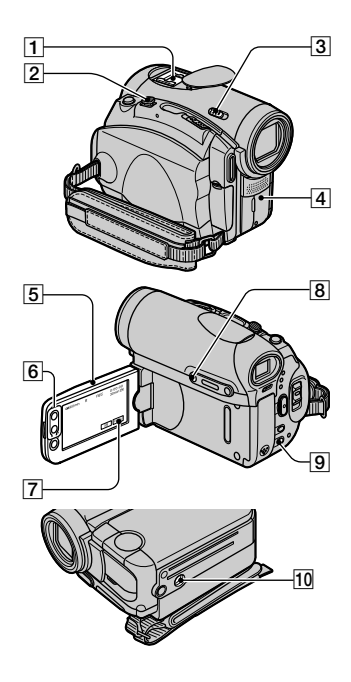

# Felvétel

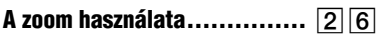

Mozgassa a zoom gombot  $\boxed{2}$  röviden a lassú zoomoláshoz. Mozgassa hosszabban a gyors zoomoláshoz.

#### **Távolabbi felvétel készítése:**

(nagylátószög)

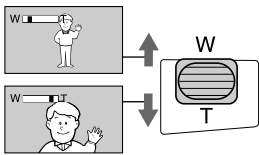

#### **Közelebbi felvétel készítése:**  (telefotó)

• Az LCD képernyő keretén lévő zoom gombokkal nem módosíthatja a zoomolás sebességét.

- Minimum 1 cm (nagylátószögű felvételnél), illetve 80 cm (telefotó felvételnél) távolság szükséges a kamkorder és a felvenni kívánt téma között az éles kép elérése érdekében.
- Ha 10×-nél nagyobb zoomot kíván használni, válassza ki a [DIGITAL ZOOM] menüpontot.

## Térhatású hangfelvétel készítése (4CH MIC REC felvétel) ...............

Csatlakoztasson egy opcionális mikrofont (ECM-HQP1) az aktív csatlakozósaruhoz (67. o.). A részleteket lásd az [EXT SUR MIC] menünél az 52. oldalon.

#### Felvételkészítés sötét környezetben (NightShot) .............................

Állítsa a NIGHTSHOT kancsolót 3 ON állásba. (A  $\odot$  jelző és a ["NIGHTSHOT"] felirat megjelenik.).

- Ha még világosabb képet kíván készíteni, használja a Super NightShot funkciót (41. o.). Ha gyenge megvilágításnál világosabb, színes felvételt kíván rögzíteni, használja a Color Slow Shutter funkciót (41. o.).
- A NightShot és a Super NightShot funkció infravörös fényt alkalmaz. Éppen ezért ügyeljen arra, hogy az ujjával vagy egyéb tárggyal ne takarja el az infravörös fényforrást  $\boxed{4}$ . Vegye le a konverziós objektívet (ha korábban felszerelte).
- Ha az automatikus fókusz nem működik megfelelően, használja a kézi fókuszt ([FOCUS], 40. o.).
- Ezt a funkciót ne használja jól megvilágított helyen. Üzemzavar fordulhat elő.

# A vaku használata ....................

Nyomja meg a  $\frac{1}{2}$  (vaku) gombot többször a kívánt beállítás kiválasztásához.

> Nem jelenik meg kijelzés: Automatikusan bekapcsol a vaku, amennyiben nincs elegendő környezeti fény. ↓

> (állandó vaku): Mindig használatban van a vaku, függetlenül a környezeti fényviszonyoktól. ↓

(nincs vaku): A vaku kikapcsolt állapotban marad.

• Az ajánlott távolság a kamkorder és a felvétel tárgya között 0,3–2,5 méter, a beépített vaku használatakor.

- <span id="page-22-0"></span>• Tisztítsa meg a vaku üvegét a szennyeződésektől. Ha a vaku üvege a szennyeződés miatt elszíneződik, és a túlzott felmelegedés miatt ráég az üvegre, a megfelelő fényerő nem biztosított.
- A vaku feltöltése közben a vakutöltés jelző villog, majd folyamatosan világít, amikor a feltöltés befejeződött. (CAMERA-TAPE üzemmódban a vaku feltöltése több időt vesz igénybe, mivel a vaku akkumulátorát tölti fel a kamkorder.)
- Ha a vakut jól megvilágított helyen használja, például egy hátulról megvilágított téma fényképezésénél, a vaku hatása nem minden esetben érzékelhető.
- Ha konverziós objektívet (nem mellékelt tartozék) használ, árnyék keletkezhet a képen.
- Ha a vaku által kibocsátott fénymennyiséget saját kezűleg szeretné beállítani, válassza a [FLASH LEVEL] opciót. A vörös-szem hatást a (FLASH SET) menüben, a [REDEYE REDUC] menüpontban csökkentheti (41. o.).

#### Az expozíció beállítása hátulról megvilágított téma esetén ........... 8

Hátulról megvilágított téma expozíciójának beállításához kapcsolja be a **M** jelzőt a BACK LIGHT **8** gombbal. Az ellenfény funkció kikapcsolásához nyomja meg újból a BACK LIGHT gombot.

#### A fókusz beállítása a középponttól távolabbi tárgyra (SPOT FOCUS) .... [7]

Lásd a [SPOT FOCUS] menüpontot a 40. oldalon.

#### Az expozíció rögzítése a kiválasztott tárgyon (rugalmas fénymérő) .......

Lásd a [SPOT METER] menüpontot a 38. oldalon.

Felvételkészítés tükör üzemmódban ..

Nyissa ki az LCD képernyőt [5] 90 fokos szögben a kamerához képest (①) majd forgassa el 180 fokban az objektív felé (2).

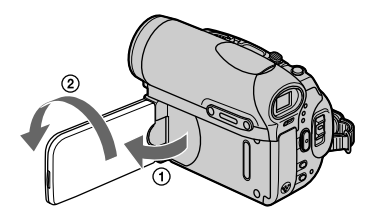

• Az LCD képernyőn a téma tükörképe jelenik meg, de a felvételen normál pozícióban lesz látható.

#### Állvány használata ...................

Egy rögzítőcsavarral erősítse az állványt a kamkorder **10** furatához (a csavar ne legyen hosszabb 5,5 mm-nél).

#### Lejátszás

#### Képek lejátszása egymás után ..... 7

Lásd a [SLIDE SHOW] menüpontot a 46. oldalon.

#### A PB zoom funkció használata .. 26

A képek méretét 1,1× és 5× között változtathatja az eredeti mérethez képest.

A nagyítás mértékét a zoom kapcsolóval 2 vagy az LCD keretén lévő zoom gombokkal 6 állíthatia be.

- Játssza le a nagyítani kívánt fényképet.
- A T (telefotó) gombbal nagyítsa ki a képet.
- A megjelenő kereten belül érintse meg a képernyő azon pontját, melyet nagyítani kíván.
- Állítsa be a nagyítás mértékét a T (telefotó) vagy a W (nagylátószögű) zoom gombbal.

A művelet kikapcsolásához érintse meg az [END] gombot.

• Az LCD képernyő keretén lévő zoom gombokkal nem módosíthatja a zoomolás sebességét.

További lejátszási, felvételi stb. funkciók (folytatás)

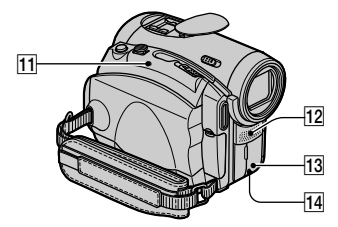

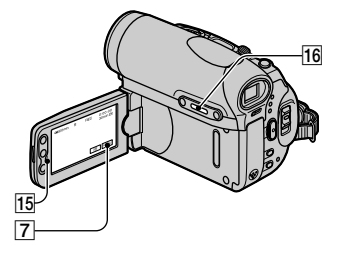

## Felvétel/lejátszás

#### Az akkumulátor állapotának ellenőrzése (Akku információ).......<sup>[16]</sup>

Kapcsolja fel a POWER kapcsolót OFF (CHG) állásba, majd nyomja meg a DISP/BATT INFO gombot. Az akkumulátor információ körülbelül 7 másodpercig megjelenik. Ha a gombot lenyomva tartja, a kijelzés mintegy 20 másodpercig látható.

Maradék akkumulátor kapacitás (kb.)

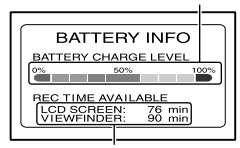

Felvételi kapacitás (kb.)

## Az üzemi hangielzések kikapcsolása .. [7]

Lásd a [BEEP] menüpontot az 54. oldalon.

# Különleges hatások alkalmazása .. 7

Lásd a  $\overline{\bullet}$  (PICT. APPLI.) menüt a 46. oldalon.

# A gyári értékek visszaállítása ...... [1]

Az összes memorizált beállítás – beleértve a dátumot és az időt is – gyári értékre történő visszaállításához nyomja meg a RESET gombot.

(Az Egyéni menü beállításai nem törlődnek.)

#### További kezelőszervek és funkciók

- Hangszóró A lejátszott hang ezen a hangszórón keresztül hallható.
	- A hangerő beállítását lásd a 21. oldalon.
- REC (felvétel) jelző A REC jelző felvétel közben világít (54. o.).
- Távvezérlés érzékelő A kamkorder működtetéséhez a távvezérlőt (30. o.) irányítsa a távvezérlés érzékelő felé.
- Beépített sztereó mikrofon Ha külső mikrofont csatlakoztatott, az arról beérkező hang elsőbbséget élvez a többi hangbemenettel szemben.

Felvétel/lejátszás Felvétel/lejátszás

# Kijelzések felvétel/lejátszás közben

### Mozgóképfelvétel közben

#### Kazetta esetén

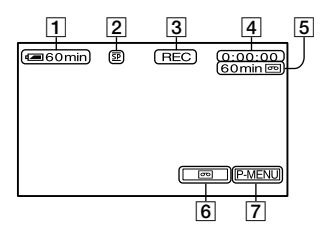

- Maradék akkumulátor kapacitás (kb.)
- $\boxed{2}$  Felvételi üzemmód ( $\boxed{\text{SP}}$  vagy  $\boxed{\text{IP}}$ ) (51)
- Felvételi állapot ([STBY] (készenlét) vagy [REC] (felvétel))
- Időkód (óra:perc:másodperc:kép)/ Számláló (óra:perc:másodperc)
- A kazetta felvételi ideje (kb.) (54)
- END SEARCH/EDIT SEARCH/Gyors ellenőrzés választógomb (29)
- Egyéni menü gomb (34)

#### "Memory Stick Duo" esetén

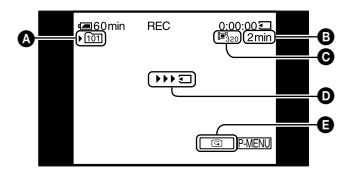

- Felvételi mappa (45)
- **O** Felvételi kapacitás (kb.)
- Mozgókép méret (44)
- Felvételindítás jelző
- (kb. 5 másodpercig látható) Visszajátszás gomb (20)

## Fényképfelvétel közben

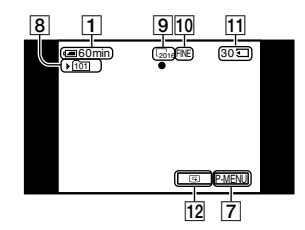

- Felvételi mappa (45)
- **9** Képméret (17., 43)
- Képminőség ([FINE] vagy [STD]) (43)
- 11 "Memory Stick Duo" jelzés és a felvehető képek száma (kb.)
- Visszajátszás gomb (20)

#### Adatkód kijelzés lejátszás közben

A felvétel ideje/dátuma és a kamera beállításának adatai automatikusan tárolásra kerülnek. Normál felvétel közben nem jelennek meg a képernyőn, de megtekintheti azokat lejátszás közben a [DATA CODE] menü segítségével (54. o.).

A felvétel közben megjelenő kijelzéseket a kamkorder nem veszi fel.

#### Mozgóképlejátszás közben

#### Kazetta esetén

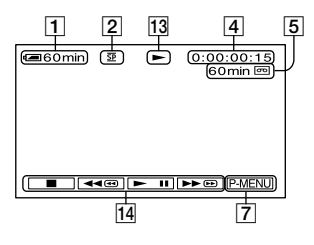

- Kazettafunkció jelző
- Kazettavezérlő gombok (21)

Ha a kamkorderben van "Memory Stick Duo" kártya, a **■** (STOP) jelző helyett a [MEMORY] ("Memory Stick Duo" lejátszás) jelenik meg, ha a kazettát nem lehet lejátszani.

#### "Memory Stick Duo" esetén

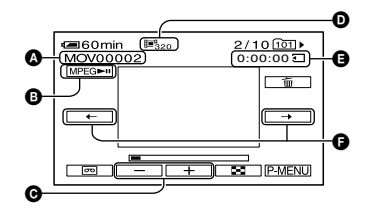

- **4** Adatfájl neve
- Lejátszás/szünet gomb (21)
- Előző/következő kép gomb (21)
- **<sup>O</sup>** Képméret (44)
- Lejátszási idő

 Előző/következő jelenet gomb A mozgókép fájl maximum 60 jelentere bontható. A jelenetek száma a mozgókép hosszától függ. Miután kiválasztotta a kezdő jelenetet, indítsa el a lejátszást a **MPEG**<del>►</del>II gomb megérintésével.

# Fényképlejátszás közben

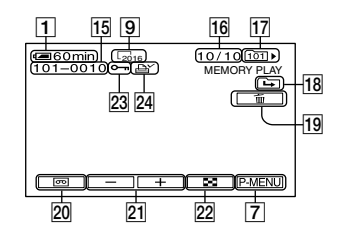

- 15 Adatfájl neve
- Kép száma/A képek teljes száma az aktuális lejátszási mappában.
- Lejátszási mappa (45)
- Előző/következő mappa ikon Ha a "Memory Stick Duo" kártyán több mappa is található, és a lejátszás a mappa első vagy utolsó képéhez ér, az alábbi gombok jelennek meg:
	- $\boxed{\triangle}$ : Érintse meg a  $\boxed{\square}$  gombot, ha az előző mappára kíván ugrani.
	- $\boxed{\rightarrow}$ : Érintse meg a  $\boxed{\rightarrow}$  gombot, ha a következő mappára kíván ugrani.
	- $\boxed{\triangle}$ : Érintse meg a  $\boxed{\triangle}$  /  $\boxed{\triangle}$  gombot, ha az előző vagy a következő mappára kíván ugrani.
- Képtörlés gomb (64)
- Kazettalejátszás gomb (21)
- Előző/következő kép gomb (21)
- 22 Index képernyő gomb (21)
- Képvédelem jelző (64)
- 24 Nyomtatása kijelölve (65)

# Kijelzések felvétel/lejátszás közben (folytatás)

#### Kijelzések a beállítások módosítása esetén

Az LCD képernyőn megjelenő kijelzések értelmezéséhez használja a [DISP GUIDE] menüpontot (13. o.).

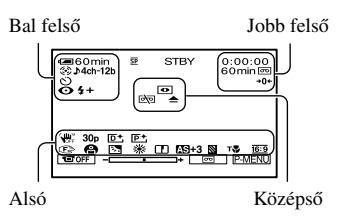

#### Bal felső

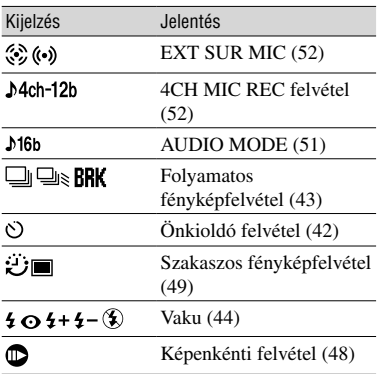

## Jobb felső

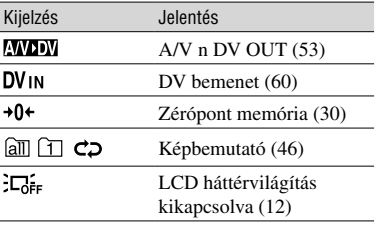

## Középső

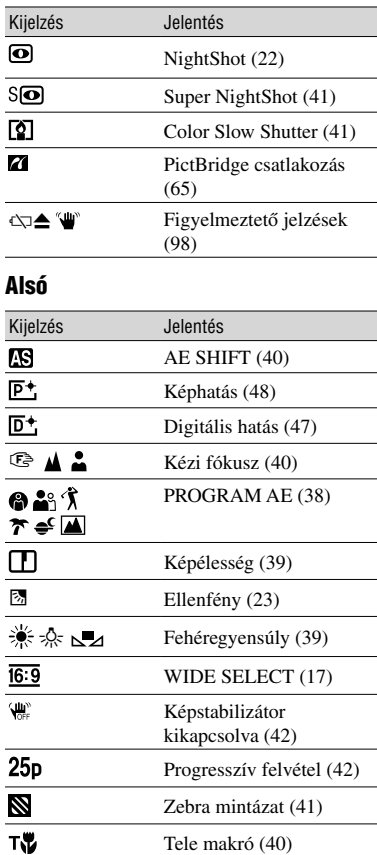

# A kezdőpont megkeresése

Ellenőrizze, hogy a CAMERA-TAPE jelző világít-e.

#### A legutoljára felvett jelenet végének megkeresése (END SEARCH)

Az [END SEARCH] funkció nem fog üzemelni, ha a felvétel után kivette a kazettát.

## **Érintse meg a gombot.**

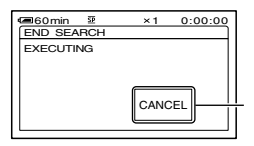

Érintse meg itt, ha meg kívánja szakítani a műveletet.

A legutoljára felvett jelenetből az utolsó 5 másodperc kerül lejátszásra, majd a készülék készenléti üzemmódba kapcsol, miután elérte azt a pontot, ahol a legutoljára felvett jelenet véget ér.

- Az END SEARCH funkció nem fog tökéletesen működni, ha üres rész található a felvett jelenetek között a kazettán.
- Ezt a műveletet a menü [END SEARCH] funkciójának kiválasztásával is végrehajthatja. Miután PLAY/EDIT üzemmódba kapcsolt, válassza ki az [END SEARCH] parancsgombot az Egyéni menüben (34. o.).

# Kézi keresés (EDIT SEARCH)

Megkeresheti a kívánt kezdőpontot úgy is, hogy a lejátszást figyeli a képernyőn. Keresés közben a hang nem hallható.

# **1 Érintse meg a gombot.**

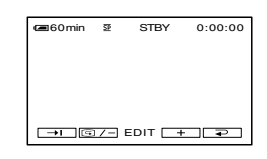

**2 Érintse meg folyamatosan**  a **G/-** (visszacsévélés) + **(visszacsévélés) (előrecsévélés) gombot, és engedje el annál a pontnál, ahonnan a felvételt kezdeni kívánja.**

#### A legutoljára felvett jelenetek áttekintése (Felvétel ellenőrzés)

A kazetta megállítását megelőzően felvett jelenetből 2 másodperces részletet lejátszhat ezzel a funkcióval.

## **Érintse meg a gombot.**

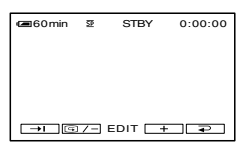

A legutoljára felvett jelenet utolsó 2 másodperce lejátszásra kerül. Ez után a kamkorder készenléti üzemmódba kapcsol.

# A távvezérlő

A távvezérlő használatba vétele előtt távolítsa el a szigetelőlapot.

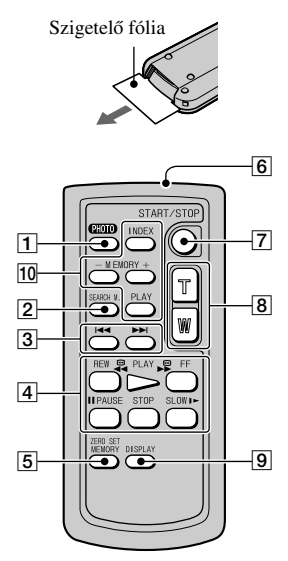

- $\boxed{1}$  PHOTO gomb (20. o.) E gomb megnyomásakor a képernyőn látható képet fényképként rögzíti a kamkorder.
- $[2]$  SEARCH M. gomb (29. o.)\*
- 3  $\blacktriangleright$   $\blacktriangleright$   $\blacktriangleright$   $\blacktriangleright$   $\upsilon$  gomb (61., 62. o.)\*
- Szalagvezérlő gombok (hátracsévélés, lejátszás, előrecsévélés, szünet, állj, lassított lejátszás) (21. o.)
- 5 ZERO SET MEMORY gomb\*
- 6 Infravörös jeladó
- REC START/STOP gomb (20. o.)
- Zoom vezérlő gomb (22. o.)
- $\boxed{9}$  DISPLAY gomb (13. o.)
- Memóriavezérlő gombok (Index\*, −/+, Memória lejátszás) (21. o.)
- \* Ezek a gombok nem működnek az Easy Handycam funkció használata közben.
- A kamkorder működtetéséhez a távvezérlőt irányítsa a távvezérlés érzékelő felé (24. o.).
- Az elem cseréjét lásd a 111. oldalon.

#### Egy jelenet gyors megkeresése (Zérópont memória)

**1 Lejátszás közben nyomja meg a ZERO SET MEMORY gombot a távvezérlőn annál a pontnál, melyet később meg kíván keresni.**

A számláló "0:00:00" értékre áll, és a →0+ jelző megjelenik a képernyőn.

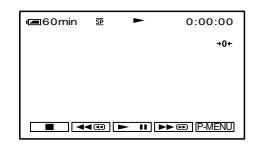

Ha a számláló nem jelenik meg, nyomja meg a DISPLAY **9** gombot a távvezérlőn.

# **2 Nyomja meg a STOP gombot, ha a lejátszást szeretné megállítani.**

# **3** Nyomja meg a ◀◀REW 4 gombot.

A csévélés automatikusan megáll, amikor a számláló eléri a "0:00:00" értéket.

# **4 Nyomja meg a PLAY gombot.**

A lejátszás attól a ponttól kezdődik, ahol a számláló értéke "0:00:00".

- Több másodperces eltérés is lehet az időkód és a számláló értéke között.
- A zérópont memória nem üzemel megfelelően, amennyiben üres rész található a felvett jelenetek között a kazettán.

## A művelet megszakítása

Nyomja meg ismét a ZERO SET MEMORY gombot.

#### Jelenetkeresés a felvétel időpontja alapján (Dátumkeresés)

Megkeresheti azt a pontot, ahol a felvétel dátuma megváltozik.

#### **1 A POWER kapcsolóval kapcsoljon PLAY/EDIT üzemmódba.**

- **2 Nyomja meg a SEARCH M. gombot.**
- **3 Nyomja meg az(előző)/ (következő) gombot a lejátszani kívánt felvételhez tartozó dátum kiválasztásához.**

P.MENU 30min DATE -01 SEACH 60min 0:00:00:00

#### A művelet megszakítása

Nyomja meg a STOP 4 gombot.

• A dátumkeresési funkció nem működik megfelelően, ha üres rész található a felvett jelenetek között a kazettán.

# Lejátszás a tv-képernyőn

Csatlakoztassa a kamkordert a mellékelt hálózati tápegységen keresztül a fali konnektorhoz (8. o.). Olvassa el a csatlakoztatott készülék kezelési útmutatóját is.

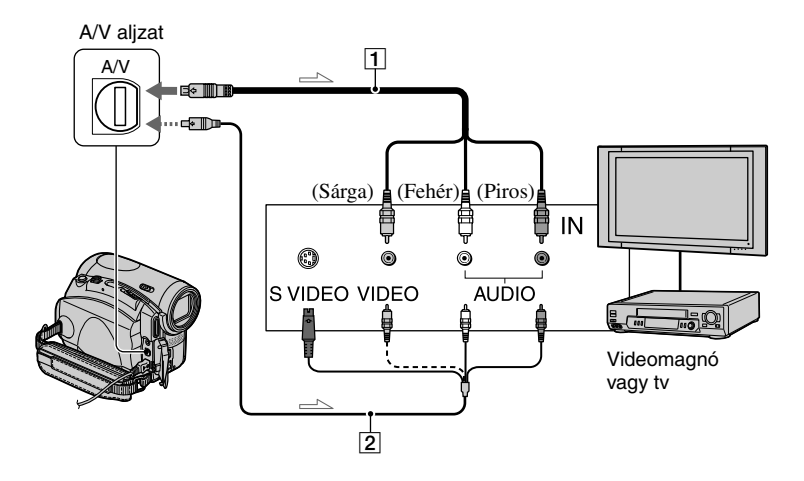

: Jeláramlás

 **A/V csatlakozóvezeték (mellékelve)** Csatlakoztassa a külső készülék megfelelő

bemenetéhez.

 **A/V csatlakozóvezeték S-videó csatlakozódugóval (opcionális)**

Ha a külső készüléken van S-videó aljzat, javasoljuk, hogy a két készülék csatlakoztatásához használjon S-videó csatlakozódugóval ellátott A/V csatlakozóvezetéket (opcionális), így a képminőség jobb lesz, mint a mellékelt A/V csatlakozóvezeték használata esetén.

Csatlakoztassa az A/V csatlakozóvezeték (opcionális) fehér és piros dugóját (bal/jobb hang) és az S-videó dugót (S-videó csatorna). A sárga (normál videó) csatlakozódugót nem szükséges csatlakoztatni. A hang nem lesz hallható, ha csak az S-videó csatlakozódugót csatlakoztatja.

#### Ha a tv-készülék videomagnóhoz csatlakozik

Csatlakoztassa a kamkordert a videomagnó LINE IN bemenetéhez. Állítsa a bemenetválasztót a videomagnón LINE állásba.

#### A képarány beállítása a csatlakoztatott tv-készüléknek megfelelően (16:9/4:3)

Válassza ki a megjelenítéshez használt tvkészülék képernyőformátumának megfelelő beállítást.

- A POWER kapcsolóval kapcsoljon PLAY/ EDIT üzemmódba.
- $\circledR$  Érintse meg a  $\rightarrow \overline{P \text{-MENU}} \rightarrow [M \text{ENU}] \rightarrow$  $\Box$  (STANDARD SET)  $\rightarrow$  [TV TYPE]  $\rightarrow$  [16:9] vagy [4:3]  $\rightarrow$   $\overline{OK}$  gombot.
- Ha a [TV TYPE] menüpont [4:3] beállítását választotta ki, vagy ha a képformátum 16:9 és 4:3 között váltakozik, képremegés fordulhat elő.
- Lehetnek olyan 4:3 képarányú televíziók, melyeknél a 4:3 formátumú fényképek nem töltik ki teljesen a képernyőt. Ez nem hibajelenség.

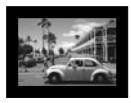

• Ha a 16:9 formátumú képet olyan 4:3 képarányú televízión játssza le, mely nem kompatibilis a 16:9 jellel, válassza ki a [4:3] beállítást a [TV TYPE] menüben.

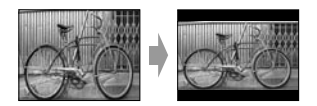

#### Ha tv-készüléke mono hangú (ha a televízió csak egy audio bemenettel rendelkezik)

Csatlakoztassa az A/V csatlakozóvezeték sárga dugóját a videobemenethez, majd a piros (jobb csatorna) vagy a fehér (bal csatorna) dugót az audio bemenethez a televízión, vagy videomagnón.

• Az időkódot megjelenítheti a tv-képernyőn, ha a [DISP OUTPUT] menüben kiválasztja a [V-OUT/ PANEL] beállítást (55. o.).

#### Ha a tv-készülék/videomagnó 21 pólusú csatlakozóaljzattal (EUROCONNECTOR) rendelkezik

Használjon egy 21 pólusú csatlakozódugót (opcionális) a csatlakoztatáshoz.

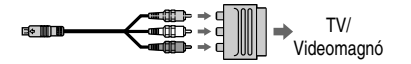

# A menüpontok kiválasztása

Kövesse az alábbi eljárást a következő oldalakon részletezett menüpontok beállításánál.

#### **1 A POWER kapcsoló megfelelő számú elcsúsztatásával kapcsolja be a kívánt üzemmódnak megfelelő jelzőt.**

[CAMERA-TAPE] jelző:  $\sigma$ o kazetta műveletekkel kapcsolatos beállítások [CAMERA-MEMORY] jelző: Memory Stick Duo" műveletekkel kapcsolatos beállítások [PLAY/EDIT] jelző: a lejátszási/szerkesztési műveletekkel kapcsolatos beállítások

POWER CAMERA C MEMORY

# **2 Érintse meg a kívánt menüpontot az LCD képernyőn.**

A nem használható menüpontok kiszürkítve jelennek meg.

#### A parancsikonok használata az egyéni menüben

A gyakran használt menüpontok parancsikonként működnek az Egyéni menüben.

• Az Egyéni menü tetszés szerint testre szabható (56. o.).

**①** Érintse meg a P-MENU gombot.

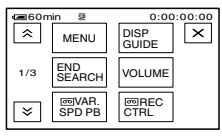

Érintse meg a kívánt menüpontot.

Ha a keresett menüpont nem látható a képernyőn, az  $\sqrt{\sqrt{y}}$  gombbal addig görgesse a menüt, míg a menüpont meg nem jelenik.

3) Válassza ki a kívánt beállítást, majd érintse meg az  $\overline{OK}$  gombot.

# A menüpontok beállítása

Az Egyéni menüben nem szereplő menüpontokat személyre szabhatja.

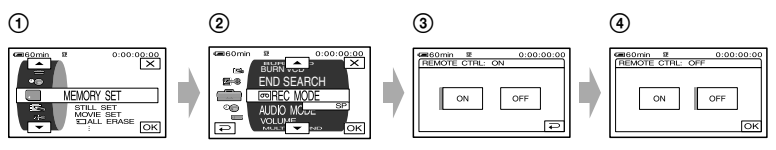

Érintse meg a [MENU] gombot.

A menüképernyő megjelenik.

Válassza ki a kívánt menüt.

A  $\sim$  / $\sim$  gombbal keresse meg a kívánt menüt, majd érintse meg az  $\sim$  [OK] gombot.

(A  $\circled{3}$ -as pontban ugyanazt az eljárást kell követni, mint a  $\circled{2}$ -ben.)

- Válassza ki a kívánt menüpontot.
	- A menüpontot közvetlen megérintéssel is kiválaszthatja.
- Végezze el a szükséges beállításokat.

Miután elvégezte a beállításokat, érintse meg az  $\overline{OK} \rightarrow \overline{X}$  (bezárás) gombot a menü kikapcsolásához. Ha a beállításokat mégsem kívánja módosítani, a  $\boxed{\Rightarrow}$  gombbal visszakapcsolhat az előző képernyőre.

# Menüpontok

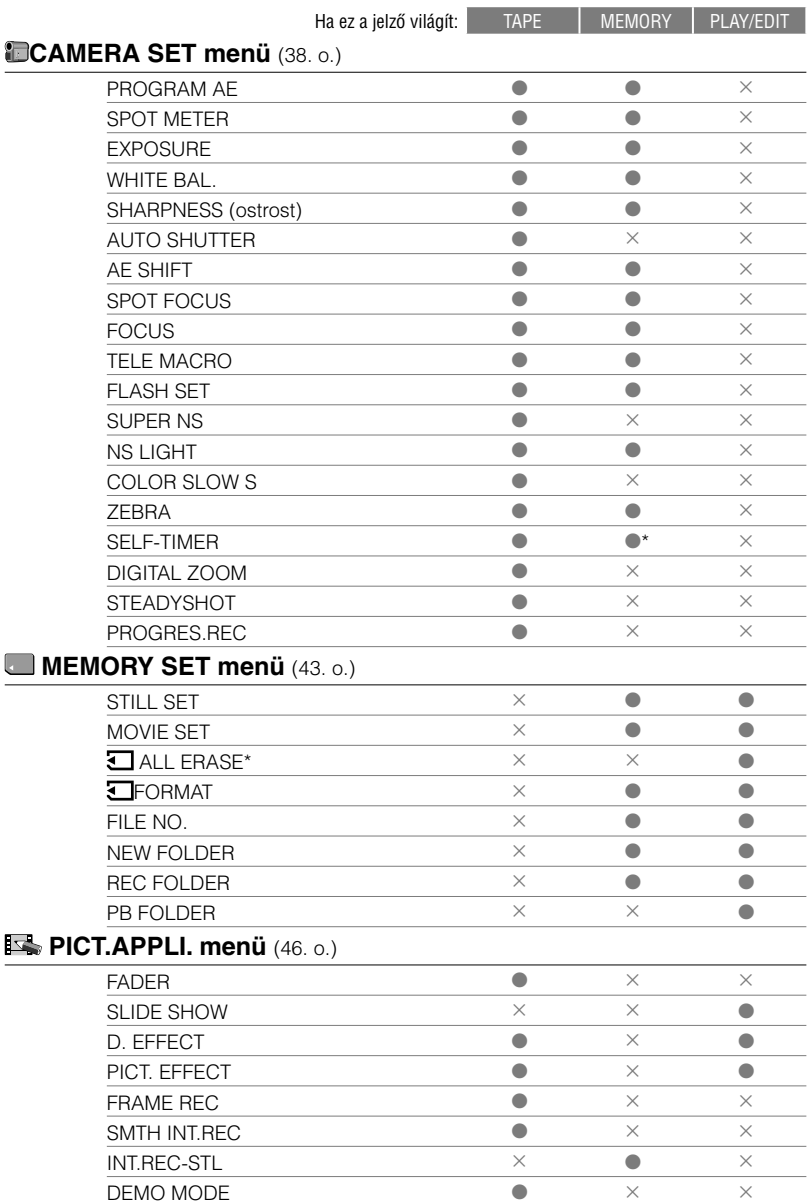
A módosítható menüpontok ( $\bullet$ ) a kamera aktuális üzemmódjától (világító üzemmód jelző) függenek. \* Ezek a funkciók Easy Handycam üzemmódban használhatók.

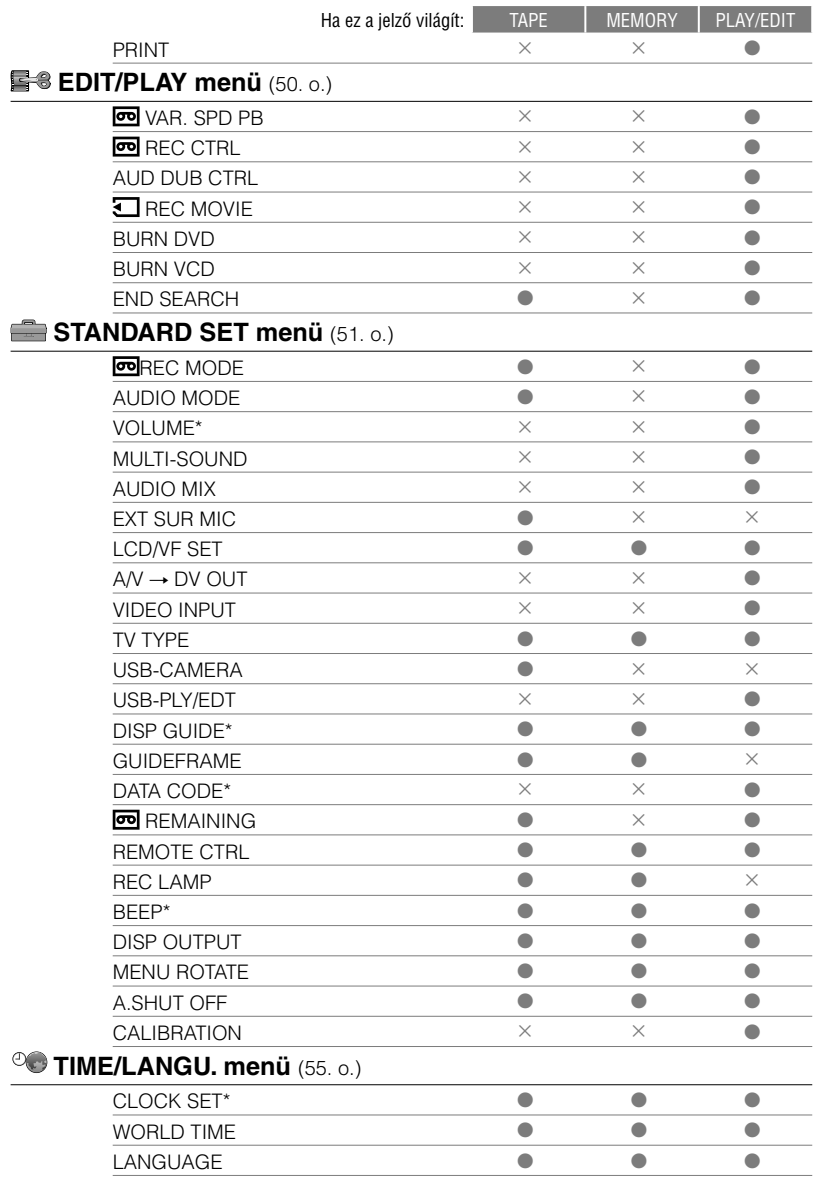

## **CAMERA SET menü**

A kamkorder felvételi funkcióinak beállítására szolgáló menüpontokat (EXPOSURE/WHITE BAL./STEADYSHOT stb.) tartalmazza.

Az alapértelmezett beállítást a ▶ jelöli. A zárójelben látható jelzők akkor jelennek meg, amikor kiválasztja az adott opciót.

**A menüpontok kiválasztásának módját lásd a 34. oldalon.**

## PROGRAM AE

A PROGRAM AE beállításokkal hatékonyan tud alkalmazkodni a különböző felvételi körülményekhez.

### AUTO

Válassza ezt a beállítást, ha nem kívánja használni a PROGRAM AE funkciót.

## SPOTLIGHT\*(reflektorfény) (@)

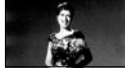

Az erős fényben álló személyek filmezéséhez ajánlott, mert így a filmezett személy arca nem lesz túlságosan fehér.

## **PORTRAIT (finom portré) (2)**

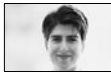

Válassza ezt a beállítást, ha a témát – pl. portré vagy virág – szeretné kiemelni a lágy, elmosódott háttérből.

## SPORTS\* (sport)  $(\hat{\lambda})$

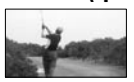

Válassza ezt a beállítást, ha a gyorsan mozgó téma filmezése közben csökkenteni kívánja a kézremegés hatását.

#### BEACH&SKI\* (tengerparti és havas táj)  $( \mathcal{F} )$

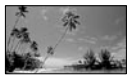

A nyári tengerparton, vagy a havas lejtőn, erős, vagy tükröződő fényben történő filmezéshez ajánlott. Az arc az erős háttérfény ellenére sem marad sötét.

### SUNSET&MOON\*\* (napnyugta és holdfény) ( $\bigoplus$ C)

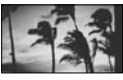

Sötét környezetben történő filmezéshez, pl. naplemente, tűzijáték, neonfény vagy egyéb éjszakai jelenet felvételéhez. Az adott szituáció eredeti atmoszférája megmarad.

### LANDSCAPE\*\*(tájkép) (A)

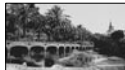

Válassza ezt a beállítást, ha távoli témát vesz fel. Ez a beállítás megakadályozza azt is, hogy a kamkorder arra az ablaküvegre vagy kerítésre fókuszáljon, mely a készülék és a téma közé kerül.

• Az egy csillaggal (\*) jelölt menüpontoknál csak közeli témára fókuszálhat. A két csillaggal (\*\*) jelölt menüpontoknál csak a távolabbi témára fókuszálhat.

## SPOT METER (rugalmas fénymérő)

Beállíthatja és rögzítheti a témának megfelelő expozíciót, így elegendő fényerővel rögzítheti a képet akkor is, amikor erős kontraszt van a tárgy és a háttér között (például színpadon, reflektorfényben álló előadó).

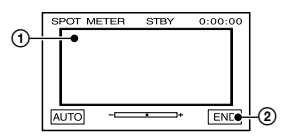

 Érintse meg azt a pontot a képernyőn, ahol beállítani és rögzíteni kívánja az expozíciót.

 $A \longrightarrow \text{megjelenik.}$ 

Érintse meg az [END] gombot.

Ha az automatikus expozícióra kíván visszakapcsolni, érintse meg az [AUTO] [END] gombot.

• Ha bekapcsolja a [SPOT METER] funkciót, az [EXPOSURE] menüpont automatikusan [MANUAL] állásba kapcsol.

## EXPOSURE (expozíció)

A téma expozícióját manuálisan is rögzítheti. Ha például épületen belül készít felvételt napos időben, elkerülheti azt, hogy a hátulról érkező fény miatt az ablaknál álló személy sötét maradjon a képen. Ilyenkor az expozíciót kézzel javasolt beállítani az ablak-oldali falhoz.

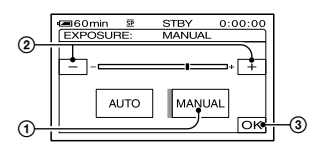

- Érintse meg a [MANUAL] gombot
- $\circled{2}$  Állítsa be az expozíciót a  $\overline{\phantom{a}-\phantom{a}}$  /  $\overline{\phantom{a}-\phantom{a}}$  gombok segítségével
- **3** Érintse meg az OK gombot.  $A \longrightarrow$  megielenik.

Ha az automatikus expozícióra kíván visszakapcsolni, érintse meg az [AUTO] **OK** gombot.

• Ha az LCD képernyőt 180º-kal elfordítva visszazárja a kamkorderhez, az [EXPOSURE] és a [FADER] menüpontot a kereső segítségével is beállíthatja (46. oldal).

## WHITE BAL. (fehéregyensúly)

A színek egyensúlyát beállíthatja a környezeti fényviszonyoknak megfelelően.

#### AUTO

A fehéregyensúly beállítása automatikusan történik.

#### OUTDOOR  $(\frac{1}{2}, \frac{1}{2})$

Kültéri vagy nappali fényű fluoreszcens megvilágításnál történő filmezéskor válassza ezt a beállítást.

#### INDOOR  $(\exists \&$

Meleg fehér fényű fluoreszcens megvilágításnál történő filmezéskor válassza ezt a beállítást.

#### ONE PUSH ( $\leq$   $\geq$ )

Ezzel a funkcióval beállíthatia a fehéregyensúlyt az aktuális fényviszonyokhoz.

- Érintse meg a [ONE PUSH] gombot.
- A filmezési körülményekkel megegyező megvilágításnál fordítsa a kamkordert

egy fehér felület (pl. papírlap) felé, mely az egész képernyőt kitölti.

- $\overline{a}$  Érintse meg a  $\overline{b}$  gombot.
	- A jelző gyorsan villog. Amikor a fehéregyensúly beállítása és tárolása megtörtént, a jelző villogása megszűnik.
	- Amíg a  $\Delta$  jelző gyorsan villog, tartsa stabilan a kamkordert.
	- Ha a  $\sum$  jelző lassan villog, a fehéregyensúly beállítása nem lehetséges.
	- Ha a  $\sum$  jelző az  $\overline{OK}$  megérintése után is villog, válassza ki a [WHITE BAL.] menüpont [AUTO] opcióját.
- A tökéletesebb színegyensúly elérése érdekében válassza ki az [AUTO] beállítást és célozzon a kamkorderrel közel 10 másodpercig egy fehér felületre, ha felvétel közben kicserélte az akkumulátort, vagy bentről kivitte a szabadba készüléket, miközben az expozíció rögzítve volt.
- Ismételje meg a [ONE PUSH] műveletet, ha megváltoztatta a [PROGRAM AE] üzemmódot, vagy bentről kivitte a szabadba a készüléket (vagy fordítva).
- Állítsa a [WHITE BAL.] funkciót [AUTO] vagy [ONE PUSH] állásba fehér vagy hideg fehér fényű fluoreszkáló lámpa alatt.
- Ha az áramforrást több mint 5 percre leválasztja a kamkorderről, ez a menüpont visszakapcsol [AUTO] beállításra.

## SHARPNESS (képélesség)

Beállíthatja a kép körvonalainak élességét a  $\boxed{\phantom{+}-$  / $\boxed{\phantom{+}}$  gombok segítségével. A  $\boxed{\phantom{+}}$  jelző megjelenik, ha az élesség funkció nem az alapértelmezett értéken van.

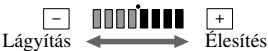

#### AUTO SHUTTER (automatikus blende)

Ha az [ON] beállítást választja (alapértelmezés), a zársebességet szabályzó elektronikus zár automatikusan bekapcsol, amikor nagyon világos környezetben készít felvételt.

## AE SHIFT (expozíció módosítás)

Beállíthatja az expozíciót a  $\boxed{-}$  / $\boxed{+}$ gombok segítségével. Ha a gyári beállítási értéket módosítja, a **18** jelző és a beállítási érték megjelenik.

- Ha a téma fehér, vagy hátulról megvilágított, használja a  $\boxed{+}$  gombot. Ha a téma sötét, vagy a fényviszonyok gyengék, használja a gombot.
- Ha az [EXPOSURE] menüben az [AUTO] beállítást választotta ki, ezzel a funkcióval a képet sötétebbé vagy világosabbá alakíthatja.

## SPOT FOCUS (pontszerű fókusz)

Beállíthatja a fókuszt a téma egy olyan pontjára is, mely nem a képernyő középpontjában található.

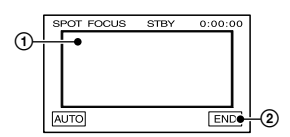

- Érintse meg a képernyőn azt a pontot, melyre a fókuszt szeretné beállítani.  $A \nsubseteq \mathbb{R}$  megielenik.
- Érintse meg az [END] gombot.

Ha az automatikus fókuszbeállításra kíván visszakapcsolni, érintse meg az [AUTO] [END] gombot.

• Ha kiválasztja a [SPOT FOCUS] menüpontot, a [FOCUS] menüpont automatikusan [MANUAL] beállításra kapcsol.

## FOCUS (kézi fókusz)

A fókuszt saját kezűleg is beállíthatja. Ezt a funkciót akkor javasolt használni, ha szándékosan a téma valamelyik részletére kívánt fókuszálni.

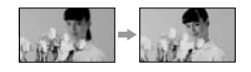

 Érintse meg a [MANUAL] gombot A  $\mathbb{R}$  megjelenik.

- 2 A fókusz beállításához érintse meg a  $\blacktriangleright$ (közeli tárgyakra fókuszál)/→▲ (távoli tárgyakra fókuszál) gombot. A éjelző világít, amikor a fókuszt nem lehet távolabbra állítani, illetve a ▲ jelző világít, amikor a fókuszt nem lehet közelebbre állítani.
- 3) Érintse meg az **OK** gombot.

Ha az automatikus fókuszbeállításra kíván visszakapcsolni, érintse meg az [AUTO] gombot az  $\odot$ -es lépésben.

- Egyszerűbb a fókuszt beállítani egy témára, ha közben a zoom funkciót is használja. Mozgassa a zoom kart T (telefotó) irányba a fókusz beállításhoz, majd mozgassa W irányba (nagylátószög) a zoom beállításához. Ha közeli képet kíván készíteni egy témáról, mozgassa a zoom kart teljesen a W (nagylátószög) irányba a kép teljes nagyításához, majd ezek után állítsa be a fókuszt.
- Minimum 1 cm (nagylátószögű felvételnél), illetve 80 cm (telefotó felvételnél) távolság szükséges a kamkorder és a felvenni kívánt téma között az éles kép elérése érdekében.

## TELE MACRO (makrózás)

Ez a funkció apró témák (pl. virágok vagy rovarok) filmezésénél előnyös. Mivel egészen közelről filmezi a témát, a felvételt nem zavarja az Ön árnyéka, és a téma tisztábban kivehető a képen.

Amikor a [TELE MACRO] menüpont [ON] (T) beállítását kiválasztja, a zoom (22. o.) automatikusan T (telefotó) pozícióba mozog, és ilyenkor akár 37 cm-es távolságból is éles felvételt készíthet.

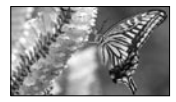

A funkció kikapcsolásához válassza ki az [OFF] beállítást, vagy zoomoljon a W (nagylátószögű) pozíció felé.

- Ha távoli témát kíván filmezni, a fókusz beállítás nehezebb lesz, és hosszabb időt vesz igénybe.
- Ha az automatikus fókusszal nehéz beállítani az élességet, használja a kézi fókuszt ([FOCUS], 40. o.).

## FLASH SET (vaku beállítás)

Ne feledje, hogy ezek a beállítások nem működnek olyan külső vaku használata esetén, mely nem támogatja az alábbi paramétereket.

### **FLASH LEVEL**

#### $HIGH(4+)$

Válassza ezt, ha a vaku fényerejét az alapbeállításnál magasabbra szeretné állítani.

#### $\blacktriangleright$  Normal( $\sharp$ )

#### $LOW(4-)$

Válassza ezt, ha a vaku fényerejét az alapbeállításnál alacsonyabbra szeretné állítani.

• A beállítás [NORMAL] értékre áll vissza, ha több mint 5 percre megszünteti a készülék tápcsatlakozását.

## **REDEYE REDUC**

A vaku elővillanásokkal akadályozza meg a vörös-szem effektus kialakulását. Válassza ki a [REDEYE REDUC] menüpont [ON] beállítását, majd a **4** gomb ismételt

megnyomásával (22. o.) válassza ki a kívánt üzemmódot.

> (Automatikus vörös-szem hatás csökkentés): A vaku a felvétel rögzítése előtt villan a vörös-szem hatás csökkentése érdekében, ha a megvilágítás nem elegendő.

#### ↓

(állandó vörös-szem hatás csökkentés): A vaku és a vörös-szem hatás csökkentési funkció mindig használatban van, függetlenül a környezeti fényerőtől.

↓

(nincs vaku): A vaku kikapcsolt állapotban marad.

• A vörös-szem hatás csökkentés nem mindig biztosítja a kívánt hatást az egyéni eltérések és más feltételek miatt.

## SUPER NS (Super NightShot)

A képfelvétel akár 16-szor érzékenyebb lesz, mint a NightShot funkció esetén. Miután a NIGHTSHOT kapcsolót (22. o.) ON pozícióba állította, válassza ki a [SUPER NS] menüpont [ON] beállítását. Az  $S\bullet$  jelző és a [., SUPER NIGHTSHOT"] felirat megjelenik a képernyőn.

#### A Super NightShot funkció kikapcsolásához állítsa a NIGHTSHOT kapcsolót OFF állásba.

- Ne használja a NightShot/[SUPER NS] funkciót erős megvilágításnál. Üzemzavart okozhat.
- Ne takarja el az infravörös jeladót az ujjával vagy más tárggyal. Ha konverziós objektívet (nem tartozék) használ, szerelje le.
- Ha az automatikus fókusszal nehéz beállítani az élességet, használja a kézi fókuszt ([FOCUS], 40. o.).
- Amikor ezt a funkciót használja, a kamkorder zársebessége a fényerőtől függően változik. A kép mozgása ilyenkor lelassulhat.

## NS LIGHT (NightShot Light)

Ha a NightShot (22. o.) vagy a [SUPER NS] (41. o.) funkciót használja a felvételhez, még tisztább képeket készíthet az [NS LIGHT] menüpont [ON] beállításával (alapértelmezés), mely láthatatlan infravörös sugarakat bocsát ki.

- Ne takarja el az infravörös fényforrást az ujjával vagy egyéb tárggyal.
- Távolítsa el a konverziós lencsét (nem mellékelt tartozék), amennyiben felszerelte azt.
- A maximális felvételi távolság az [NS LIGHT] funkció használatakor kb. 3 méter.

### COLOR SLOW S (Color Slow Shutter)

Ha a [COLOR SLOW S] menüpont [ON] beállítását kiválasztja, sötét környezetben is tisztább, színes felvételt rögzíthet. A **D** jelző és a [COLOR SLOW SHUTTER] felirat megjelenik a képernyőn.A [COLOR SLOW S] funkció kikapcsolásához érintse meg az [OFF] gombot.

- Amikor ezt a funkciót használja, a kamkorder zársebessége a fényerőtől függően változik. A kép mozgása ilyenkor lelassulhat.
- Ha az automatikus fókusszal nehéz beállítani az élességet, használja a kézi fókuszt ([FOCUS], 40. o.).

## ZEBRA (zebra mintázat)

Ez a funkció hasznos segítséget nyújt a fényerő beállításánál. Ha a gyári beállítási értéket módosítja, a  $\mathbb N$  ikon megjelenik. A zebra mintázatot a kamkorder nem veszi fel.

#### OFF

A zebra mintázat nem jelenik meg.

#### 70

A zebra mintázat a kép azon részein jelenik meg, ahol a téma fényereje meghaladja a 70 IRE értéket.

#### 100

A zebra mintázat a kép azon részein jelenik meg, ahol a téma fényereje meghaladja a 100 IRE értéket.

- A 100 IRE értéket meghaladó fényerejű területek esetében a túlexponálás veszélye áll fenn.
- A zebra mintázat átlós irányú vonalazással jelöli a képernyő azon területeit, ahol az expozíció meghalad egy meghatározott értéket.

## SELF-TIMER (önkioldó)

Az önkioldó használatával a felvétel megkezdését körülbelül 10 másodperces késleltetéssel indíthatja el.

- ① Érintse meg a P-MENU→[SELF- $TIMER$ ] $\rightarrow$ [ON] $\rightarrow$ [OK] gombot. A  $\circlearrowright$  megjelenik.
- Nyomja meg a REC START/STOP gombot mozgóképfelvételhez, vagy a PHOTO gombot fényképfelvételhez. A visszaszámlálás kikapcsolásához érintse meg a [RESET] gombot.

Az önkioldó kikapcsolásához válassza az [OFF] opciót az  $\Phi$ -es lépésben.

• Az önkioldó funkció a távvezérlővel is működtethető (30. o.).

## DIGITAL ZOOM (digitális zoom)

Kiválaszthatja a maximális zoom szintet, ha 10-szeresnél (alapértelmezés) nagyobb zoomot szeretne használni kazettára történő felvételkészítés közben. Ne felejtse, hogy a képminőség csökken a digitális zoom használata esetén.

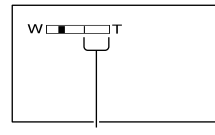

A vonástól jobbra eső sáv a digitális zoom zónát mutatja. A zoom zóna akkor jelenik meg, ha kiválasztja a zoom szintet.

#### OFF

Maximálisan 10-szeres optikai nagyítást használhat.

#### 20 ×

10-szeres nagyításig optikai, 10–20 között digitális nagyítást használhat.

#### $120 \times$

10-szeres nagyításig optikai, 10–120 között digitális nagyítást használhat.

## STEADYSHOT (képstabilizátor)

Ezt a funkciót a kézremegés kompenzálásához használhatja (az alapbeállítás [ON]). Ha opcionális állványról filmez, vagy opcionális konverziós lencsét használ, válassza ki a [STEADYSHOT] menüpont [ON] ((#)) beállítását.

#### PROGRES.REC (progresszív felvétel)

Ha a [PROGRES.REC] menüpont [ON] (25<sub>D</sub>) beállítását kiválasztja, elmosódástól mentes, tisztább mozgóképfelvételt készíthet kazettára, ha azt számítógépre kívánja átvinni, hogy ott fényképeket emeljen ki belőle. Az ilyen képeket kiválóan felhasználhatja nagysebességű mozgások elemzésére, például a sportban. A funkció kikapcsolásához érintse meg az [OFF] gombot.

#### Megjegyzés a progresszív felvételi üzemmóddal kapcsolatban

Hagyományos televízió adás esetén a képernyőt két félképre osztja a készülék, és ezeket felváltva jeleníti meg, a másodperc minden 1/50 részében. Így az aktuális kép mindig a fele a teljes képnek. A progresszív felvétel üzemmódban az összes képpont megjelenítésre kerül. Az ebben az üzemmódban rögzített kép tisztábbnak tűnik, de a mozgó tárgyak nem megfelelően jelenhetnek meg.

• Ha a progresszív felvételi üzemmódot fénycső vagy villanykörte használata mellett alkalmazza, a képernyő vibrálhat. Ha szeretne visszakapcsolni normál felvételre, érintse meg az [OFF] gombot.

## MEMORY SET menü

A kamkorder "Memory Stick Duo" funkcióinak beállítására szolgáló menüpontokat (QUALITY/IMAGE SIZE/BURST/ALL ERASE/NEW FOLDER stb.) tartalmazza.

Az alapértelmezett beállítást a **>** jelöli. A zárójelben látható jelzők akkor jelennek meg, amikor kiválasztja az adott opciót.

**A menüpontok kiválasztásának módját lásd a 34. oldalon.**

## STILL SET (fénykép beállítás)

## **BURST**

A PHOTO gombbal több fényképet vehet fel egymás után.

#### OFF

Válassza ezt az opciót, ha nem készít folyamatos felvételt.

### $NORMAL$  ( $\Box$ )

Válassza ezt az opciót 3 (2016 × 1512 méretű),  $4(1600 \times 1200)$  méretű) vagy 21 (640 × 480 méretű) kép folyamatos felvételéhez, körülbelül 0,5 másodperces időközzel. Maximális számú kép kerül felvételre, amíg teljesen nyomva tartja a PHOTO gombot.

## HIGH SPEED  $(\square_{\S})$

Válassza ezt az opciót 32 kép (640 × 480 méretű) folyamatos felvételéhez, körülbelül 0,07 másodperc időközzel.

#### EXP. BRKTG (BRK)

Válassza ezt az opciót, ha egymás után 3 képet kívánt felvenni, eltérő expozíció beállítással, 0,5 másodperces időközzel. Összehasonlíthatja a 3 képet, és kiválaszthatja a leginkább megfelelőt.

- A vaku nem villan, amíg a [BURST] funkciót használja.
- Ha az önkioldó funkciót bekapcsolja, vagy a távvezérlőt használja, a kamkorder a maximális képszám elérésig folytatja a felvételkészítést.
- A [HIGH SPEED] üzemmód használata esetén a képek villoghatnak, vagy elszíneződhetnek.
- Az [EXP. BRKTG] üzemmód nem használható, ha kevesebb mint 3 kép számára maradt hely a "Memory Stick Duo" kártyán.
- Ha WIDE (16:9) képernyőformátumot állított be, csak a [NORM] és az [EXP. BRKTG] beállítást

választhatja ki. Egymás után 3 képet (2016 × 1134 képméret) vehet fel.

## $\blacksquare$  QUALITY

## $\blacktriangleright$  Fine (Fine)

Válassza ezt az opciót, ha a képeket finomabb minőséggel szeretné felvenni.

#### **STANDARD (STD)**

Válassza ezt az opciót, ha a képeket hagyományos képminőséggel szeretné felvenni.

## **IMAGE SIZE**

#### $\blacktriangleright$  2016 × 1512 ( $\Box$ <sub>2016</sub>)

A legkiválóbb képminőséget biztosítja.

## $1600 \times 1200$  ( $\Box$ <sub>1600</sub>)

Válassza ezt az opciót, ha nagyszámú, megfelelő minőségű képet szeretne készíteni.

#### 640 × 480  $\binom{1}{640}$

Válassza ezt az opciót, ha a lehetséges maximális mennyiségű fényképet kívánja készíteni.

• Ha 16:9 (wide) képernyőformátumot állított be, az [IMAGE SIZE] menüpont automatikusan [2016 × 1134] beállításra kapcsol (17. o.).

### A "Memory Stick Duo" kapacitása (MB) és a felvehető képek száma

#### 4:3 képformátum esetén

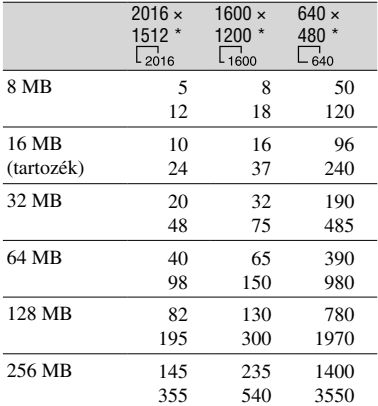

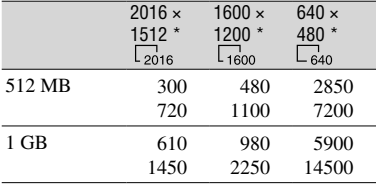

#### 16:9 képformátum esetén

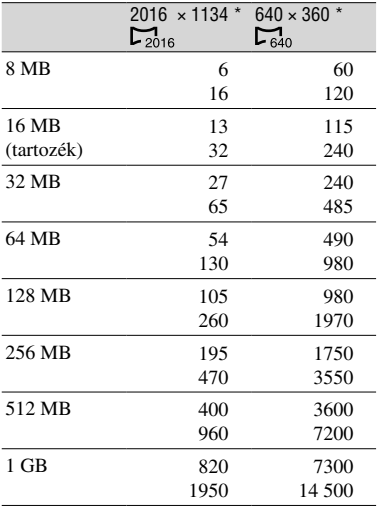

\* Felső érték: [FINE] képminőség esetén. Alsó érték: [STANDARD] képminőség esetén.

- Ha a Sony Corporation által gyártott "Memory Stick Duo" kártyát használ. A felvehető képek száma a felvételi körülményektől is függ.
- A 4:3 formátumú képek mérete a következő:
	- [2016 × 1512] képméretnél és [FINE] beállításnál: kb. 1540 kB.
	- [1600 × 1200] képméretnél és [FINE] beállításnál: kb. 960 kB.
	- [640 × 480] képméretnél és [FINE] beállításnál: kb. 150 kB.
	- [2016 × 1512] képméretnél és [STANDARD] beállításnál: kb. 640 kB.
	- [1600 × 1200] képméretnél és [STANDARD] beállításnál: kb. 420 kB.
	- [640 × 480] képméretnél és [STANDARD] beállításnál: kb. 60 kB.
- A 16:9 formátumú képek mérete a következő:
	- [2016 × 1134] képméretnél és [FINE] beállításnál: kb. 1150 kB.
	- [640 × 360] képméretnél és [FINE] beállításnál: kb. 130 kB.
	- [2016 × 1134] képméretnél és [STANDARD] beállításnál: kb. 480 kB.
	- [640 × 360] képméretnél és [STANDARD] beállításnál: kb. 60 kB.

## MOVIE SET

#### **IMAGE SIZE**

▶ 320 × 240 ( $\mathbb{F}^{\text{H}}_{320}$ )

Maximális felbontású mozgókép felvételéhez.

#### 160 × 112 ( $\mathbb{F}_{(60)}^n$

Válassza ezt az opciót a hosszabb felvételi időhöz.

#### A "Memory Stick Duo" kapacitása (MB) és a felvételi idő (óra:perc: másodperc)

#### 4:3 vagy 16:9 képformátum esetén

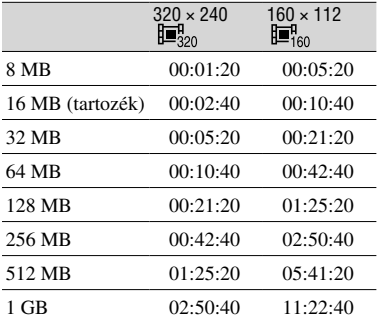

• Ha a Sony Corporation által gyártott "Memory Stick Duo" kártyát használ. A felvételi idő a felvételi körülményektől is függ.

## ALL ERASE (mindent töröl)

Egyszerre törölheti a képeket a nem törlésvédett "Memory Stick Duo" kártyáról, vagy a kiválasztott mappából.

 Válassza az [ALL FILES] vagy a [CURRENT FOLDER] opciót. [ALL FILES]: Válassza ezt az opciót a .<br>Memory Stick Duo" összes képének törléséhez.

 [CURRENT FOLDER]: Válassza ezt az opciót a kiválasztott mappa összes képének törléséhez.

- $\circled{2}$  Érintse meg kétszer a [YES] gombot  $\rightarrow \circled{X}$ .
- Ha törlésvédő kapcsolóval ellátott "Memory Stick Duo" kártyával rendelkezik, a törlés előtt szüntesse meg a "Memory Stick Duo" törlésvédelmét (104. o.).
- A mappa akkor sem kerül törlésre, ha minden képet töröl a mappából.
- Amíg az  $\boxed{\Box}$  Erasing all data...] üzenet látható a képernyőn, tartsa be az alábbiakat:
	- Ne működtesse a POWER kapcsolót és a funkciógombokat.
	- Ne vegye ki a "Memory Stick Duo" kártyát.

## FORMAT (formattálás)

A tartozékként mellékelt, vagy az újonnan vásárolt "Memory Stick Duo" kártya gyárilag formattált, nem kell formattálnia.

Érintse meg kétszer a [YES] gombot  $\rightarrow \infty$ ]. Amikor a formattálás befejeződik, az összes kép eltűnik a kártyáról.

- Amíg a [ Formatting...] üzenet látható a képernyőn, tartsa be az alábbiakat:
	- Ne működtesse a POWER kapcsolót és a funkciógombokat.
	- Ne vegye ki a "Memory Stick Duo" kártyát.
- A formattálás minden adatot töröl a "Memory Stick Duo" kártyáról, legyen az védett adat, vagy újonnan létrehozott mappa.

## FILE NO. (fájl számozás)

#### **SERIES**

Válassza ezt az opciót a fájlok folyamatos sorszámozásához, a "Memory Stick Duo" kártya kicserélése után is. A fájl sorszám nullázódik, amikor egy új mappát hoz létre, vagy egy másik felvételi mappát választ ki.

#### RESET

Válassza ezt az opciót, hogy a fájl sorszámozás ismét a 0001 értékkel kezdődjön, amikor a "Memory Stick Duo" kártyát kicseréli.

## NEW FOLDER (új mappa)

Létrehozhat egy új mappát (102MSDCF– 999MSDCF) a "Memory Stick Duo" kártyán. Ha egy mappa megtelik (maximum 9999 képet tárolhat), a kamkorder automatikusan létrehoz egy új mappát.

Érintse meg a [YES] gombot  $\rightarrow \infty$ ].

- A létrehozott mappákat nem törölheti ezzel a kamkorderrel. A törléshez formattálnia kell a "Memory Stick Duo" kártyát (54. o.), vagy számítógéppel kell törölnie azokat.
- A "Memory Stick Duo" kártyára felvehető képek száma csökken, ahogy a létrehozott mappák száma nő.

## REC FOLDER (felvételi mappa)

Válassza ki a felvételi mappát a  $\boxed{\blacktriangle}$  / $\boxed{\blacktriangledown}$ gombbal, majd érintse meg az OK gombot.

- Alapértelmezés szerint a képek a 101MSDCF mappába kerülnek elmentésre.
- Amikor a kiválasztott mappába felvesz egy képet, automatikusan az a mappa lesz az aktuális lejátszási mappa is.

#### PB FOLDER (lejátszási folder)

Válassza ki a lejátszási mappát a  $\boxed{\blacktriangle}$  / $\boxed{\blacktriangledown}$ gombbal, majd érintse meg az OK gombot.

## **ESPICT.APPLI.** menü

Különleges képhatásokat és további felvételi/ lejátszási funkciók beállítására szolgáló menüpontokat (PICT. EFFECT/SLIDE SHOW/ SMTH INT. REC/INT. REC-STL stb.) tartalmaz.

Az alapértelmezett beállítást a  $\blacktriangleright$  jelöli. A zárójelben látható jelzők akkor jelennek meg, amikor kiválasztja az adott opciót.

#### **A menüpontok kiválasztásának módját lásd a 34. oldalon.**

## FADER (úsztatás)

A következő hatásokat adhatja az éppen felvett jelenetekhez.

- Érintse meg a használni kívánt hatás ikonját, majd érintse meg az OK gombot. Amikor megérinti az [OVERLAP], [WIPE] vagy [DOT FADER] gombot, a kamkorderben lévő kazetta aktuális képkockája fényképként tárolódik a memóriában. (A kép tárolása közben a képernyőn kék háttér jelenik meg.)
- Nyomja meg a REC START/STOP gombot. Az úsztatás jelző villogása megszűnik, majd a jelző kialszik, amikor az úsztatás befejeződött.

A funkció kikapcsolásához érintse meg az [OFF] gombot az  $\odot$ -es lépésben.

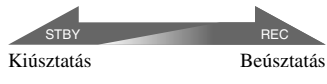

## WHITE FADER (fehér úsztatás)

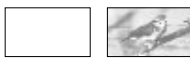

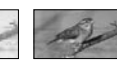

## BLACK FADER (fekete úsztatás)

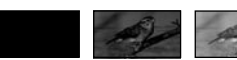

## MOSAIC FADER (mozaikos úsztatás)

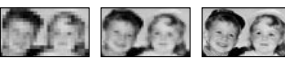

## MONOTONE (egytónusú)

Beúsztatásnál a fekete-fehér kép fokozatosan színesbe megy át. Kiúsztatásnál a színes kép fokozatosan fekete-fehérbe megy át.

## OVERLAP (áttűnés) (csak beúsztatás)

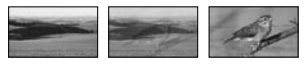

### WIPE (képtörlés) (csak beúsztatás)

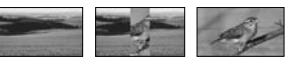

## DOT FADER (pontmozaik) (csak beúsztatás)

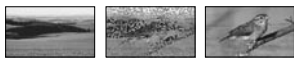

#### A kereső használatával

Ha az LCD képernyőt 180º-kal elfordítva visszazárja a kamkorderhez, az [EXPOSURE] és a [FADER] menüpontot a kereső segítségével is beállíthatja.

- Ellenőrizze, hogy a CAMERA-TAPE vagy a CAMERA-MEMORY jelző világít-e.
- Zárja be az LCD képernyőt úgy, hogy a képernyő kifelé nézzen.  $A$  **e** off megjelenik.
- $\circled{3}$  Érintse meg a  $\circled{5}$ or gombot. A képernyőn megjelenik a [Set LCD off?] felirat.
- Érintse meg a [YES] gombot. Az LCD képernyő kikapcsol.
- Miközben a kijelzéseket a keresőben figyeli, érintse meg az LCD képernyőt. Az [EXPOSURE] stb. megjelenik.
- Érintse meg a beállítani kívánt funkció gombját.  $[EXPOSURE]$  : Állítsa be a  $\boxed{-}$  / $\boxed{+}$ gombbal, majd érintse meg az OK gombot. [FADER] : Érintse meg többször mindaddig, míg a kívánt hatás meg nem jelenik (csak CAMERA-TAPE üzemmódban).

**TON**: Az LCD képernyő bekapcsol.

A kijelzések kikapcsolásához érintse meg az OK gombot.

## SLIDE SHOW (képbemutató)

Lejátszhatja a "Memory Stick Duo" kártyán (vagy annak egy mappájában) tárolt képeket (diavetítés).

 $\circled{1}$  Érintse meg a **SET**  $\rightarrow$  [PB FOLDER] gombot.

- színsémája, ahová a mozgóképet beszúrja. TRAIL Az időtartam hossza, ameddig a nyitókép látható. SLOW SLOW Zársebesség (1 = 1/25,<br>SHUTTR\*  $2 - 1/12$ ,  $3 - 1/6$ 
	- $2 = 1/12$ ,  $3 = 1/6$ ,  $4 = 1/3$ . OLD MOVIE\* Beállítás nem szükséges.

LUMI. KEY A képernyőterület

- \* Csak felvétel közben használható.
- **3** Érintse meg az OK gombot. A  $\overline{D^+}$  megjelenik.

A digitális hatás kikapcsolásához érintse meg az [OFF] opciót az **①**-es lépésben.

#### CINEMA EFECT (mozi hatás)

A kamkorder a filmszínházak atmoszférájára emlékeztető hangulatot állít elő a 16:9 képarányú hatás és a progresszív üzemmód alkalmazásával.

#### DELAY MOTION (késleltetett mozgás)

A mozgókép felvételekor a kamkorder a képismétlési hatást alkalmazza.

#### STILL (fénykép)

Felveheti a mozgóképet úgy, hogy rávetíti egy előzőleg már rögzített fényképre.

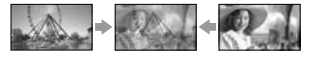

#### FLASH (villogó mozgás)

Meghatározott időközönként rögzített fényképekhez hasonló hatás (stroboszkóp hatás).

#### LUMI. KEY (világosság kulcs)

A korábban felvett fénykép világos részleteit

- például egy személy mögötti háttér
- kicserélheti mozgóképre.

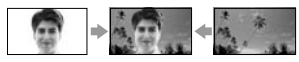

#### TRAIL (csóva) Felvehet egy nyitóképet, amely nyomot hagy maga után a képen.

- 2 Válassza az [ALL FILES (all)] vagy a [CURRENT FOLDER (1])] opciót, majd érintse meg az OK gombot. Ha a [CURRENT FOLDER  $(\Box)$ ] opciót választja, a diavetítésben az aktuális mappa (melyet a [PB FOLDER] menüben választott ki (45. o.)) képei fognak szerepelni.
- Érintse meg a [REPEAT] gombot.
- Érintse meg az [ON] vagy az [OFF] gombot, majd az  $\overline{OK}$  gombot. A diavetítés megismétléséhez válassza ki az  $[ON \bigtriangleup]$  opciót. A diavetítés egyszeri lejátszásához válassza ki az [OFF] opciót.
- $\circled{$  Érintse meg az [END] $\rightarrow$ [START] gombot.

A diavetítés megszakításához érintse meg az [END] gombot. A szüneteltetéshez érintse meg a [PAUSE] gombot.

- Kiválaszthatja a diavetítés első képét a / gombbal, mielőtt megérintené a [START] gombot.
- Ha mozgóképek is szerepelnek a diavetítésben, a hangerőt a  $\sqrt{9}$ / $\sqrt{9}$ + gombokkal állíthatja be.

## D.EFFECT (digitális hatás)

Digitális hatásokat adhat felvételeihez.

- Érintse meg a kívánt hatást.
- $\Omega$  A  $\boxed{\phantom{0}}$  /  $\boxed{\phantom{0}}$  gombokkal állítsa be a megfelelő paramétereket, majd érintse meg az gombot. Amikor megérinti a [STILL] vagy a [LUMI. KEY] gombot, a kamkorder az gomb megérintésének pillanatában látható képet fényképként rögzíti.

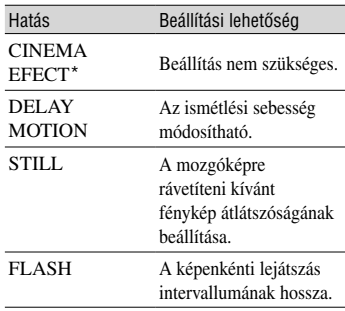

#### SLOW SHUTTR (lassú zár)

Lassíthatja a zársebességet. Ezzel a beállítással tisztább képet rögzíthet fényszegény környezetben.

• Nehézkessé válhat a fókusz automatikus beállítása a [SLOW SHTR] hatás alkalmazása esetén, ezért kézi vezérléssel állítsa be azt, és használjon állvány, mely stabilan tartja a készüléket. ([FOCUS], 40. o.)

#### OLD MOVIE (régi film)

A régi filmek hangulatát adhatja a felvételhez.

- Amíg bekapcsolt [CINEMA EFECT] képhatással filmez, nem kapcsolhat át semmilyen más digitális képhatásra.
- Ha bekapcsolt [DELAY MOTION] képhatással filmez, a zoom gomb megnyomásakor a képhatás kikapcsol.
- A [DELAY MOTION] képhatás használata közben javasoljuk, hogy állványról filmezzen.
- Az [OLD MOVIE] képhatás használata közben nem választhatja ki a 16:9/4:3 felvételi formátumot.
- A speciális hatásokkal feldolgozott jeleneteket nem lehet felvenni a kamkorderben lévő kazettára.
- Külső készülékről bejátszott műsorhoz nem adható speciális hatás. A speciális hatásokkal feldolgozott műsor nem továbbítható a **j** DV aljzatra.
- A speciális hatásokkal feldolgozott jeleneteket felveheti a "Memory Stick Duo" kártyára (61. o.), vagy egy külső kazettára/DVD lemezre (59. o.).

## PICT. EFFECT (képhatások)

Felvétel vagy lejátszás közben különleges hatásokat adhat a jelenetekhez. A  $\overline{P^+}$  megjelenik.

#### $\triangleright$  OFF

Válassza ezt az opciót, ha nem használja a [PICT. EFFECT] képhatásokat.

#### NEG.ART

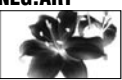

A kép színeit és fényerőszintjeit megfordítja a készülék.

#### SEPIA

A képek szépia színezetet kapnak.

#### B&W

A képek fekete-fehérben jelennek meg.

#### **SOLARIZE**

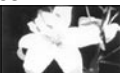

Erős kontrasztú illusztrációként jelenik meg a kép.

#### PASTEL

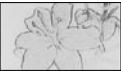

Halvány pasztell rajzként jelenik meg a felvett kép.\*

#### MOSAIC

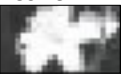

Mozaik mintázattal jelenik meg a felvett kép.\*

- \* Csak felvétel közben használható.
- Külső készülékről bejátszott műsorhoz nem adható képhatás. A képhatásokkal feldolgozott műsor nem továbbítható a DV alizatra.
- A képhatásokkal feldolgozott jeleneteket felveheti a "Memory Stick Duo" kártyára (61. o.), vagy egy külső kazettára/DVD lemezre (59. o.).

#### FRAME REC (képenkénti felvétel)

A képenkénti felvételkészítés segítségével animációs hatású felvételeket készíthet. Az animációs hatás érdekében a tárgyat elmozdíthatja, majd megismételheti a felvételt. A kézremegés hatásának kiszűrése érdekében használja a távvezérlőt.

- $\textcircled{1}$  Érintse meg az [ON]  $(\bigcircled{1}) \rightarrow \textcircled{1}$   $\rightarrow \boxed{\times}$ gombot.
- Nyomja meg a REC START/STOP gombot.

A kamkorder felvesz egy képet (körülbelül 6 képkocka), majd készenléti állapotba kapcsol.

- 3 Mozdítsa el a tárgyat, és ismételje a 2-es lépést.
- A maradék szalagkapacitás kijelzés nem lesz pontos.
- Az utolsó jelenet hosszabb lesz, mint a többi.

#### SMTH INT. REC (szakaszos felvétel kazettára)

A kamkorder 1 képkockát fog készíteni adott időközönként, és eltárolja a memóriában, amíg össze nem gyűlik több képkocka. Ez a funkció hasznos lehet például a felhők mozgásának, vagy a napszakok változásának megfigyelésére. A felvett képkockák egyszerre kerülnek a szalagra. A képek folyamatos mozgásként jelennek meg lejátszáskor. Csatlakoztassa a kamkordert a hálózati áramforráshoz a mellékelt hálózati tápegységgel, miközben ezt a funkciót használja.

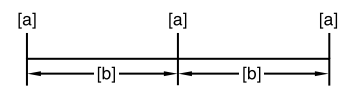

- **[a]**: Felvétel
- **[b]**: Szünet
- $\circled{1}$  Válassza ki a kívánt időközt a SET $\rightarrow$  $\sqrt{+}$  gombokkal (1–120 másodperc), majd érintse meg az  $\rightarrow$   $\overline{OK}$  gombot.
- Érintse meg a [REC START] gombot. A szakaszos felvétel elindul, és a ● jelző pirosra vált.

A szakaszos felvétel megszakításához érintse meg a [REC STOP] gombot a  $(2)$ -es lépésben. A folytatáshoz érintse meg a [REC START] gombot.

A szakaszos felvétel kikapcsolásához érintse meg a [REC STOP], majd az [END] gombot.

- Miután a kamkorder már számos képkockát rögzített, felveszi azokat a kazettára, és ha szükséges, a műsorvég keresési (END SEARCH) funkciót is elindítja (az időköztől függően).
- Ne kapcsolja ki a készüléket, és ne szüntesse meg a hálózati áramforrás csatlakozását, amíg egy üzenet látható a képernyőn.
- A kamkorder több képkockát rögzít a szakaszos képrögzítés első és utolsó felvételénél.
- A szakaszos felvétel kikapcsol, ha körülbelül 12 óra telt el a felvétel kezdete óta.
- Ennél a funkciónál a hangot nem veszi fel a kamkorder.
- Az utolsó néhány képkocka nem kerül felvételre, ha az akkumulátor lemerül, vagy a kazettán elfogy a szabad terület.
- Az időköz esetenként pontatlan lehet.
- Ha kézzel állítja be a fókuszt, tisztább képeket vehet fel akkor is, ha időközben a fényviszonyok megváltoznak ([FOCUS], 40. o.).
- A felvétel közben hallható hangjelzések elnémíthatók.

#### INT. REC-STL (szakaszos fényképfelvétel)

A kamkorder 1 fényképet fog készíteni adott időközönként, és eltárolja azokat a "Memory Stick Duo" kártyára. Ez a funkció hasznos lehet például a felhők mozgásának, vagy a napszakok változásának stb. megfigyelésére.

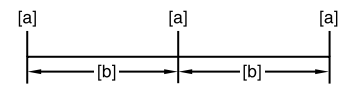

- **[a]**: Felvétel
- **[b]**: Szünet
- $\textcircled{1}$  Érintse meg a  $\boxed{\text{SET}}$   $\rightarrow$  a kívánt időköz (1,5 vagy 10 perc)  $\rightarrow$   $\overline{OK}$   $\rightarrow$   $\overline{ON}$   $\rightarrow$   $\overline{OK}$   $\rightarrow$   $\overline{X}$ gombot.
- Nyomja le teljesen a PHOTO gombot.

 A jelző villogása megszűnik, és a szakaszos fényképfelvétel elkezdődik. Az [INT.REC-STL] funkció kikapcsolásához válassza ki az [OFF] beállítást az ①-es lépésben.

## DEMO MODE (bemutató)

E funkció alapbeállítása [ON] (bekapcsolt állapot], így ha kiveszi a kazettát és a "Memory Stick Duo" kártyát is a kamkorderből, és legalább 10 percig CAMERA-TAPE üzemmódban hagyja a készüléket, akkor a kamkorder 10 perc múlva automatikusan bemutató üzemmódba kapcsol.

- A bemutató kikapcsol az alábbi esetekben.
	- Ha megérinti a képernyőt bemutató közben. (A bemutató körülbelül 10 perc múlva újraindul.)
	- Ha behelyez egy kazettát vagy egy "Memory Stick Duo" kártyát.
	- Ha kiválaszt egy a CAMERA-TAPE-től eltérő üzemmódot.
	- Ha a NIGHTSHOT kapcsolót ON pozíció állítja.

## **PRINT (nyomtatas**

A részleteket lásd a 65. oldalon.

## **E-8EDIT/PLAY menü**

#### A speciális szerkesztési és lejátszási funkciók beállítására szolgáló menüpontokat (VAR.SPD PB/END SEARCH stb.) tartalmazza.

Az alapértelmezett beállítást a ▶ jelöli. A zárójelben látható jelzők akkor jelennek meg, amikor kiválasztja az adott opciót.

**A menüpontok kiválasztásának módját lásd a 34. oldalon.**

#### VAR.SPD PB (változó sebességű lejátszás)

Mozgókép üzemmódban közben különböző sebességgel játszhatja le a kazettát.

 Lejátszás közben érintse meg az alábbi gombok valamelyikét.

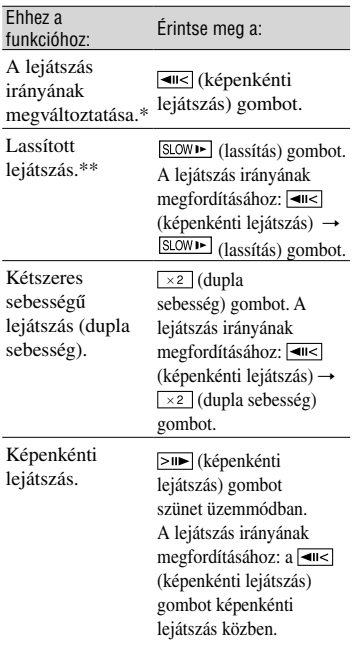

\* Vízszintes vonalak jelenhetnek meg a képernyő alsó és felső részén, vagy a közepén. Ez nem hibajelenség.

\*\*A DV csatlakozón keresztül bejátszott műsort nem lehet megfelelő minőségben lassítani.

 $\circledR$  Érintse meg a  $\circledR$   $\rightarrow \circledR$  gombot.

Ha normál lejátszásra kíván visszakapcsolni, érintse meg kétszer a  $\blacktriangleright$  II (lejátszás/szünet) gombot (lejátszás közben egyszer).

• A műsor hangja nem hallható. Ezen kívül esetenként mozaik-szerű maradványkép jelenhet meg a képernyőn.

### **EREC CTRL (mozgóképfelvétel** vezérlés)

A részleteket lásd a 60. oldalon.

## AUD DUB CTRL (utóhangosítás)

A részleteket lásd a 63. oldalon.

## **ENEC MOVIE (felvétel vezérlés)**

A részleteket lásd a 61. oldalon.

## BURN DVD (DVD írás)

Ha kamkordere egy Sony VAIO személyi számítógéphez csatlakozik, egyszerűen DVD-lemezre másolhatja (a "Click to DVD" szoftveren keresztül) a kazettán található műsort ezzel a funkcióval. A részleteket lásd a "DVD létrehozása (a ..Click to DVD" szoftveren keresztül)" című fejezetben (75. o.).

## BURN VCD (VCD írás)

Ha kamkordere egy személyi számítógéphez csatlakozik, egyszerűen CD-R lemezre másolhatja (a "Video CD Burn" szoftveren keresztül) a kazettán található műsort ezzel a funkcióval. A részleteket lásd a CD-ROM-on található "First Step Guide" útmutatóban.

## **END SEARCH (műsorvég keresé**

## EXEC

A legutóbb felvett jelenet utolsó 5 másodpercét lejátssza a készülék, majd automatikusan állj üzemmódba kapcsol.

## CANCEL

Az [END SEARCH] funkció kikapcsolása.

## STANDARD SET menü

#### A kazetta felvételi funkciók és egyéb alapbeállítások elvégzésére szolgáló menüpontokat (REC MODE/MULTI-SOUND/LCD/VF SET/DISP OUTPUT/USB stb.) tartalmazza.

Az alapértelmezett beállítást a **>** jelöli. A zárójelben látható jelzők akkor jelennek meg, amikor kiválasztja az adott opciót.

#### **A menüpontok kiválasztásának módját lásd a 34. oldalon.**

## **EXEC MODE** (felvételi mód

## $\triangleright$  SP (SP)

Válassza ezt az opciót az SP (normál) üzemmódú felvétel készítéséhez.

## $LP$  $(\Gamma)$

Válassza ezt az opciót, ha a felvételi időt az SP üzemmód 1,5-szeresére kívánja növelni.

- Ha az LP üzemmódban készített felvételt más kamkorderen vagy videomagnón játssza le, mozaikszerű zaj jelenhet meg, vagy hangkiesés fordulhat elő.
- Ha SP és LP üzemmódban felvett műsorokat kever ugyanazon a kazettán, a lejátszott kép torz lehet, vagy az időkód nem megfelelően kerül felírásra a jelenetek között.

## AUDIO MODE (hang üzemmód)

## ▶ 12BIT

Válassza ezt az opciót a 12-bites felvételhez (2 sztereó hangcsatorna).

## 16BIT ( $M16b$ )

Válassza ezt az opciót a 16-bites felvételhez (1 sztereó hangcsatorna kiváló minőséggel).

## VOLUME (hangerő)

A részleteket lásd a 21. oldalon.

## MULTI-SOUND

Kiválaszthatja, hogy a külső készülékkel felvett hangot sztereó üzemmódban vagy kettős hanggal szeretné lejátszani.

## STEREO

A fő és mellék hangcsatorna együttes lejátszása (vagy sztereó lejátszás).

## 1

A fő hangcsatorna vagy a bal csatorna lejátszása.

### $\boldsymbol{\mathcal{P}}$

A mellék hangcsatorna vagy a jobb csatorna lejátszása.

- Lejátszhat kéthangú felvételeket is ezen a kamkorderen, de kéthangú felvétel nem készíthető.
- A beállítás ismét [STEREO]-ra kapcsol, ha több mint 5 percig nem csatlakozik áramforrás a kamkorderhez.

## AUDIO MIX (hang keverés)

Lejátszás közben szabályozhatja az utóhangosítással vagy a 4CH MIC üzemmódban felvett hang egyensúlyát.

## Utóhangosított felvétel lejátszásakor

Lásd a 63. oldalon.

#### 4CH MIC üzemmódban felvett hang lejátszásakor

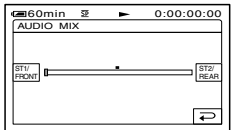

A  $_{\text{FROM}}^{\text{STU}}/_{\text{FEAR}}$  gombbal állítsa be az első és a hátsó hang egyensúlyát. Ezután érintse meg  $az$   $\overline{OK}$  gombot. Ha a  $\frac{|STU|}{|F|}$  gombot lenyomva tartja, a skála legvégén csak az első hangtér hangja hallható. Ha a **FEAR** gombot lenyomva tartja, a skála legvégén csak a hátsó hangtér hangja hallható. Ez a kamkorder nem képes 4 csatornás hangot kibocsátani, mivel csak a 2 csatornás hangkimenetet támogatja. Ha a hangerőegyensúly szabályzót középállásba mozgatja, az első és a hátsó hangtér azonos jelszinttel szólal meg.

Öt perccel azután, hogy az akkumulátort vagy egyéb áramforrást leválasztotta a kamkorderről, a hangerőegyensúly visszakapcsol a gyári beállításra.

#### EXT SUR MIC (külső térhang mikrofon)

Egy külön megvásárolható mikrofon, és egy Sony VAIO személyi számítógép használatával a hangot 5.1 csatornás formátumban veheti fel, és játszhatja le.

#### Felvételkészítés

Csatlakoztassa a külön megvásárolható ECM-HQP1 mikrofont a kamkorderhez, és készítse el a felvételt. A kamkorder 4 hangcsatornát (bal első, jobb első, bal hátsó és jobb hátsó) rögzít egyszerre.

↓

↓

#### DVD lemez készítés

Készítsen egy 5.1 csatornás hangformátumú DVD lemezt a Sony VAIO személyi számítógépen, a "Click to DVD" (2.0 vagy újabb verzió) szoftver segítségével.

#### Lejátszás

Játssza le az elkészített DVD-t az otthoni 5.1 csatornás hangrendszerrel.

- Csatlakoztassa a külön megvásárolható ECM-HQP1 mikrofont az aktív csatlakozósaruhoz. A részleteket a mikrofon kezelési útmutatójában olvashatja.
- Válassza ki a kívánt hangbeállítást.

#### $\blacktriangleright$  4CH MIC ( $\otimes$ )  $\blacktriangleright$  4ch-12b)

Külső mikrofon (nem mellékelt tartozék) használatával 4 csatornás (jobb/bal első és jobb/bal hátsó) térhangot rögzíthet.

#### WIDE STEREO  $((\cdot))$

Külső mikrofon (nem mellékelt tartozék) használatával megnövelt térhatású sztereó hangot rögzíthet.

#### **STEREO**

Normál sztereó hang rögzítése.

• Ebben a kezelési útmutatóban a felvételkészítés lépéseit ismertetjük. A DVD írásról ("Click to DVD" szoftverrel) bővebben a 68. oldalon, vagy a CD-ROM-on található "First Step Guide" útmutatóban olvashat (75. o.).

- A [4CH MIC] vagy a [WIDE STEREO] felvételkészítéshez szükség van egy megfelelő kiegészítő tartozékra, például egy opcionális ECM-HQP1 mikrofonra.
- Ha nem csatlakoztatott külső mikrofont, a kamkorder a [STEREO] beállítást alkalmazza a felvételnél, még akkor is, ha Ön más beállítást választott ki.
- A hang felvétele 12 bites üzemmódban történik a [4CH MIC] beállításnál. Ha az [AUDIO MODE] menüben a [16BIT(16b)]beállítás van kiválasztva, a kamkorder automatikusan átkapcsol 12 bites üzemmódba. Ha [4CH MIC] beállításról visszakapcsol [WIDE STEREO] vagy [STEREO] beállításra, az audio üzemmód beállításai visszakapcsolnak a korábbi értékekre.
- A felvett első és hátsó hangcsatorna műsorát felvétel után ellenőrizheti ([AUDIO MIX], 51. o.).
- Ez a kamkorder nem képes 5.1 csatornás audio jel kibocsátására.
- Az 5.1 csatornás hangformátumú DVD lemez elkészítéséhez olyan Sony VAIO személyi számítógépre van szükség, melyre gyárilag telepítették a "Click to DVD" (2.0 vagy újabb verzió) szoftvert.
- Lehetnek olyan gyárilag telepített VAIO szoftverek, melyek nem támogatják a 4CH MIC REC felvételi funkciót.

#### LCD/VF SET (LCD és kereső beállítás)

A felvett képre nincs hatással ez a beállítás.

#### **LCD BRIGHT**

Beállíthatja az LCD képernyő fényerejét.

- $\circled{1}$  Állítsa be a fényerőt a  $\overline{|-}$  / $\overline{|+|}$ gombbal.
- 2 Érintse meg az OK gombot.

## **LCD BL LEVEL**

Beállíthatja az LCD képernyő háttérvilágításának fényerejét.

#### NORMAL

Normál fényerő.

#### BRIGHT

Az LCD képernyő fényerejének növelése.

• Ha a kamkordert hálózati feszültséggel üzemelteti, automatikusan a [BRIGHT] beállítás kerül kiválasztásra.

• Ha a [BRIGHT] opciót választja, az akkumulátor kapacitása körülbelül 10 százalékkal csökken felvétel közben.

## LCD COLOR (LCD szín)

Érintse meg a  $\boxed{-}$  / $\boxed{+}$  gombot az LCD színeinek beállításához.

#### 

Alacsony intenzitás Magas intenzitás

## VF B.LIGHT (kereső fényerő)

Beállíthatja a kereső fényerejét.

#### NORMAL

Normál fényerő.

#### BRIGHT

Válassza ezt az opciót a kereső fényerejének növeléséhez.

- Ha külső áramforráshoz csatlakoztatja a kamkordert, automatikusan a [BRIGHT] beállítás kerül kiválasztásra.
- Ha a [BRIGHT] opciót választja, az akkumulátor kapacitása körülbelül 10 százalékkal csökken felvétel közben.

## VF WIDE DISP (kereső képformátum)

Beállíthatja, hogyan jelenjen meg a 16:9 formátumú kép a keresőben.

#### LETTER BOX

Normál beállítás (hagyományos kijelzés).

#### SQUEEZE (kitöltés)

A képet függőleges irányban megnyújtja, amikor 16:9 képformátum esetén fekete csík jelenik meg a képernyő alján és tetején.

## $\Delta N \rightarrow N V$  OIIT

Ha az  $[A/V \rightarrow DV$  OUT] ( $(MVD)$ ) menüpont [ON] beállítását kiválasztja, a készülékhez csatlakoztatott digitális és analóg eszköz jelét átalakíthatja a kamkorderrel. A részleteket lásd a 78. oldalon.

## VIDEO INPUT

Ha a kamkordert A/V csatlakozóvezetékkel egy másik készülékhez csatlakoztatja, kiválaszthatja a csatlakozáshoz használt csatlakozódugó típusát.

#### VIDEO

Az A/V csatlakozóvezeték videó csatlakozódugójának használata.

#### S VIDEO

Az S-videó dugóval ellátott A/V csatlakozóvezeték (nem mellékelt tartozék) S-videó csatlakozódugójának használata.

## TV TYPE

Lásd a 32. oldalon.

## USB-CAMERA

Ha a kamkordert egy USB vezetékkel a számítógéphez csatlakoztatja, a kamkorder képernyőjén látható képet megjelenítheti a számítógép monitoron is (webkamera). A részleteket lásd a CD-ROM-on található "First Step Guide" útmutatóban (68. o.).

#### USB-PLY/EDT (USB lejátszás/ szerkesztés)

Válassza ezt a beállítást, ha a kamkorderen tárolt képeket számítógépen szeretné megjeleníteni (68. o.), vagy ha PictBridge kompatibilis nyomtatót kíván csatlakoztatni USB kábelen keresztül (65. oldal).

#### ▶ STD-USB

Válassza ezt az opciót a "Memory Stick Duo" kártyán található képek megtekintéséhez.

#### **PictBridge**

Lásd a 65. oldalon.

#### USB STREAM

Válassza ezt az opciót a kazettára felvett képek megtekintéséhez.

## DISP GUIDE (kijelző segéd)

Lásd a 13. oldalon.

## STANDARD SET menü (folytatás)

## GUIDEFRAME (segédkeret)

Ha a [GUIDEFRAME] menüpont [ON] beállítását kiválasztja, bekapcsol egy segédkeret, mely segít a téma orientációjának (vízszintes vagy függőleges) megállapításában. A segédkeretet a kamkorder nem veszi fel. A segédkeret kikapcsolásához nyomja meg a DISP/BATT INFO gombot.

### DATA CODE (adatkód)

A felvétel közben automatikusan rögzített adatokat (adatkód) jeleníti meg.

#### OFF

Az adatkód megjelenítés kikapcsolva.

#### DATE/TIME

A dátum és idő megjelenítése.

#### CAMERA DATA (lásd lentebb)

A kamkorder beállítások megjelenítése. Easy Handycam üzemmódban nem használható.

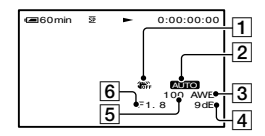

- Képstabilizátor kikapcsolva\*
- Expozíció\*
- **3** Fehéregyensúly\*
- Jelerősítés\*
- Zársebesség
- **6** Blende érték

\* Csak kazetta lejátszás közben jelenik meg.

- A kamkorder beállítási adatai nem jelennek meg, amikor mozgóképet játszik le a "Memory Stick Duo" kártyáról.
- Az expozíció beállítás értéke (0EV), a zársebesség és a blende érték akkor jelenik meg, amikor "Memory Stick Duo" kártyáról játszik le képeket.
- A  $\frac{1}{2}$  jelző akkor jelenik meg, ha a felvétel készítésénél vakut használtak.
- A dátum/idő adatképernyőn a dátum és idő ugyanazon a helyen jelenik meg. Ha a felvételt úgy rögzítette, hogy nem állította be az órát, a [-- -- ----] és a [--:--:--] jelenik meg.

### **EXEMAINING**

#### AUTO

Válassza ezt az opciót a maradék szalagkapacitás körülbelül 8 másodpercig történő megjelenítéséhez:

- Miután behelyezett egy kazettát, és CAMERA-TAPE vagy PLAY/EDIT üzemmódba kapcsolt a POWER kapcsolóval.
- Amikor megérinti a  $\blacktriangleright$  II (lejátszás/szünet) gombot.

#### ON

Válassza ezt az opciót a hátralévő szalagkapacitás állandó kijelzéséhez.

## REMOTE CTRL (távvezérlő)

Az alapbeállítás [ON], azaz a távvezérlő használat engedélyezett (30. o.).

- Ha szeretné megakadályozni, hogy a kamkorder érzékelje egy másik videoberendezés távvezérlő parancsait, válassza az [OFF] beállítást.
- A beállítás ismét az [ON] értéket veszi fel, ha legalább 5 percre megszünteti a kamkorder áramellátását.

## REC LAMP (felvételjelző)

Ha az [OFF] beállítást választja ki, a kamkorderen lévő felvételjelző lámpa nem fog világítani felvétel közben. (Az alapbeállítás  $[ON]$ .)

## BEEP (sípjelzés)

#### $\blacktriangleright$  ON

Dallam hallható, amikor elindítja/megállítja a felvételt, vagy az érintőképernyőt működteti.

#### OFF

Dallam kikapcsolva.

#### DISP OUTPUT

#### **LCD PANEL**

Válassza ezt az opciót, a különböző információk – például az időkód – LCD képernyőn és keresőben történő megjelenítéséhez.

#### V-OUT/PANEL

Válassza ezt az opciót, a különböző információk – például az időkód – tvképernyőn, az LCD képernyőn és a keresőben történő megjelenítéséhez.

## MENU ROTATE (menü forgatás)

#### $\blacktriangleright$  Normal

Válassza ezt az opciót, ha a  $\Box$  gomb megérintésével a menüelemeket lefelé kívánja görgetni.

#### **OPPOSITE**

Válassza ezt az opciót, ha a  $\Box$  gomb megérintésével a menüelemeket felfelé kívánja görgetni.

#### A.SHUT OFF (automatikus kikapcsolás)

#### $\triangleright$  5 min

Ha 5 percig nem működteti a kamkorder kezelőszerveit, a készülék automatikusan kikapcsol.

#### NEVER

Az automatikus kikapcsolási funkció nem működik.

• Ha fali konnektorhoz csatlakoztatja a kamkordert, az [A.SHUT OFF] menüpont automatikusan [NEVER] beállításra kapcsol.

#### CALIBRATION

Lásd a 110. oldalon.

# **<sup>O</sup>C**TIME/LANGU. menü

#### (CLOCK SET/WORLD TIME/LANGUAGE)

**A menüpontok kiválasztásának módját lásd a 34. oldalon.**

### CLOCK SET (óra beállítás)

Lásd a 14. oldalon.

#### WORLD TIME

 $A \overline{)}$  /  $\overline{+}$  gombbal beállíthatja az időkülönbséget, ha külföldön használja a videokamerát. A beépített óra az időkülönbségnek megfelelő helyi időt fogja mutatni. Ha a 0 időkülönbséget állítja be, akkor az órán az eredetileg beállított idő jelenik meg.

#### LANGUAGE

Kiválaszthatja a képernyőmenü nyelvét. Választhat az angol, egyszerűsített angol, hagyományos kínai, egyszerűsített kínai, francia, spanyol, portugál, német, holland, olasz, görög, orosz, arab, perzsa és thai nyelv közül.

• A kamkorder felkínálja az [ENG [SIMP]] (egyszerűsített angol) nyelvet, ha az anyanyelvét nem találja meg a választható nyelvek között.

## Az Egyéni menü testre szabása

A kívánt menüpontokat az Egyéni menühöz adhatja, és az Egyéni menüt a kamkorder minden egyes üzemmódjához beállíthatja. Hasznos és kényelmes megoldás, ha a gyakran használt menüpontokat hozzáadja az Egyéni menühöz.

## Menüpontok hozzáadása

Maximum 28 menüpontot adhat egyenként a POWER kapcsoló minden egyes üzemmódjához. Ha többet szeretne hozzáadni, törölje a kevésbé fontos menüpontokat.

## **1 Érintse meg a [P-MENU SET UP] →[ADD] gombokat.**

Ha a kívánt menü nem látható a képernyőn, görgesse azt a  $\sqrt{\sqrt{9}}$  gombbal.

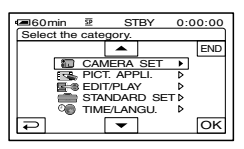

**2 Érintse meg a / gombot a menükategória kiválasztásához,**  majd érintse meg az **OK** gombot.

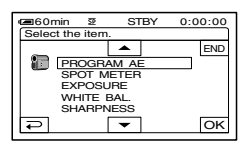

**3 Érintse meg a / gombot a menüpont kiválasztásához, majd érintse meg az [YES]**  $\rightarrow$  **x** aombokat.

A kamkorder a lista végére helyezi a kiválasztott menüpontot.

## Menüpontok törlése

## **1 Érintse meg a [P-MENU SET UP] →[DELETE] gombokat.**

Ha a kívánt menü nem látható a képernyőn, görgesse azt a  $\boxed{\&}$  /  $\boxed{\&}$  gombbal.

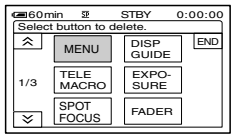

**2 Érintse meg a törölni kívánt menüpontot.**

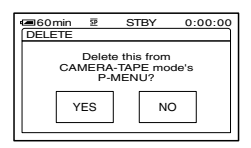

## **3 Érintse meg a [YES] gombot.**

• Nem törölheti a [MENU] és a [P-MENU SET UP] menüpontokat.

### Az Egyéni menüben megjelenő menüpontok sorrendjének beállítása

## **1 Érintse meg a [P-MENU SET UP] [SORT] gombokat.**

Ha a kívánt menü nem látható a képernyőn, görgesse azt a  $\lfloor \frac{\mathcal{L}}{\mathcal{L}} \rfloor / \lfloor \frac{\mathcal{V}}{\mathcal{L}} \rfloor$  gombbal.

## **2 Érintse meg az áthelyezni kívánt menüpontot.**

**3 Érintse meg a / gombot a menüpont új helyének kiválasztásához.**

## **4** Érintse meg az **OK** gombot.

További elemek rendezéséhez ismételje a **2**–**4** lépéseket.

## **5 Érintse meg az [END] gombokat.**

• A [P-MENU SET UP] menüpont nem mozgatható.

## A beállítások visszaállítása gyári értékre (Reset)

**Érintse meg a [P-MENU SET**  UP]→[RESET]→[YES]→[YES]→ **gombokat.**

Ha a kívánt menü nem látható a képernyőn, görgesse azt a  $\lfloor \frac{\mathcal{L}}{\mathcal{L}} \rfloor / \lfloor \frac{\mathcal{V}}{\mathcal{L}} \rfloor$  gombbal.

## Csatlakoztatás videomagnóhoz vagy televízióhoz

Csatlakoztassa a kamkordert a mellékelt hálózati tápegységen keresztül a fali konnektorhoz (8. o.). Olvassa el a csatlakoztatott készülék kezelési útmutatóját is.

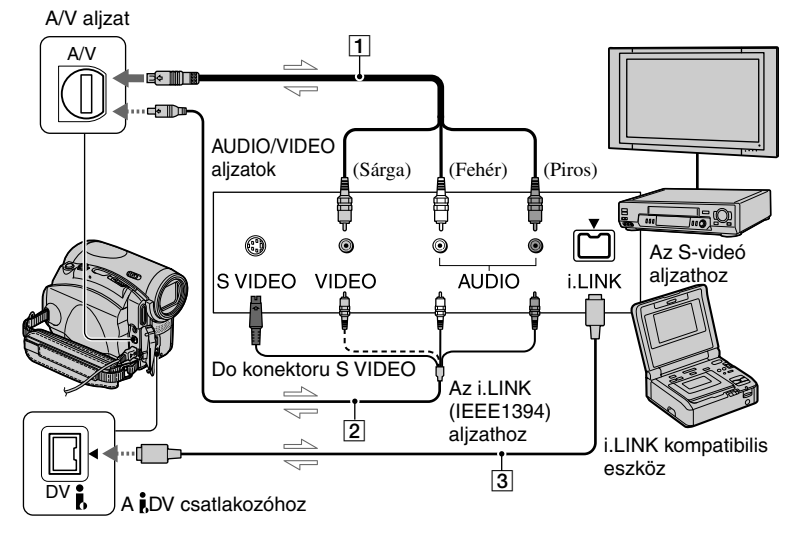

 $\equiv$ : Jeláramlás

#### **A/V csatlakozóvezeték (mellékelve)**

Csatlakoztassa a külső készülék megfelelő bemenetéhez. Az A/V aljzatok kimenetként és bemenetként is funkcionálnak, az éppen aktuális művelet függvényében.

#### **A/V csatlakozóvezeték S-videó csatlakozódugóval (opcionális)**

Ha a külső készüléken van S-videó aljzat, javasoljuk, hogy a két készülék csatlakoztatásához használjon S-videó csatlakozódugóval ellátott A/V csatlakozóvezetéket (opcionális), így a képminőség jobb lesz, mint a mellékelt A/V csatlakozóvezeték használata esetén.

Csatlakoztassa az A/V csatlakozóvezeték (opcionális) fehér és piros dugóját (bal/jobb hang) és az S-videó dugót (S-videó csatorna). A sárga (normál videó) csatlakozódugót nem szükséges csatlakoztatni. A hang nem lesz hallható, ha csak az S-videó csatlakozódugót csatlakoztatja.

#### **i.LINK csatlakozóvezeték (nem mellékelt tartozék)**

A külső készülék csatlakoztatásához használhat egy i.LINK csatlakozóvezetéket (nem tartozék) is. A kép- és hangjelek digitálisan kerülnek továbbításra, kiváló minőségű képet eredményezve. Ne felejtse el, hogy a képet és hangot nem veheti fel egymástól függetlenül.

- Csatlakoztassa az A/V csatlakozóvezetéket a külső felvételi műsorforrás kimenetéhez (ha ez a kamkorder a felvevő), vagy a külső felvevő készülék bemenetéhez (ha ez a kamkorder a lejátszó).
- Ha a kamkordert mono hangú külső eszközhöz kapcsolja, csatlakoztassa az A/V csatlakozóvezeték sárga dugóját a videobemenethez, majd a piros (jobb csatorna) vagy a fehér (bal csatorna) dugót az audio bemenethez a televízión, vagy a videomagnón.
- Ha az A/V csatlakozóvezetéket (tartozék) használja a kamkorder csatlakoztatásához, válassza ki a [DISP OUTPUT] menüpont [LCD PANEL] beállítását (alapértelmezett beállítás) (55. o.), így megakadályozhatja a képernyőfeliratok másolását.

## Kazettamásolás külső eszköz, pl. videomagnó, DVD-felvevő stb. segítségével

Átmásolhatja a kamkorderen lejátszott műsort egy külső felvevő készülékre (például videomagnó vagy DVD-felvevő).

## **1 Csatlakoztassa a videomagnót/ DVD-felvevőt a kamkorderhez felvevő eszközként.**

A csatlakoztatás részleteit lásd az 58. oldalon.

## **2 Készítse elő a videomagnót/ DVD-felvevőt a felvételre.**

Ha videomagnóra másol, helyezzen be egy kazettát a videomagnóba. Ha DVD-felvevőre másol, helyezzen be egy DVD-lemezt a DVD-felvevőbe. Ha a felvevő készülék rendelkezik bemenetválasztóval, válassza ki a megfelelő bemenetet (pl. videó 1, videó 2 stb.).

## **3 Készítse elő a kamkordert a lejátszáshoz.**

Helyezze be a másolni kívánt kazettát. A megjelenítő készülék (televízió stb.) típusának függvényében állítsa be a [TV TYPE] menüpontot (32. o.).

## **4 Indítsa el a lejátszást a kamkorderen, és a felvételt a videomagnón/DVD-felvevőn.**

Olvassa el a felvevő készülék kezelési útmutatóját a részletek tekintetében.

**5 Ha a másolás befejeződött, állítsa le a kamkordert és a videomagnót/DVD-felvevőt. rekordér.**

- Az alábbiak nem továbbíthatók a DV csatlakozóra: – Kijelzések.
	- A [PICT. EFFECT] (48. o.), [D.EFFECT] (47. o.), vagy képnagyítással (23. o.) szerkesztett képek.
	- Másik kamkorderrel felvett feliratok.
- A dátum/idő és a kamkorder beállítási adatok felvételéhez jelenítse meg azokat a kamkorder képernyőjén (54. o.) (A/V csatlakoztatás esetén).
- Ha a kamkordert i.LINK kábellel (nem mellékelt tartozék) csatlakoztatta, a külső készülék vagy a szoftver típusának függvényében előfordulhat, hogy az adatkódot (dátum/idő/kamkorder adatok) nem lehet megjeleníteni vagy felvenni.
- Ha a kamkordert i.LINK kábellel (nem mellékelt tartozék) csatlakoztatta, a felvett kép gyengébb minőségű lesz, amikor a k amkordert szünet üzemmódba kapcsolja a videomagnóval történő felvétel közben.

## Műsor felvétele videomagnóról vagy televízióról

Videomagnóról vagy tv-készülékről bejátszott műsort vehet fel és szerkeszthet a kamkorderbe helyezett kazettára vagy "Memory Stick Duo" kártyára. Akár fényképként is rögzíthet egy-egy képkockát a "Memory Stick Duo" kártyára. Helyezze be a felvételre szánt kazettát vagy "Memory Stick Duo" kártyát a kamkorderbe.

- Ez a kamkorder csak PAL műsorforrásból tud felvételt készíteni. Például francia videó vagy tv-műsorok (SECAM) nem vehetők fel megfelelően. Lásd a 102. oldalt a tv-színrendszerekkel kapcsolatban.
- Ha 21 pólusú csatlakozódugót használ a PAL videojelek beviteléhez, akkor kétirányú 21 pólusú csatlakozódugóra (nem mellékelt tartozék) van szüksége.
- Kimenőaljzat nélküli tv-készülékről nem készíthető felvétel.

## Mozgóképek felvétele

### **1 Csatlakoztassa a tv-készüléket vagy a videomagnót a kamkorderhez.**

A csatlakoztatás részleteit lásd az 58. oldalon.

- Ha A/V csatlakozóvezetéket (tartozék) használ, csatlakoztassa azt a külső készülék megfelelő kimenetéhez.
- A  $DV$  IN jelző jelenik meg, ha a kamkordert és a külső eszközt i.LINK vezetéken keresztül csatlakoztatja. (Ugyanez a jelző jelenhet meg tv-készülékén is.)

## **2 Ha videomagnóról készít felvételt, helyezzen be egy kazettát.**

## **3 A POWER kapcsolóval válassza ki a PLAY/EDIT üzemmódot.**

## **4 Indítsa el a felvételt a kamkorderen.**

Ha kazettára készít felvételt, érintse meg a PMENU→[OOREC CTRL]→[REC PAUSE] gombokat.

Ha "Memory Stick Duo" kártyára készít felvételt, érintse meg a  $\overline{P-MENU} \rightarrow [MENU] \rightarrow$  $\mathbb{F}^3$  (EDIT/PLAY) $\rightarrow$ [ REC MOVIE] gombokat.

**5 Indítsa el a kazetta lejátszását a videomagnón, vagy válasszon egy tv-csatornát.**

A csatlakoztatott eszközön lejátszott kép megjelenik a kamkorder LCD képernyőjén.

**6 A kívánt jelenetnél érintse meg a [REC START] gombot a felvétel elindításához.**

## **7 Állítsa meg a felvételt.**

Ha kazettára készít felvételt, érintse meg az **I.** (állj) vagy a [REC PAUSE] gombot. Ha "Memory Stick Duo" kártyára készít felvételt, érintse meg a [REC STOP] gombot.

## **8** Érintse meg a **p**a  $\rightarrow$  **x** gombokat.

## Fényképek felvétele

**1** Hajtsa végre a "Mozgóképek **felvétele" fejezet 1–3. lépéseit.**

**2 Indítsa el a lejátszást a videomagnón, vagy válassza ki a tv-csatornát, melynek műsorát szeretné felvenni.**

A videomagnó vagy a tv-készülék műsora megjelenik a kamkorder képernyőjén.

**3 Nyomja meg enyhén a PHOTO gombot a felvenni kívánt jelenetnél. Ellenőrizze** 

**a képet, és nyomja le teljesen a gombot.**

## Képek másolása kazettáról "Memory Stick Duo" kártyára

Felvehet mozgóképeket vagy fényképeket a "Memory Stick Duo" kártyára. Ellenőrizze, hogy a műsort tartalmazó kazetta, és "Memory Stick Duo" kártya a kamkorderben van-e.

## **1 A POWER kapcsolóval válassza ki a PLAY/EDIT üzemmódot.**

#### **2 Keresse meg és vegye fel a kívánt jelenetet.**

#### Fényképfelvétele esetén

Érintse meg a  $\blacktriangleright$  II (lejátszás) gombot a kazetta lejátszásához, majd nyomja meg enyhén a PHOTO gombot a felvenni kívánt jelenetnél. Ellenőrizze a képet, és nyomja le teljesen a gombot.

#### Mozgóképfelvétele esetén

Érintse meg a P-MENU→[MENU]→  $(EDIT/PLAY) \rightarrow [C/REC MOVIE] \rightarrow$ ► II (lejátszás) gombokat a kazetta lejátszásához, majd érintse meg a [REC START] gombot annál a pontnál, ahol szeretné elindítani a felvételt. Érintse meg a [REC STOP]→ $\blacksquare$  (állj)  $\rightarrow \rightarrow \rightarrow \rightarrow \rightarrow \rightarrow$  gombot annál a pontnál, ahol szeretné megállítani a felvételt.

- Ha lejátszás közben a [D.EFFECT] menü [DELAY MOTION] hatását bekapcsolta, a képeket nem lehet "Memory Stick Duo" kártyára másolni.
- A kazettára felvett adatkód és a feliratok nem vehetők fel a "Memory Stick Duo" kártvára. A kép "Memory Stick Duo" kártyára történő felvételének időpontja és adatai kerülnek rögzítésre.
- A hang 32 kHz mintavételű, mono formátumban kerül felvételre.
- A mozgóképek felvételi idejével kapcsolatban lapozzon a 44. oldalra.
- A fénykép méret  $[640 \times 360]$  (16:9 formátum esetén), vagy [640 × 480] (4:3 formátum esetén) lesz.

## A felvett műsor utóhangosítása

A 12-bites üzemmódban (51. o.) felvett kazettát az eredeti hangsáv törlése nélkül utóhangosíthatja.

## **Csatlakoztatás**

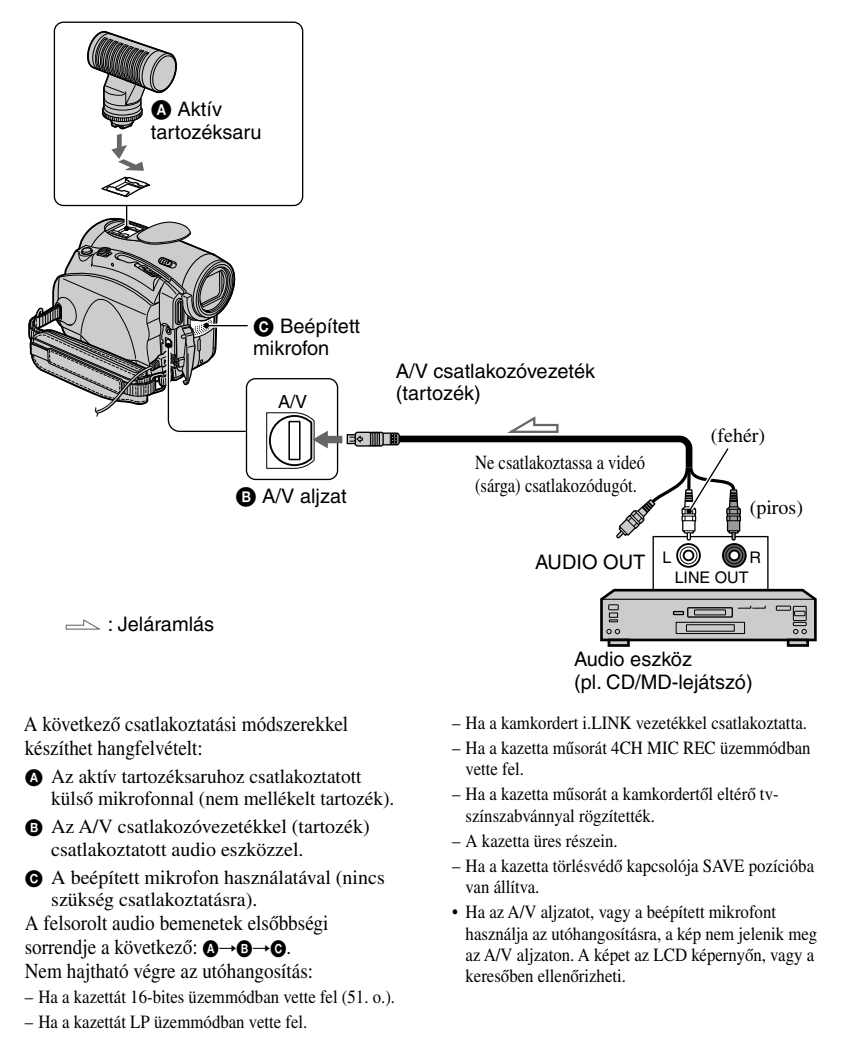

• Ha az aktív tartozéksaruhoz csatlakoztatott külső mikrofont (nem mellékelt tartozék) használja az utóhangosításhoz, a kép és a hang a tv-készüléken ellenőrizhető, ha azt egy A/V vezetékkel a kamkorderhez csatlakoztatja. Az utóhangosított műsor azonban nem hallható a kamkorder hangszóróján keresztül. A hangot televízió hangszóróin vagy egyéb eszközön keresztül ellenőrizheti.

## A hang felvétele

Helyezzen be egy műsoros kazettát a kamkorderbe.

- **1 A POWER kapcsolóval kapcsoljon PLAY/EDIT üzemmódba.**
- **2 Érintse meg a lejátszás/szünet) gombot a kazetta lejátszásához, majd érintse meg újból annál a pontnál, ahol szeretné elindítani a hang felvételét.**
- **3** Érintse meg a  $\frac{PMENU}{P}$  [MENU]  $\rightarrow \Box$  (EDIT/PLAY)  $\rightarrow$  [AUD DUB  $\overline{CK}$   $\rightarrow$   $\overline{OK}$   $\rightarrow$   $\overline{[AUDIO}$  DUB] **gombokat.**

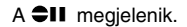

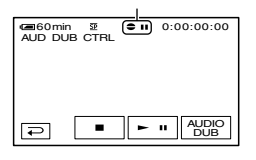

### **4 Érintse meg a (lejátszás) gombot, és ezzel egyidőben indítsa el a felvenni kívánt hang lejátszását.**

Az új hang felvétele a sztereó 2 hangsávra (ST2) történik, és a sztereó hang felvétele közben a  $\bullet$  jelző látható.

## **5 Érintse meg az (állj) gombot, amikor szeretné megállítani a felvételt.**

További jelenetek utóhangosításához válassza ki a kívánt jelenetet a **2.** lépés segítségével, majd érintse meg az [AUDIO DUB] gombot.

## **6** Érintse meg a  $\boxed{\leftarrow}$   $\rightarrow \boxed{\times}$  gombokat.

- Az utóhangosítás végpontjának beállításához lejátszás közben nyomja meg a ZERO SET MEMORY gombot a távvezérlőn annál a pontnál, ahol szeretné befejezni az utóhangosítást. Ezután hajtsa végre a 2–4. lépéseket. A felvétel a kiválasztott jelenetnél automatikusan leáll.
- Csak az ezzel a kamkorderrel felvett kazettát lehet utóhangosítani. A hang minősége jelentősen gyengébb lehet, ha más kamkorderrel (beleértve egy másik DCR-HC90E készüléket is) felvett kazettát próbál utóhangosítani.

## A felvett hang ellenőrzése

- Játssza le a kazettát, melyet a fentiek szerint utóhangosított (21. o.).
- $\textcircled{2}$  Érintse meg a PMENU]  $\rightarrow$  [MENU]  $\rightarrow$  $(STANDARD SET) \rightarrow \overline{OK} \rightarrow \overline{[AUDIO]}$  $MIX] \rightarrow \overline{OK}$  gombokat.

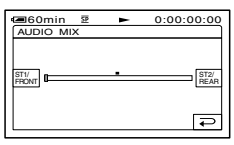

- $\circled{a}$  A  $\frac{|\mathbb{R}^{T|U}|}{|\mathbb{R}^{T|U|}}$  gombbal állítsa be az egyensúlyt az eredeti hang (ST1) és az utólagosan felvett hang (ST2) között, majd érintse meg az OK gombot.
- Az alapértelmezett beállítás szerint csak az eredeti hang (ST1) hallható.
- A beállított hangegyensúly visszatér az alapértelmezett beállításra, ha kb. 5 percig megszünteti az akkumulátor, vagy a hálózati áramforrás csatlakoztatását.

## Képek törlése a "Memory Stick Duo" kártyáról

## **1 A POWER kapcsolóval kapcsoljon PLAY/EDIT üzemmódba.**

## **2 Érintse meg a gombot.**

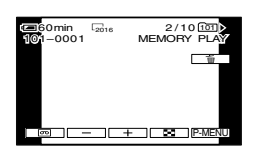

## **3** Érintse meg az  $\boxed{-/}$ **gombot a törölni kívánt kép kiválasztásához.**

• Az összes kép törléséhez válassza ki az [ALL ERASE] menüpontot (45. o.).

## $4$  Érintse meg a  $\text{m} \rightarrow \text{[YES]}$ **gombot.**

- A képek nem állíthatók vissza, ha egyszer letörölte azokat.
- A képeket az index képernyő segítségével is törölheti. 6 kép egyidejű megjelenítésével egyszerűen kiválaszthatja a törölni kívánt képet. Érintse meg a  $[SET] \rightarrow [m]$  DELETE]  $\rightarrow$  a törölni kívánt kép  $\rightarrow$  OK  $\rightarrow$  [YES] gombokat.
- A képek nem törölhetők, ha törlésvédő kapcsolóval ellátott "Memory Stick Duo" kártvát használ, és a kapcsoló "törlésvédett" állásban van (104. o.), vagy ha a kiválasztott kép törlésvédett (64. o.).

## Képek kijelölése a "Memory Stick Duo" kártyán (Kép védelem/Nyomtatás jelző)

Ha törlésvédő kapcsolóval ellátott "Memory Stick Duo" kártyát használ, ellenőrizze, hogy a "Memory Stick Duo" kapcsolója nincs-e "törlésvédett" pozícióba kapcsolva (104. o.).

## A véletlen törlés megakadályozása (Képvédelem)

Ezzel a funkcióval megakadályozhatja a kiválasztott képek véletlen törlését.

## **1 A POWER kapcsolóval kapcsoljon PLAY/EDIT üzemmódba.**

**2 Érintse meg a [PROTECT] gombokat.**

## **3 Érintse meg a védeni kívánt képet.**

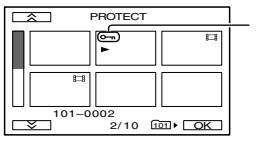

A O<sub>TT</sub> megjelenik.

## **4 Érintse meg az [END] gombokat.**

• A képvédelem megszüntetéséhez a **3**. lépésben érintse meg azt a képet, melynek védelmét szeretné feloldani.

## Fényképek kiválasztása nyomtatáshoz (Nyomtatás jelző)

A készülék a DPOF (digitális nyomtatási sorrend formátum) szabványt használja a nyomtatás beállításához.

Előre kijelölheti a nyomtatni kívánt képeket, így a nyomtatás során nem újból kiválogatnia azokat. (Nem állíthatja be a nyomtatási példányszámot.)

## **1 A POWER kapcsolóval kapcsoljon PLAY/EDIT üzemmódba.**

- **2 Érintse meg a [PRINT MARK] gombokat.**
- **3 Érintse meg a később kinyomtatni kívánt képet.**

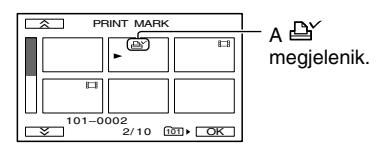

## **4 Érintse meg az [END] gombokat.**

- A kijelölés megszüntetéséhez a **3**. lépésben érintse meg azt a képet, melyet mégsem szeretne kinyomtatni.
- Ne helyezzen el nyomtatás jelöléseket ezzel a kamkorderrel, ha a "Memory Stick Duo" kártyán olyan képek is vannak, melyeken más készülékkel már elhelyezett nyomtatás jelölést. Ellenkező esetben megváltoztathatja azon képek információit, melyeken más készülékkel elhelyezett nyomtatás jelölést.

## A felvett képek nyomtatása (PictBridge kompatibilis nyomtató)

Ha egy PictBridge nyomtatót használ, az ezzel a kamkorderrel felvett képeket könnyedén kinyomtathatja, még akkor is, ha nincs számítógépe.

## PictBridge

E művelet közben a kamkordert a mellékelt hálózati tápegységgel üzemeltesse. Helyezze a kamkorderbe a nyomtatandó képeket tartalmazó "Memory Stick Duo" kártyát.

## Csatlakoztassa a kamkordert a nyomtatóhoz

**1 A POWER kapcsolóval kapcsoljon PLAY/EDIT üzemmódba.**

- **2 Érintse meg a [MENU] (STANDARD SET)** - **[USB-PLY/EDT]→[PictBridge]→**  $\overline{OK}$  →  $\overline{P}$ **gombokat.**
- **3 Az USB vezetékkel csatlakoztassa a nyomtatót a kamkorder USB aljzatához (67. o.).**

## **4 Érintse meg a (PICT. APPLI.) [PRINT] gombokat.**

Amikor a kamkorder és a nyomtató közötti kapcsolat felépült, a **71** (PictBridge kapcsolat) szimbólum megjelenik a képernyőn.

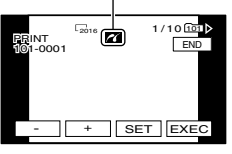

A "Memory Stick Duo" kártyán tárolt képek egyike megjelenik.

## A felvett képek nyomtatása (PictBridge kompatibilis nyomtató) (folytatás)

• A nem PictBridge kompatibilis készülékek hibátlan működését nem garantáljuk.

## Nyomtatás

- **1** Érintse meg a  $\boxed{-/}$   $\boxed{+}$  gombot **a nyomtatni kívánt kép kiválasztásához.**
- **2** Érintse meg a **<b>SET**→**[COPIES] gombokat.**
- $3$  A  $/$   $+$  gombbal állítsa be a **nyomtatási példányszámot.**

Egyszerre maximum 20 képet nyomtathat ki.

## **4 Érintse meg az [END] gombot.**

A dátumnyomtatáshoz érintse meg a  $\rightarrow$ [DATE/TIME] $\rightarrow$ [DATE] nebo [DAY &  $TIME] \rightarrow$  OK gombokat.

## **5 Érintse meg az [EXEC][YES] gombokat.**

Amikor a nyomtatás befejeződik, a [Printing…] felirat eltűnik, és a képválasztó képernyő jelenik meg újból.

Amikor a nyomtatást befejezte, érintse meg az [END] gombot.

- Olvassa el a nyomtató kezelési útmutatóját is.
- Amíg a **Z** szimbólum látható a képernyőn, tartsa be az alábbi előírásokat. Ellenkező esetben a funkció végrehajtása nem lesz megfelelő.
	- A POWER kapcsolóval ne kapcsoljon át egy másik üzemmódba.
	- Ne húzza ki az USB vezetéket a kamkorderből vagy a nyomtatóból.
- Ne vegye ki a "Memory Stick Duo" kártyát a kamkorderből.
- Ha a nyomtatás megszakad, húzza ki az USB vezetéket, és indítsa újra a nyomtatási műveletet.
- Ha 16:9 formátumú képet nyomtat, a kép bal és jobb szélét levághatja a nyomtató.
- Lehetnek olyan nyomtatók, amelyek nem támogatják a dátumozási funkciót. A részleteket lásd a nyomtató kezelési útmutatójában.
- Nem garantáljuk a sikeres nyomtatást, ha a képeket nem ezzel a kamkorder készítette.
- A PictBridge egy ipari szabvány, melyet a Fényképezőgépek és Képalkotó eszközök Gyártóinak Szövetsége (CIPA) hozott létre. E funkció segítségével a digitális fényképezőgépekről vagy videokamerákról közvetlenül – gyártótól függetlenül, és számítógép használata nélkül – küldhetők át a képek a csatlakoztatott nyomtatóra.

## Aljzatok külső készülékek csatlakoztatásához

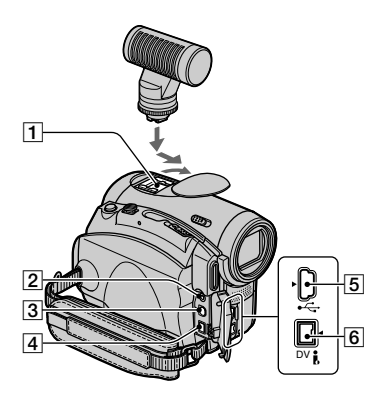

- $\boxed{1}$  Aktív tartozéksaru **d**ifference Shoe (62. o.) Az aktív tartozéksaru a kiegészítő tartozékok – pl. kameralámpa, vaku vagy mikrofon – számára tápfeszültséget biztosít. Az aktív tartozéksaru a POWER kapcsolóval kapcsolatban áll, ami azt jelenti, hogy az energiaellátását ez a kapcsoló vezérli. További információkat a megfelelő tartozék használati utasításában olvashat.
	- Amikor egy tartozékot csatlakoztat, nyissa ki az aktív tartozéksaru fedelét. Emelje fel a fedelet, majd fordítsa el a nyíl irányába.
	- Az aktív tartozéksaru egy biztonsági foglalattal gondoskodik a különböző tartozékok megbízható csatlakoztatásáról. Csatlakoztatáskor nyomja lefelé és tolja ütközésig a tartozékot, majd húzza meg a csavart. Eltávolításkor lazítsa meg a csavart, majd nyomja lefelé és húzza le a tartozékot.
	- Ha az aktív tartozéksaruhoz csatlakoztatott külső vaku (nem mellékelt tartozék) használatával készít felvételt "Memory Stick Duo" kártyára, kapcsolja ki a külső vakut, mert a feltöltési zajt felveheti a kamkorder.
	- A beépített vaku és a külső vaku (nem mellékelt tartozék) nem működtethető egyszerre.
	- A kamkorderhez csatlakoztatott külső mikrofon (nem mellékelt tartozék) elsőbbséget élvez a beépített mikrofonnal szemben (24. o.).

#### (LANC) aljzat (kék)

• A LANC vezérlőaljzatot használhatja a csatlakoztatott videoeszközök és perifériák szalagmechanikájának vezérléséhez.

- A/V (audio/videó) aljzat (32., 58., 78. o.)
- $\boxed{4}$  DC IN aljzat (8. o.)
- $\overline{5}$  (USB) aljzat (68. o.)
- **6** DV csatlakozó (58., 75. o.)

## Mielőtt a "First Step Guide" útmutatót elolvasná

Ha a mellékelt CD-ROM-on található Picture Package szoftvert telepíti a számítógépre, az alábbi hasznos funkciók válnak elérhetővé, amikor a kamkordert a számítógéphez csatlakoztatja.

- A Macintosh számítógépeken használható szoftverek és funkciók eltérnek a Windows alapú szoftverektől. A részleteket lásd a "First Step Guide" útmutató 6. fejezetében (CD-ROM). A "First Step Guide" útmutatóról bővebben a következő oldalon olvashat.
- A számítógépet kétféleképpen csatlakoztathatja:
	- USB kábellel

 Ezzel a módszerrel a kazettára felvett videó és audio műsort, illetve a "Memory Stick Duo" kártyára felvett fájlokat átmásolhatja a számítógépre, továbbá fájlokat másolhat a "Memory Stick Duo" kártyára.

– i.LINK kábellel

 Ezzel a módszerrel a kazettára felvett videó és audio műsort átmásolhatja a számítógépre. A képminőség sokkal tisztább lesz, mint az USB kábel esetében.

A csatlakoztatás részleteit lásd a "First Step Guide" útmutatóban.

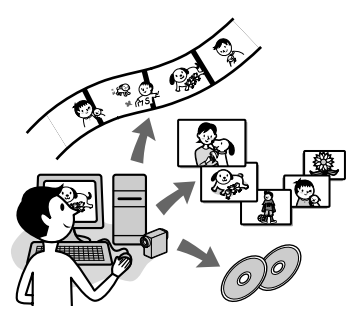

## A videofelvételek és a fényképek megtekinthetők a számítógépen

A kamkorderről átmásolt képeket egy index-képernyőn tekintheti át és választhatja ki. A fényképeket és videofelvételeket dátum szerint rendezett mappákba menti a számítógép.

## Zenés videó/képbemutató szerkesztő

A számítógépre mentett videofelvételek és képek közül a kedvenceket csokorba gyűjtheti, és eredeti megjelenésű filmet vagy képbemutatót szerkeszthet belőlük, zenei aláfestéssel és vizuális effektekkel kísérve.

## Automatikus zenés videó szerkesztő

A számítógépre mentett képek felhasználásával látványos videoműsort szerkeszthet zenei aláfestéssel és vizuális effektekkel kísérve.

## Kazettamásolás videó CD lemezre

A kazetta műsorát importálhatja, és videó CD lemezre rögzítheti.

## Képek mentése CD-R lemezre

A számítógépre másolt fényképeket biztonsági másolatként CD-R lemezen tárolhatja.

## Videó CD írás

Videó CD lemezt szerkeszthet menükkel és képbemutatókkal. Az ImageMixer VCD2 képes kezelni a nagyfelbontású fényképeket is.

## USB webkamera funkció

A kamkorderben lévő kazettáról lejátszott műsor, vagy a kamkorder által éppen "látott" kép megjeleníthető a számítógép monitoron.

## Videó bemásolás

A kazetta teljes tartalmát bemásolhatja a számítógépre.

- A CD-ROM (tartozék) az alábbi szoftvereket tartalmazza:
	- USB kezelőprogram.
	- Picture Package Ver. 1.5.
	- ImageMixer VCD2.
	- "First Step Guide"

## Néhány szó a "First Step Guide" útmutatóról

A "First Step Guide" egy olyan útmutató, melyet a számítógép segítségével nyithat meg és olvashat el. A "First Step Guide" útmutató a kamkorder és a számítógép csatlakoztatásától és beállításától kezdve a CD-ROM-on mellékelt szoftver használatáig részletes információkkal szolgál a felhasználónak. Miután telepítette a CD-ROM-ot, és elolvasta "A szoftver és a "First Step Guide" telepítése számítógépre" című fejezetet (70. o.), indítsa el a "First Step Guide" útmutatót, és kövesse az instrukciókat.

## A szoftver súgójáról

A Súgó részletesen elmagyarázza a szoftver összes funkcióját. Miután alaposan áttanulmányozta a "First Step Guide" útmutatót, további részleteket a Súgóban találhat. A Súgó megnyitásához kattintson a [?] ikonra a képernyőn.

## Rendszerkövetelmények

#### Windows felhasználók A Picture Package használatához

- **Operációs rendszer:** Microsoft Windows 98, Windows 98SE, Windows 2000 Professional, Windows Millennium Edition, Windows XP Home Edition vagy Windows XP Professional. Szokásos telepítés szükséges. A megfelelő működés nem garantált OS ..upgrade" esetén. Windows 98 alatt az USB webkamera funkció nem használható. Windows 98 és Windows 98SE alatt a DV bemásolási funkció nem használható. **Processzor:** Minimum Intel Pentium
- III 500 MHz vagy gyorsabb (800 MHz vagy gyorsabb javasolt) (Az ImageMixer VCD2 használatához Pentium III 800 MHz vagy gyorsabb javasolt).

**Alkalmazás:** DirectX 9.0c vagy újabb. (Ez a szoftver a DirectX technológián alapul. A DirectX telepítése a szoftver működésének előfeltétele.) Windows Media Player 7.0 vagy újabb

Macromedia Flash Player 6.0 vagy újabb

**Hangrendszer:** 16 bites sztereó hangkártya és sztereó hangszórók.

**Memória:** 64 MB vagy több.

- **Merevlemez:** Minimum 500 MB szabad hely a telepítéshez. Minimum 6 GB szabad hely javasolt munkaterületként (a képszerkesztésben résztvevő fájl méretétől függően).
- **Megjelenítés:** 4 MB VRAM videokártya, minimum  $800 \times 600$  High-colour (16 bites színmélység, 65 000 szín) felbontás, Direct Draw kompatibilitás (800 × 600 vagy gyengébb felbontás, illetve 256 vagy kevesebb színmélység esetén a szoftver nem működik megfelelően).
- **Egyéb:** USB port (szabványcsatlakozó), DV csatlakozó (IEEE1394, i.LINK)(az i.LINK kábel csatlakoztatáshoz szükséges), lemezmeghajtó (ha videó CD-t kíván létrehozni, CD-R meghajtó (CD író) szükséges. A kompatibilis meghajtókat lásd az alábbi weboldalon: http://www.ppackage.com/)

#### Ha a "Memory Stick Duo" kártyára felvett képeket számítógépen kívánja lejátszani

**Operációs rendszer:** Microsoft Windows 98, Windows 98SE, Windows 2000 Professional, Windows Millennium Edition, Windows XP Home Edition vagy Windows XP Professional. Szokásos telepítés szükséges.

A megfelelő működés nem garantált OS "upgrade" esetén.

- **Processzor:** MMX Pentium 200 MHz vagy gyorsabb.
- **Alkalmazás:** Windows Media Player (Telepíteni kell a mozgóképek lejátszásához.)

## Mielőtt a "First Step Guide" útmutatót elolvasná (folytatás)

**Egyéb:** USB port (szabványcsatlakozó), lemezmeghajtó.

### Macintosh felhasználók Az ImageMixer VCD2 használatához

**Operációs rendszer:** Mac OS X (v10.1.5 vagy újabb)

- **Processzor:** iMac, eMac, iBook, PowerBook, PowerMac G3/G4/G5 sorozat
- **Memória:** 128 MB vagy több
- **Merevlemez:** Minimum 250 MB szabad hely a telepítéshez. Minimum 4 GB szabad hely javasolt munkaterületként (a képszerkesztésben résztvevő fájl méretétől függően).
- **Megjelenítés:** Minimum 1024 × 768 felbontás, 32 000 szín (1024 × 768 vagy gyengébb felbontás, illetve 256 vagy kevesebb színmélység esetén a szoftver nem működik megfelelően).
- **Alkalmazás:** QuickTime 4 vagy újabb (QuickTime 5 javasolt).

**Egyéb:** Lemezmeghajtó.

#### Ha csupán a "Memory Stick Duo" kártvára felvett képeket szeretné számítógépre másolni

- **Operációs rendszer:** Mac OS 9.1/9.2 vagy Mac OS X (v10.0/v10.1/v10.2/ v10.3)
- **Alkalmazás:** QuickTime 3.0 vagy újabb (mozgóképek lejátszásához).
- **Egyéb:** USB port (szabványcsatlakozó), lemezmeghajtó.
- Ha a kamkordert USB kábellel csatlakoztatja a Macintosh számítógéphez, a kazettára felvett képeket nem tudja a számítógépre másolni. Ha a kazetta műsorát szeretné bemásolni a számítógépre, a csatlakoztatást i.LINK kábellel hajtsa végre, és használja az operációs rendszerben lévő szoftvert.

## A szoftver és a "First Step Guide" útmutató telepítése a számítógépre

## **Mielőtt a kamkordert és a**

**számítógépet csatlakoztatná**, telepítenie kell a mellékelt CD-ROM-on lévő szoftvert stb. Ezt a telepítést csak a legelső alkalommal kell elvégeznie.

A használandó szoftver az aktuális operációs rendszertől függ.

Windows számítógép: Picture Package (beleértve az ImageMixer VCD2-t is). Macintosh számítógép: ImageMixer VCD2. A szoftverről részletesebben a "First Step Guide" útmutatóban olvashat.

## Telepítés Windows számítógépre

Windows 2000/Windows XP operációs rendszer esetén jelentkezzen be ..Rendszergazdaként".

### **1 Ellenőrizze, hogy a kamkorder nincs-e csatlakoztatva a számítógéphez.**

## **2 Kapcsolja be a számítógépet.**

Zárjon be minden futó alkalmazást a szoftver telepítése előtt.

## **3 Helyezze a mellékelt CD-ROM-ot a számítógép lemezmeghajtójába.**

A telepítő képernyő megjelenik.

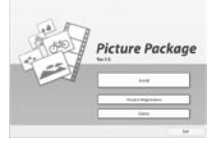

Ha a telepítő képernyő nem jelenik meg

- Kattintson kétszer a [My Computer] ikonra.
- Kattintson kétszer a [PICTUREPACKAGE] (lemezmeghajtó)\* ikonra.
	- \* A lemezmeghajtó betűjelzése (pl. (E:)) a számítógép-konfigurációtól függően változhat.

## **4 Kattintson az [Install] gombra.**

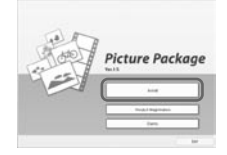

A számítógép operációs rendszerétől függően megjelenhet egy üzenet, mely arra figyelmeztet, hogy a "First Step Guide" nem telepíthető automatikusan a Telepítő varázsló segítségével. Ebben az esetben manuálisan kell a számítógépre másolni a "First Step Guide" útmutatót, az instrukcióknak megfelelően.

**5 Válassza ki a telepítés nyelvét, majd kattintson a [Next] gombra.**

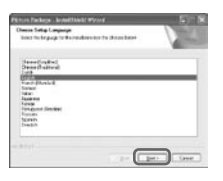

## **6 Kattintson a [Next] gombra.**

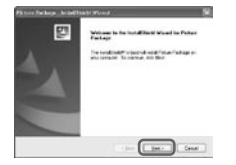

**7 Olvassa el [License Agreement] szöveget, ha egyetért, jelölje ki az [I accept the terms of the license agreement] opciót, majd kattintson a [Next] gombra.**

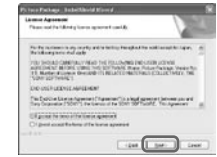

**8 Jelölje ki a telepítési célmappát, majd kattintson a [Next] gombra.**

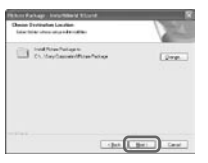

## **9 A [Ready to Install the Program] képernyőn kattintson az [Install] gombra.**

A Picture Package telepítése megkezdődik.

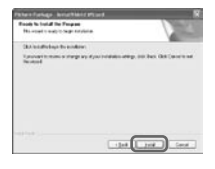

A szoftver és a "First Step Guide" útmutató telepítése a számítógépre (folytatás)

## 10 Válassza ki a "First Step Guide" **útmutató telepítési nyelvét, majd kattintson a [Next] gombra.**

A számítógép kiépítésétől függően előfordulhat, hogy ez az ablak nem jelenik meg. Ebben az esetben ugorjon a 12. lépésre.

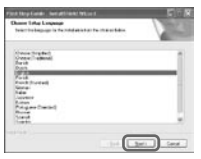

11 **A "First Step Guide" útmutató telepítéséhez kattintson a [Next] gombra.**

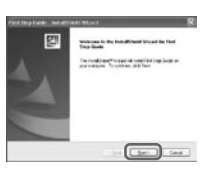

12 **Kattintson a [Next] gombra, majd a képernyő utasításokat követve telepítse az ImageMixer VCD2 szoftvert.**

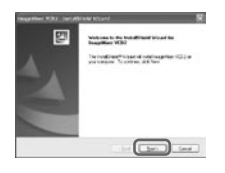

- 13 **Ha az [Installing Microsoft(R) DirectX(R)] képernyő megjelenik, kövesse az alábbi lépéseket a DirectX 9.0c telepítéséhez. Ha nem, ugorjon a 14. lépésre.**
	- Olvassa el [License Agreement] szöveget, majd kattintson a [Next] gombra.

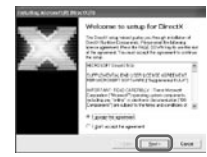

(2) Kattintson a [Next] gombra.

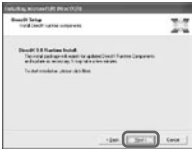

Kattintson a [Finish] gombra.

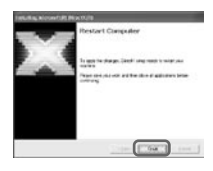
14 **Ellenőrizze, hogy a [Yes, I want to restart my computer now.] ki van-e jelölve, majd kattintson a [Finish] gombra.**

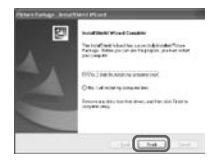

A számítógép kikapcsol, majd automatikusan újraindul. A [Picture Package Menu] és a [Picture Package Menu destination Folder] (illetve a "First Step Guide" ikon, ha telepítette azt a 11–12. lépésben) megjelenik az Asztalon.

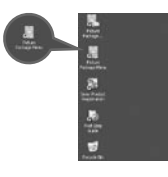

15 **Vegye ki a CD-ROM lemezt a számítógép lemezmeghajtójából.**

• Ha kérdései lennének a Picture Package szoftverrel kapcsolatban, a 74. oldalon elolvashatja, hogyan léphet kapcsolatba velünk.

Telepítés Mcintosh számítógépre

**1 Ellenőrizze, hogy a kamkorder nincse csatlakoztatva a számítógéphez.**

# **2 Kapcsolja be a számítógépet.**

Zárjon be minden futó alkalmazást a szoftver telepítése előtt.

- **3 Helyezze a mellékelt CD-ROM-ot a számítógép lemezmeghajtójába.**
- **4 Kattintson kétszer a CD-ROM ikonra.**
- **5 Másolja be a számítógépre a "FirstStepGuide.pdf" megfelelő nyelvű példányát a [FirstStepGuide] mappából.**
- **6 Másolja be a számítógép tetszőleges mappájába CD-ROM [MAC] mappájában lévő [IMXINST. SIT] fájlt.**
- **7 Kattintson kétszer az átmásolt [IMXINST.SIT] fájlra.**
- **8 Kattintson kétszer a kicsomagolt [ImageMixerVCD2\_Install] fájlra.**

## **9 Ha felhasználói nyilatkozat megjelenik, írja be a nevét és a jelszót.**

Az ImageMixer VCD2 telepítése megkezdődik.

• Az ImageMixer VCD2 használatáról bővebben a szoftver Online súgójában olvashat.

# A "First Step Guide" útmutató megtekintése

# A "First Step Guide" útmutató megjelenítése

# Futtatás Windows számítógépen

Javasoljuk, hogy a megtekintéshez a Microsoft Internet Explorer 6.0 vagy újabb verzióját használja. Kattintson kétszer az Asztalon lévő **ikonra**.

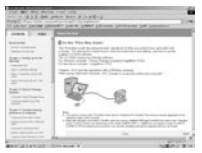

Használhatja a [Start] n [Programs] ([All Programs] Windows XP-nél) n [Picture Package] n [First Step Guide] útvonalat is, majd kattintson a [First Step Guide] ikonra.

- Ha a "First Step Guide" útmutatót automatikus telepítés nélkül, HTML formában szeretné megtekinteni, másolja a megfelelő nyelvet tartalmazó [FirstStepGuide] mappát a CD-ROMról a számítógépre, majd kattintson kétszer az ..index.html" ikonra.
- Az alábbi esetekben használja a "FirstStepGuide. pdf" fájlt:
	- Ha a "First Step Guide" útmutatót szeretné kinyomtatni.
	- Ha a "First Step Guide" útmutató a megfelelő rendszerkörnyezet ellenére sem jelenik meg normálisan a böngésző beállításai miatt.
	- Ha a "First Step Guide" útmutató HTML verziójának automatikus telepítése nem történt meg.

# Futtatás Macintosh számítógépen

Kattintson kétszer a "FirstStepGuide.pdf" fájlra.

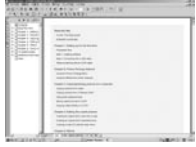

A PDF fájl megnyitásához Acrobat Reader szoftverre van szükség. Ha ez nincs a számítógépre telepítve, töltse le az Adobe Systems weboldaláról: http://www.adobe.com/

## Ha ezzel a szoftverrel kapcsolatban kérdései merülnének fel

## Pixela terméktámogatás

Pixela honlap:

Windows: http://www.ppackage.com/ Macintosh: http://www.ImageMixer.com/

- Észak-Amerika (Los Angeles) telefon: +1-213-341-0163
- Európa (Nagy-Britannia) telefon: +44-1489-564-764
- Ázsia (Fülöp-Szigetek) telefon: +63-2-438-0090

# A szerzői jogokról

A CD-lemezekről, az Internetről vagy egyéb forrásokból beszerzett zeneszámok, hangfelvételek vagy egyéb zenei anyagok (a továbbiakban "Zenei tartalom") a megfelelő tulajdonosok szerzői joggal védett munkái, melyeket minden országban/területen védenek a szerzői jogok és az érvényben lévő egyéb helyi rendelkezések. Hacsak a vonatkozó jogi előírások kifejezetten másképpen nem rendelkeznek, a Zenei tartalom egyetlen elemét sem használhatja (beleértve, de nem csak ezekre korlátozva a másolást, átalakítást, reprodukálást, feltöltést, illetve a külső, szabadon elérhető hálózatra történő átvitelt vagy elhelyezést, továbbá az átadást, terjesztést, kölcsönzést, lízingelést, értékesítést és közlést) a tulajdonos előzetes engedélyezése vagy jóváhagyása nélkül. A Sony Corporation által a Picture Package szoftverhez mellékelt licence nem értelmezhető úgy, mintha Ön birtokába került volna a Zenei tartalom használatára vonatkozó jogoknak vagy engedélyeknek.

# DVD-lemez létrehozása (..Click to DVD" szoftverrel)

Ha a kamkordert egy i.LINK kábellel (nem mellékelt tartozék) Sony VAIO számítógéphez\* csatlakoztatja (melyen telepítve van a "Click to DVD"), saját szerkesztésű DVD lemezeket hozhat létre. A kép másolása és felírása DVDlemezre automatikusan történik. Az alábbi műveletek végrehajtásával a kazettára felvett műsort felírhatja DVD-lemezre. A rendszerkövetelmények tekintetében keresse fel az alábbi weboldalakat:

- Európa
- http://www.vaio-link.com/
- $-<sub>USA</sub>$  http://www.ita.sel.sony.com/support/ dvimag/
- Ázsia http://www.css.ap.sony.com/
- Korea
- http://scs.sony.co.kr/
- Taiwan http://www.vaio-online.sony.com/tw/vaio /
- Kína
	- http://www.sonystyle.com.cn/vaio/
- Thaiföld
- http://www.sony.co.th/vaio/index.html
- Latin-Amerika
	- http://www.vaio-online.sony.com/

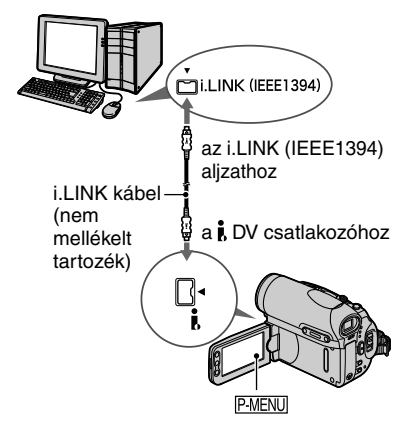

• Ehhez a művelethez csak i.LINK kábel használható. Az USB kábel nem felel meg e célra.

\* A DVD-íráshoz olyan Sony VAIO számítógép szükséges, mely rendelkezik DVD írásra is képes meghajtóval. A számítógépen telepítve kell hogy legyen a "Click to DVD Ver.1.2" (eredeti Sony szoftver) vagy újabb verziója.

# A "Click to DVD" közvetlen elérési funkciójának legelső használata

A ..Click to DVD" funkció közvetlen elérésével egyszerűen készíthet DVD-lemezt, amíg a kamkorder a számítógéphez van csatlakoztatva. Mielőtt a "Click to DVD" közvetlen elérési funkcióját működtetné, az alábbi lépéseket követve indítsa el a "Click to DVD Automatic Mode Launcher" programot.

- Kapcsolja be a számítógépet.
- Kattintson a Start menüre, majd válassza ki az [All Programs] utasítást.
- A programok közül válassza ki a [Click to DVD] szoftvert, majd kattintson a [Click to DVD Automatic Mode Launcher] utasításra. A [Click to DVD Automatic Mode

Launcher] futni kezd.

- Miután egyszer lefuttatta a [Click to DVD Automatic Mode Launcher] szoftvert, a program minden alkalommal automatikusan futni kezd, amikor bekapcsolja a számítógépet.
- A [Click to DVD Automatic Mode Launcher] szoftvert minden Windows XP felhasználóra külön-külön be kell állítani.

# **1 Kapcsolja be a számítógépet.**

Zárjon be minden alkalmazást, mely az i.LINK kapcsolatot használja.

## **2 Csatlakoztassa a kamkorder áramforrását, majd a POWER kapcsolóval válassza ki a PLAY/ EDIT üzemmódot.**

A mellékelt tápegységgel üzemeltesse a kamkordert, mert a DVD felírása több óráig is eltarthat.

# **3 Helyezze a műsort tartalmazó kazettát a kamkorderbe.**

## **4 Csatlakoztassa a kamkordert és a számítógépet egy i.LINK kábel (nem mellékelt tartozék) segítségével (75. o.).**

- Amikor a kamerát a számítógéphez csatlakoztatja, ügyeljen a csatlakozódugó megfelelő helyzetére. Ha a csatlakozódugót erővel fordítva dugja be, a dugó megsérülhet, és a kamerában üzemzavar keletkezhet.
- A részleteket lásd a "First Step Guide" útmutatóban.

# $5$  Érintse meg a **PMENU**  $\rightarrow$  [MENU]  $\rightarrow$ **E**<sup>8</sup> (EDIT/PLAY) → [BURN DVD] →  **gombokat.**

A "Click to DVD" futni kezd, és a nyitóképernyő megjelenik a számítógép monitoron.

# **6 Helyezzen egy írható DVDlemezt a számítógép megfelelő meghajtójába.**

# **7 Érintse meg az [EXEC] gombot a kamkorder képernyőjén.**

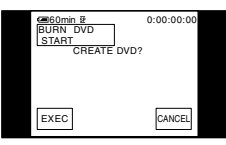

A kamkorder LCD képernyőjén nyomon követhető a számítógépen folyó művelet állapota.

CAPTURING: A kazettán lévő jelenetek számítógépre másolása folyik.

CONVERTING: A képek MPEG2 formátumúvá alakítása folyik.

WRITING: A jelenetek DVD-lemezre történő felírása folyik.

• Ha olyan DVD-RW/+RW lemezt helyezett a számítógépbe, melyen más adatok is vannak, a [This is a recorded disc. Delete and overwrite?] (A lemez nem üres. Töröljem és felülírjam a tartalmát?) felirat jelenik meg a kamkorder LCD képernyőjén. Ha megérinti az [EXEC] gombot, a készülék törli a lemez tartalmát, és felülírja az új műsorral.

# **8 A DVD létrehozása után érintse meg a [NO] gombot.**

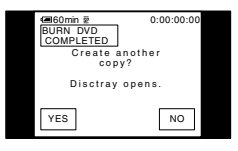

A lemezfiók automatikusan kinyílik. Ha egy másik DVD-lemezt is szeretne létrehozni azonos tartalommal, érintse meg a [YES] gombot.

A lemezfiók kinyílik. Helyezzen egy új írható DVD-lemezt a lemezmeghajtóba. Ismételje meg a 7. és 8. lépést.

# A művelet megszakítása

Érintse meg a [CANCEL] gombot a kamkorder LCD képernyőjén.

- Ne feledje, hogy a művelet nem szakítható meg, miután a [Finalizing DVD] felirat megjelenik az LCD képernyőn.
- A jelenetek számítógépre másolásának befejezéséig ne húzza ki az i.LINK kábelt, és ne kapcsolja a POWER kapcsolót egy másik pozícióba.
- Amíg a [WRITING] vagy [CONVERTING] felirat látható a képernyőn, a DVD-lemezt akkor is elkészíti a számítógép, ha közben kihúzza az i.LINK kábelt (nem mellékelt tartozék), vagy kikapcsolja a kamkordert.
- Ha az alábbi jelenségek közül bármelyik előfordul, a jelenetek számítógépre másolása leáll. Az addig átmásolt műsort a számítógép felírja a DVD-lemezre. A részleteket lásd a "Click to DVD Automatic Mode" szoftver súgó fájljaiban.
	- Ha a kazettán 10 másodperces vagy hosszabb szünet van.
	- Ha a kazetta felvételi adatai olyan dátumot tartalmaznak, mely korábbi a legkésőbb felvett jelenet felvételi dátumánál.
	- Ha ugyanazon a kazettán normál és szélesvásznú felvételek vegyesen találhatók.
- Az alábbi körülmények között a kamkorder nem működtethető:
	- Kazetta lejátszás közben.
	- A "Memory Stick Duo" memóriakártyára történő felvételkészítés közben.
	- Miután a "Click to DVD" szoftvert elindította a számítógépen.
	- $-$  Ha megérinti az [A/V  $\rightarrow$  DV OUT] gombot, majd kiválasztja az [ON] beállítást.

# Analóg videomagnó csatlakoztatása a számítógéphez a kamkorderen keresztül – Jelátalakítási funkció

Az A/V csatlakozóvezeték és egy i.LINK kábel (nem mellékelt tartozék) segítségével egy analóg készülék (pl. videomagnó) analóg jelkimenetét a kamkorderen keresztül digitális formátumúvá alakíthatja, és továbbíthatja egy digitális berendezésre (pl. számítógépre). Az alábbi művelet végrehajtásához szükség van egy olyan számítógépes szoftverre, amely képes a videojelek beolvasására.

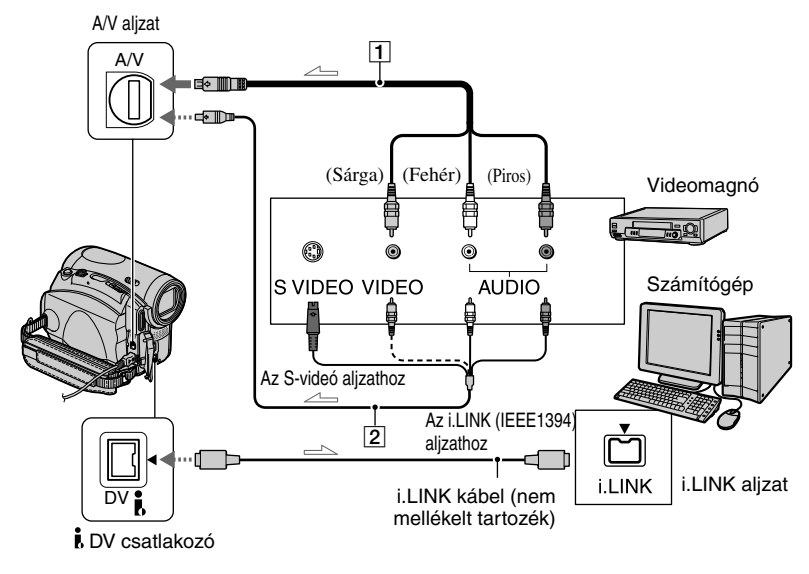

S: Jeláramlás iránya

## **A/V csatlakozóvezeték (mellékelve)**

Csatlakoztassa az A/V vezetéket a kamkorderhez. Az A/V aljzat analóg jelek fogadására képes.

#### **A/V csatlakozóvezeték S-videó csatlakozódugóval (opcionális)**

Ha a külső készüléken van S-videó aljzat, javasoljuk, hogy a két készülék csatlakoztatásához használjon Svideó csatlakozódugóval ellátott A/V csatlakozóvezetéket (opcionális), így a képminőség jobb lesz, mint a mellékelt A/V csatlakozóvezeték használata esetén. Csatlakoztassa az A/V csatlakozóvezeték (opcionális) fehér és piros dugóját (bal/jobb hang) és az S-videó dugót (S-videó csatorna). A sárga (normál videó) csatlakozódugót nem szükséges csatlakoztatni.

A hang nem lesz hallható, ha csak az S-videó csatlakozódugót csatlakoztatja.

Előzetesen válassza ki a menüben a [DISP OUTPUT] menüpontot, majd az [LCD PANEL] beállítást (55. o.). (Az alapbeállítás [LCD PANEL].)

# **1 Kapcsolja be az analóg videoberendezést.**

# **2 A POWER kapcsolóval válassza ki a PLAY/EDIT üzemmódot.**

 A művelet közben a kamkordert hálózati tápegységgel üzemeltesse.

 $\bf 3$  Érintse meg a <u>ℝ™ENU</u> → [MENU] →  **(STANDARD SET) [A/V DV OUT] [ON] gombokat az LCD képernyőn.**

## **4 Indítsa el a lejátszást az analóg videoberendezésen.**

# **5 Indítsa el a képbeolvasást a számítógépen.**

A részleteket a szoftverhez mellékelt útmutatóban, vagy az online súgóban találhatja meg.

Amikor a kép és a hang beolvasása befejeződött, állítsa le a beolvasást a számítógépen, és kapcsolja ki a lejátszást az analóg videoberendezésen.

- A számítógépekhez mellékelt Picture Package vagy ImageMixer VCD2 szoftver nem támogatja a jelátalakítási funkciót.
- A kamkorderrel beolvasott analóg videojel állapotának függvényében előfordulhat, hogy a képkimenet nem lesz megfelelő minőségű.
- A kamkorderrel nem olvasható be a másolásvédelmi jeleket is tartalmazó műsor.
- A képek számítógépre történő továbbításához az i.LINK kábel (nem mellékelt tartozék) helyett USB kábelt is használhat. Ne feledje azonban, hogy ebben az esetben a képminőség gyengébb lehet.
- Ha a számítógép és a kamkorder csatlakoztatásához USB kábelt vagy i.LINK kábelt használ, ügyeljen a csatlakozódugók megfelelő helyzetére. Ha a csatlakozódugókat erővel fordítva dugja be, a dugók megsérülhetnek, és a kamerában üzemzavar keletkezhet.

# Hibaelhárítás

Ha a kamkorder használata során valamilyen probléma merül fel, ellenőrizze az alábbi listát. Ha a probléma ezután is fennáll, válassza le az áramforrást és forduljon a márkaszervizhez.

# Általános műveletek/Easy Handycam

#### **A kamkorder nem kapcsol be.**

- Az akkumulátor nincs a kamkorderen, kimerült vagy kimerülőben van.
- Szereljen fel egy feltöltött akkumulátort (8. o.).
- Csatlakoztassa a hálózati tápegységet a fali konnektorhoz (8. o.).

#### **A kamkorder nem működik.**

• Húzza ki a hálózati tápegységet a fali konnektorból, vagy távolítsa el az akkumulátort, majd csatlakoztassa ismét egy perc múlva. Ha a funkciók továbbra sem üzemelnek, nyomja meg a RESET gombot egy hegyes eszközzel (24. o.). (Ha megnyomja a RESET gombot, minden beállítás (kivéve az Egyéni menü elemeit) törlésre kerül, az órabeállítással együtt.)

#### **Egyes gombok nem funkcionálnak.**

• Easy Handycam üzemmódban a használható gombok száma korlátozott (18. o.).

#### **Az Easy Handycam funkció nem kapcsolható be vagy ki.**

• Felvétel, illetve USB kábelen keresztül történő adatkommunikáció közben az Easy Handycam funkció nem kapcsolható be vagy ki.

#### **Easy Handycam üzemmódban megváltoznak a beállítások.**

• Easy Handycam üzemmódban a képernyőn nem látható funkciók beállítása visszakapcsol az eredeti (gyári) értékre. A korábban beállított értékek újból érvénybe lépnek, amikor kikapcsolja az Easy Handycam üzemmódot.

#### **A [DEMO MODE] funkció nem kapcsol be.**

- A bemutató funkció nem kapcsol be, ha a NIGHTSHOT kapcsolót ON pozícióba állította.
- Vegye ki a kazettát és a "Memory Stick Duo" kártyát a kamkorderből (15. o.).

#### **A kamkorder melegszik.**

• A jelenség oka az, hogy a készülék régóta bekapcsolt állapotban van. Nem hibajelenség.

# Akkumulátor/Áramellátás

#### **A kamkorder hirtelen kikapcsol.**

- Ha bekapcsolt állapotban mintegy 5 percig nem működteti a kamkordert, az automatikusan kikapcsol (A.SHUT OFF). Módosítsa az [A.SHUT OFF] menüpont beállítását (55. o.), vagy kapcsolja be újból a kamkordert (11. o.), esetleg csatlakoztassa a hálózati tápegységet.
- Töltse fel az akkumulátort (8. o.).

## **Az akkumulátor feltöltése közben a CHG (töltés) jelző nem világít.**

- Tolja fel a POWER kapcsolót OFF (CHG) pozícióba (8. o.).
- Csatlakoztassa megfelelően az akkumulátort a kamkorderhez (8. o.).
- A fali konnektorban nincs feszültség (8. o.).
- Az akkumulátor feltöltése befejeződött (8. o.).

## **Az akkumulátor feltöltése közben a CHG (töltés) jelző villog.**

• Csatlakoztassa megfelelően az akkumulátort. Ha a probléma továbbra is fennáll, szüntesse meg a hálózati tápegység csatlakozását a fali konnektorral, majd lépjen kapcsolatba egy Sony márkaszervizzel. Probléma lehet az akkumulátorral.

#### **A kamkorder gyakran kikapcsol, pedig a maradék akkumulátor kapacitás jelző még elegendő teljesítmény szintet jelez.**

• A maradék kapacitás kiszámításában hiba történt vagy az akkumulátor nem volt teljesen feltöltve. Töltse fel teljesen az akkumulátort, és ellenőrizze, hogy a kapacitás kijelzés helyes-e (8. o.).

#### **A maradék akkumulátor kapacitás kijelzés nem pontos.**

- A környezeti hőmérséklet túl alacsony, vagy az akkumulátor nem volt teljesen feltöltve. Ez nem hibajelenség.
- Töltse fel teljesen az akkumulátort. Ha a probléma továbbra is fennáll, cserélje ki az akkumulátort egy újra. Probléma lehet az akkumulátorral (8., 106. o.).
- A kamkorder működtetési környezetének függvényében előfordulhat, hogy a kijelzés nem pontos. Amikor kinyitja vagy bezárja az LCD képernyőt, a pontos kapacitás érték 1 perc eltelte után jelenik meg.

#### **Az akkumulátor gyorsan kimerül.**

- A környezeti hőmérséklet túl alacsony, vagy az akkumulátor nem volt teljesen feltöltve. Ez nem hibajelenség.
- Töltse fel teljesen az akkumulátort. Ha a probléma továbbra is fennáll, cserélje ki az akkumulátort egy újra. Probléma lehet az akkumulátorral (8., 106. o.).

## **Probléma merül fel, amikor a kamkorder a hálózati áramforráshoz csatlakozik.**

• Kapcsolja ki a készüléket, és húzza ki a hálózati tápegységet a fali konnektorból. Csatlakoztassa újból a hálózati tápegységet.

# LCD képernyő/kereső

#### **Ismeretlen kép jelenik meg az LCD képernyőn vagy a keresőben.**

• A kamkorder [DEMO MODE] üzemmódban működik (49. o.). Érintse meg az LCD képernyőt, vagy helyezzen be egy kazettát vagy "Memory Stick Duo" kártyát a [DEMO MODE] kikapcsolásához.

#### **Ismeretlen jelző jelenik meg a képernyőn.**

• Nézze át a kijelzések listáját (98. o.).

#### **A kép nem tűnik el az LCD képernyőről.**

• Ez akkor fordul elő, ha kikapcsolás nélkül kihúzza a hálózati tápegységet vagy leveszi az akkumulátort a készülékről. Nem hibajelenség.

## **Az LCD háttérvilágítás nem kapcsolható ki.**

• Easy Handycam üzemmódban (18. o.) a DISP/BATT INFO gombbal nem lehet ki- vagy bekapcsolni az LCD háttérvilágítást.

#### **A gombok nem jelennek meg az érintőképernyőn.**

- Érintse meg enyhén az LCD képernyőt.
- Nyomja meg a DISP/BATT INFO gombot (vagy a DISPLAY gombot a távvezérlőn) (13. o.).

#### **Az érintőképernyő gombjai nem megfelelően, vagy egyáltalán nem működnek.**

- Állítsa be a képernyőt ([CALIBRATION]) (110. o.).
- Ha módosítja a kép formátumát, az érintőgombok az új képaránynak megfelelően módosulnak (17. o.).

#### **A keresőben látható kép életlen.**

• Használja a kereső élesség beállító gombot a kereső beállításához (12. o.).

#### **Eltűnt a kép a keresőből.**

• Zárja be az LCD képernyőt. A kép nem jelenik meg a keresőben, ha az LCD képernyő nyitva van (12. o.).

## Kazetta

## **A kazettát nem lehet kivenni a kazettatartóból.**

- Ellenőrizze az áramforrás (akkumulátor vagy hálózati tápegység) csatlakozását (8. o.).
- Vegye le az akkumulátort a kamkorderről, majd helyezze vissza (9. o.).
- Helyezzen egy feltöltött akkumulátort a kamkorderre (8. o.).

#### **A kazettafedél kinyitása után a kazettát nem lehet kivenni.**

• Páralecsapódás keletkezett a kamkorder belsejében (109. o.).

#### **Nem jelenik meg a kazettamemória jelző vagy a névkijelzés, amikor kazettamemóriával ellátott kazettát használ.**

• Ez a kamkorder nem támogatja a kazettamemóriával ellátott kazettákat, ezért a kijelzés nem jelenik meg.

#### **A maradék szalagidő nem jelenik meg.**

• Válassza ki a [**] REMAINING**] menüpont [ON] beállítását, ekkor a maradék szalagidő állandón látható lesz (54. o.).

#### **Előre- vagy hátracsévélés közben a kazetta zajosabb.**

• Ha a kamkordert hálózati tápegységgel üzemelteti, a csévélési sebesség megnövekszik (az akkumulátoros üzemhez képest), így a zajszint is magasabb lesz.

## "Memory Stick Duo" kártya

#### **A "Memory Stick Duo" funkciók nem működnek.**

- A POWER kapcsolóval kapcsoljon CAMERA-MEMORY vagy PLAY/EDIT üzemmódba (11. o.).
- Helyezzen be egy "Memory Stick Duo" kártyát (16. o.).
- Ha a "Memory Stick Duo" kártyát számítógépen formattálta, formattálja meg újból, a kamkorderrel (104. o.).

#### **A képeket nem lehet törölni.**

- Kapcsolja ki az írásvédelmet a "Memory Stick Duo" kártyán (104. o.).
- Oldja fel a kép törlésvédelmét (64. o.).
- Egyetlen törlési művelettel legfeljebb 100 képet törölhet egyszerre.

#### **Az összes képet nem lehet egyszerre törölni.**

- Kapcsolja ki az írásvédelmet a "Memory Stick Duo" kártyán (104. o.).
- Oldja fel a képek törlésvédelmét (64. o.).

#### **A "Memory Stick Duo" kártyát nem lehet formattálni.**

• Kapcsolja ki az írásvédelmet a "Memory Stick Duo" kártyán (104. o.).

#### **A kiválasztott képet nem lehet törlésvédelemmel ellátni.**

- Kapcsolja ki az írásvédelmet a "Memory Stick Duo" kártyán (104. o.).
- Végezze el ismét a műveletet az index képernyőn (64. o.).

## **A kiválasztott fényképeket nem lehet kijelölni nyomtatásra.**

- Kapcsolja ki az írásvédelmet a "Memory Stick Duo" kártyán (104. o.).
- Végezze el ismét a műveletet az index képernyőn (65. o.).
- A nyomtatáshoz egyszerre maximum 999 képet jelölhet ki.
- A mozgóképek nem jelölhetők ki nyomtatásra.

## **Az adatfájl neve nem megfelelően jelenik meg.**

- Csak a fájlnév jelenik meg, ha a könyvtárstruktúra nem felel meg a szabványnak.
- A fájl sérült.
- A fájl formátumát nem támogatja a kamkorder (104. o.).

## **Az adatfájl neve villog.**

- A fájl sérült.
- A fájl formátumát nem támogatja a kamkorder (104. o.).

# Felvételkészítés

Olvassa el a "Memory Stick Duo" (83. o.) és a "Képbeállítás felvétel közben" (86. o.) című fejezetet is.

## **Kazettafelvételi üzemmódban a REC START/STOP gomb nem működik.**

- A POWER kapcsolóval kapcsoljon CAMERA-TAPE üzemmódba (20. o.).
- A szalag a végére ért. Csévélje vissza, vagy tegyen be egy másikat.
- Tegyen be egy másik kazettát, vagy csúsztassa el a kazetta törlésvédő kapcsolóját REC állásba (103. o.).
- A szalag hozzátapadt a fejhez (páralecsapódás). Vegye ki a kazettát és hagyja kiszáradni a kamkordert egy órán keresztül, majd tegye vissza a kazettát (109. o.).

## Nem lehet felvételt készíteni a "Memory Stick Duo" kártyára.

- Kapcsolja ki az írásvédelmet a "Memory Stick Duo" kártyán (104. o.).
- A memóriakártya teljesen megtelt. Törölje a felesleges képeket a "Memory Stick Duo" kártyáról (64. o.).
- Formattália a "Memory Stick Duo" kártyát ezzel a kamkorderrel, vagy helyezzen be egy másik "Memory Stick Duo" kártyát (45. o.).
- Az alábbi beállítások használata esetén nem rögzíthetők fényképek a "Memory Stick Duo" kártyára, miközben a kazettára készít felvételt:
	- [PROGRES.REC]
	- [SMTH INT.REC]

## **A felvételi szög a POWER kapcsoló beállításától függően változik.**

• CAMERA-MEMORY üzemmódban a felvételi szög szélesebb, mint CAMERA-TAPE üzemmódban.

#### **A jelenetek közötti átmenet nem zajmentes a kazettán.**

- Ügyeljen az alábbiakra:
	- Hajtsa végre az END SEARCH funkciót (29. o.).
- Ne vegye ki a kazettát. (A felvett műsor folytonos, megszakítás nélküli marad még akkor is, ha a kamkordert kikapcsolja.)
- Ne keverje az SP és LP üzemmódú felvételeket ugyanazon a kazettán.
- Ne állítsa le, és LP üzemmódban folytassa a mozgóképfelvételt.

#### **A zárszerkezet működését jelző hang nem hallható.**

• Válassza ki az [ON] beállítást a [BEEP] menüpontban (54. o.).

#### **A beépített vaku nem működik.**

- A vaku nem használható együtt az alábbi funkciókkal:
- [SUPER NS].
- [COLOR SLOW S].
- [D.EFFECT].
- [PROGRES.REC].
- $-[BURST].$
- Kazettafelvétel.
- A vaku automatikus vagy  $\odot$  (automatikus vörös-szem csökkentés) üzemmódban sem használható együtt az alábbi funkciókkal:
	- NightShot.
- A [PROGRAM AE] menüpont [SPOTLIGHT], [SUNSET&MOON] és [LANDSCAPE] funkciója.
- [EXPOSURE].
- [SPOT METER].

## **A csatlakoztatott külső vaku (nem mellékelt tartozék) nem működik.**

• A külső vaku nincs bekapcsolva, vagy az áramforrás nincs megfelelőn csatlakoztatva.

## **Az [END SEARCH] funkció nem működik.**

- A kazettát a felvételkészítés után kivette a kamkorderből (29. o.).
- A kazetta behelyezése után nem készített új felvételt.

#### **Az [END SEARCH] funkció nem működik megfelelően.**

• A kazetta elején vagy a felvételek között üres rész van. Nem hibajelenség.

#### **A szakaszos felvételi funkció kikapcsol/[Smooth interval rec discontinued due to error] üzenet jelenik meg, és a felvétel leáll.**

- A videofej piszkos. Használjon tisztítókazettát (nem mellékelt tartozék).
- Kezdje elölről a felvételkészítést.
- Használjon Sony mini DV kazettát.

# Képbeállítás felvétel közben

Olvassa el a "Menü" című fejezetet is (89. o.).

#### **Az autofókusz funkció nem működik.**

- Válassza ki a [FOCUS] menüpont [AUTO] beállítását (40. o.).
- A filmezési körülmények nem megfelelőek az autofókusz működéséhez. Állítsa be kézzel a fókuszt (40. o.).

## **A [STEADYSHOT] funkció nem működik.**

• Válassza ki a [STEADYSHOT] menüpont [ON] beállítását (42. o.).

#### **A BACK LIGHT funkció nem működik.**

- Ha az [EXPOSURE] menüpont [MANUAL] beállítását választja ki (39. o.), vagy a [SPOT METER] menüpontot használja (38. o.), a BACK LIGHT funkció kikapcsol.
- Az Easy Handycam funkció használata közben a BACK LIGHT funkció nem működik.

#### **A [FLASH LEVEL] menüpont beállítása nem módosítható.**

• Az Easy Handycam funkció használata közben a [FLASH LEVEL] menüpont beállítása nem módosítható (41. o.).

#### **A [DIGITAL ZOOM] funkció nem működik.**

• Ha a [TELE MACRO] menüpont [ON] beállítását választja ki, a [DIGITAL ZOOM] funkció nem működik.

#### **A lejátszott képen egy függőleges sáv látható az olyan jeleneteknél, ahol sötét háttér előtt egy világos tárgy, pl. gyertya vagy elektromos fényforrás áll.**

• A háttér és a tárgy között túl nagy a kontraszt. Nem hibajelenség.

#### **Nagyon világos tárgy felvételekor függőleges sáv jelenik meg a képen.**

• Ez az ún. "smear" jelenség. Nem hibajelenség.

#### **Kicsiny fehér, piros, kék vagy zöld pontok jelennek meg a képernyőn.**

• A [SLOW SHUTTR], [SUPER NS] vagy a [COLOR SLOW S] funkciót bekapcsolta. Nem hibajelenség.

#### **A felvett műsor színei természetellenesek.**

• Kapcsolja ki a NightShot funkciót (22. o.).

#### **A képernyő túl világos, és a téma nem jelenik meg a képernyőn.**

- Kapcsolja ki a NightShot funkciót, ha világos környezetben filmez (22. o.).
- Kapcsolja ki a BACK LIGHT funkciót (23. o.).

## **A képernyő túl sötét, és a téma nem jelenik meg a képernyőn.**

• Az LCD háttérvilágítását kikapcsolta. Tartsa nyomva rövid ideig a DISP/BATT INFO gombot a háttérvilágítás bekapcsolásához (12. o.).

## **Villogás vagy színváltozás észlelhető.**

• A [PORTRAIT] vagy a [SPORT] üzemmód bekapcsolt állapotában fénycső, nátriumgőz vagy higanygőz lámpa közelében filmez. Kapcsolja ki a [PROGRAM AE] funkciót ilyen esetben (38. o.).

## **Tv-képernyő vagy számítógép monitor filmezése közben vízszintes fekete sávok jelennek meg.**

• Válassza ki a [STEADYSHOT] funkció [OFF] beállítását a menüben (42. o.).

# Lejátszás

Ha "Memory Stick Duo" kártyát használ a lejátszáshoz, olvassa el a "Memory Stick Duo" kártyáról szóló részt is (83. o.).

## **A kazettát nem lehet lejátszani.**

- A POWER kapcsolóval kapcsoljon PLAY/EDIT üzemmódba.
- A szalag a végére ért, csévélje vissza (21. o.).

## **A "Memory Stick Duo" kártyán tárolt képek nem a tényleges méretükben vagy formátumukban jelennek meg.**

- Ha a képeket egy másik berendezéssel vette fel, akkor nem mindig a tényleges méretben jelennek meg. Nem hibajelenség.
- Ha a "Memory Stick Duo" kártyára felvett 16:9 formátumú mozgóképet játssza le, a kép alsó és felső részén fekete csík jelenik meg. Nem hibajelenség.

## **A "Memory Stick Duo" kártyán tárolt képeket nem lehet lejátszani.**

- A számítógéppel módosított képeket, illetve azokat, melyeknél a fájlnevet/mappanevet számítógéppel módosították, nem minden esetben lehet lejátszani. (Ilyen esetben villog a fájlnév.) Nem hibajelenség (105. o.).
- Ha a képeket egy másik berendezéssel vette fel, a lejátszás nem mindig lehetséges. Nem hibajelenség (105).
- Ha a képeket számítógéppel átalakította, vagy egy másik berendezéssel vette fel, a lejátszás nem mindig lehetséges.

## **Több vízszintes csík jelenik meg a képen. A lejátszott kép nem tiszta vagy nem jelenik meg.**

• Tisztítsa meg a fejet egy tisztítókazettával (nem mellékelt tartozék) (109. o.).

## **A 4CH MIC REC üzemmódban felvett hang nem hallható lejátszás közben.**

• Válassza ki az [AUDIO MIX] funkció megfelelő beállítását a menüben (51. o.).

## **A finom részletek villognak, az átlós vonalak csipkézettek.**

• Állítsa a [SHARPNESS] opciót a  $\boxed{\phantom{1}}$  (lágyabb) érték felé (39. o.).

## **Lejátszáskor nincs hang, vagy csak gyengén hallható.**

- A menüben válassza ki a [MULTI-SOUND] funkció [STEREO] opcióját (51. o.).
- Növelje a hangerőt (21. o.)
- Az [AUDIO MIX] menüpontban addig módosítsa az [ST2/REAR] (hozzáadott hang) beállítását, amíg megfelelően nem hallja a hangot (63. o.).
- S-videó csatlakozódugó használata esetén ellenőrizze, hogy az A/V csatlakozóvezeték piros és fehér csatlakozódugói is csatlakoztatva legyenek (32. o.).

## **A hang akadozik.**

• Tisztítsa meg a fejet egy tisztítókazettával (nem mellékelt tartozék) (109. o.).

## **A "---" jelenik meg a képernyőn.**

- A felvétel elkészítésekor a dátum és az idő nem volt beállítva a készüléken.
- A kazetta egy üres részét játssza le éppen.
- A sérült vagy zajos szalagról a dátumkód nem olvasható le.

## **Zaj jelenik meg, és az NTSC jelző világít a képernyőn.**

• A kazetta műsorát a kamkordertől (PAL) eltérő tv-színszabvánnyal rögzítették. Nem hibajelenség (102. o.).

## **A felvételi dátum szerinti keresési funkció nem működik.**

- Ha a napi felvétel 2 percnél rövidebb, a kamkorder nem mindig találja meg azt a pontot, ahol a felvétel dátuma megváltozik.
- A kazetta elején vagy a felvételek között üres rész található. Ez nem hibajelenség.

# A távvezérlő

## **A mellékelt távvezérlő nem működik.**

- A menüben válassza ki a [REMOTE CTRL] funkció [ON] opcióját (54. o.).
- Távolítson el minden akadályt a távvezérlő és a távvezérlés érzékelője közül.
- Ne irányítsa a készülék távvezérlés érzékelőjét erős fényforrás, például közvetlen napfény vagy a mennyezeti lámpa felé. Ellenkező esetben a távvezérlő működésében üzemzavar keletkezhet.
- Helyezzen be egy új elemet. Helyezze az elemet az elemtartóba, ügyelve az elemtartóban feltüntetett megfelelő +/− polaritásra (111. o.).
- A távvezérlő nem működik megfelelően, ha a kamkorder távvezérlés érzékelőjét eltakarja a konverziós lencse (külön megvásárolható tartozék).

## **Egy másik videoberendezés is reagál a távvezérlő utasításaira**

• Válasszon a VTR 2 üzemmódtól eltérő távvezérlő üzemmódot a videomagnó számára, vagy takarja le a videomagnó érzékelőjét egy fekete papírdarabbal.

## Menü

## **A menüpontok kiszürkítve jelennek meg.**

• Az adott felvételi vagy lejátszási szituációban nem használható menüpontok kiszürkítve jelennek meg.

## **A [PROGRAM AE] funkció nem használható.**

- A [PROGRAM AE] beállítások nem használhatók együtt az alábbiakkal:
- NightShot
- [SUPER NS]
- [COLOR SLOW S]
- [TELE MACRO]
- A [SPORTS] beállítás nem működik, ha a POWER kapcsolóval CAMERA-MEMORY üzemmódba kapcsolt.

## **A [SPOT METER] funkció nem használható.**

- A [SPOT METER] funkció nem használható együtt az alábbiakkal:
- NightShot
- [SUPER NS]
- [COLOR SLOW S]
- Ha bekapcsolja a [PROGRAM AE] funkciót, a [SPOT METER] menüpont automatikusan [AUTO] beállításra kapcsol.

## **Az [EXPOSURE] funkció nem használható.**

- Az [EXPOSURE] funkció nem használható együtt az alábbiakkal:
- NightShot
- [SUPER NS]
- [COLOR SLOW S]
- a [D.EFFECT] menüpont [CINEMA EFFECT] beállítása
- Ha bekapcsolja a [PROGRAM AE] funkciót, az [EXPOSURE] menüpont automatikusan [AUTO] beállításra kapcsol.

## **A [WHITE BAL.] funkció nem használható.**

• Ha a NightShot vagy a [SUPER NS] funkciót bekapcsolta, a [WHITE BAL.] nem használható.

## **A [SHARPNESS] menüpont nem állítható be.**

• A [SHARPNESS] menüpont beállítása nem módosítható, ha a [D.EFFECT] menüpont [CINEMA EFFECT] beállítását bekapcsolta.

## **Az [SPOT FOCUS] funkció nem használható.**

• A [SPOT FOCUS] funkció nem használható együtt a [PROGRAM AE] üzemmódokkal.

#### **Az [TELE MACRO] funkció nem használható.**

- A [TELE MACRO] funkció nem használható együtt az alábbiakkal:
	- [PROGRAM AE]
	- Mozgóképfelvétel kazettára vagy "Memory Stick Duo" kártyára.

## **A [SUPER NS] funkció nem használható.**

- A [SUPER NS] funkció nem használható együtt az alábbiakkal:
- [FADER]
- [D. EFFECT]
- [PROGRAM AE]

## **A [COLOR SLOW S] funkció nem működik megfelelően.**

- Teljes sötétségben a [COLOR SLOW S] nem működik megfelelően. Ilyenkor használja a [SUPER NS] funkciót.
- A [COLOR SLOW S] funkció nem használható együtt az alábbiakkal:
	- $-[FADER]$
	- $-[D. EFFECT]$
	- [PROGRAM AE]
	- [EXPOSURE]
	- [SPOT METER]

## **A [PROGRES.REC.] funkció nem működik.**

• A [PROGRES.REC.] funkció nem működik, ha a [D.EFFECT] menüpont [CINEMA EFFECT] beállítását bekapcsolta.

## **A [FADER] funkció nem működik.**

- A [FADER] funkció nem használható együtt az alábbiakkal:
- [SELF-TIMER]
- [SUPER NS]
- [COLOR SLOW S]
- $-[D. EFFECT]$
- [FRAME REC]
- [SMTH INT.REC]

## **A [D.EFFECT] funkció nem használható.**

- A [D.EFFECT] funkció nem használható együtt az alábbiakkal:
- [SUPER NS]
- [COLOR SLOW S]
- [FADER]
- A [CINEMA EFFECT], [SLOW SHUTTR] és az [OLD MOVIE] beállítás nem használható együtt a [PROGRAM AE] üzemmódokkal (az [AUTO] kivételével).
- Az [OLD MOVIE] beállítás nem használható együtt az alábbiakkal: – [PICT. EFFECT]
- Az [CINEMA EFFECT] beállítás nem használható együtt az alábbiakkal:
- az [EXPOSURE] funkció [MANUAL] beállításával
- az [AE SHIFT] funkció 0-tól eltérő beállításával
- [PROGRES.REC]
- [PICT. EFFECT]

## **A [SMTH INT.REC] funkció nem működik.**

• Az [SMTH INT.REC] funkció nem működik, ha a [D.EFFECT] menüpont [CINEMA EFFECT] vagy [DELAY MOTION] beállítását bekapcsolta.

## Másolás/Szerkesztés/Csatlakoztatás külső eszközhöz

#### **A csatlakoztatott készülék műsora nem jelenik az LCD képernyőn, vagy a keresőben.**

- A [DISP OUTPUT] menüpontban válassza az [LCD PANEL] opciót (55. o.).
- Ha a [DISP OUTPUT] menüpontban a [V-OUT/APNEL] beállítás van kiválasztva, és megnyomja a DISP/BATT INFO gombot, a kamkorder nem fogad bemenőjelet (55. o.).

## **A csatlakoztatott eszközről bejátszott kép nem nagyítható.**

• Ezzel a kamkorderrel nem nagyítható a csatlakoztatott eszközről bejátszott kép (23. o.).

## **A csatlakoztatott eszköz kijelzőjén megjelenik az időkód és egyéb információk.**

• Ha a két készülék A/V kábellel van csatlakoztatva, a [DISP OUTPUT] menüpontban válassza ki az [LCD PANEL] opciót (55. o.).

#### **Az A/V csatlakozóvezetéken keresztül nem lehet megfelelően másolni.**

- A [DISPLAY] menüpontban válassza az [LCD PANEL] opciót (55. o.).
- Az A/V csatlakozóvezetéket nem megfelelően csatlakoztatta. Ellenőrizze, hogy az A/V csatlakozóvezeték egyik végét a lejátszó műsorforrás megfelelő kimenőaljzatához, a másik végét pedig a felvevő készülék megfelelő bemenőaljzatához csatlakoztatta-e.

## **Az utóhangosítás nem lehetséges, vagy a felvett hang nem hallható.**

• Addig módosítsa az [AUDIO MIX] menüpont beállítását az [ST1/FRONT] (eredeti hang) pozícióból indulva, amíg megfelelően nem hallja a hangot (63. o.)

## **A fényképek nem másolhatók a kazettáról a "Memory Stick Duo" kártyára.**

• Ha a kazettát már sokszor letörölte és újravette, a fénykép nem, vagy csak torz minőségben vehető fel.

## **A mozgóképek nem másolhatók át kazettáról "Memory Stick Duo" kártyára.**

- Nem, vagy csak torz minőségben készíthető felvétel a következő esetekben:
- A kazettán üres rész található.
- A kazettát sokszor letörölte és újravette.
- A bemeneti jel megszakadt vagy megszűnt.

#### **Külső készülékről nem játszhatók be a képek.**

- A képek nem játszhatók be, amíg a [DISP OUTPUT] menüpontban a [V-OUT/APNEL] beállítás van kiválasztva (55. o.).
- A képek nem játszhatók be, ha megnyomja a DISP/BATT INFO gombot.

# Számítógép csatlakoztatás

#### **A számítógép nem ismeri fel a kamkordert.** USB **II.LINK**

- Húzza ki a csatlakozóvezetéket a számítógépből és a kamkorderből, majd csatlakoztassa újból.
- A számítógépből távolítson el minden USB eszközt, kivéve a billentyűzetet, egeret és a kamkordert.
- Húzza ki a csatlakozóvezetéket a számítógépből és a kamkorderből, indítsa újra a számítógépet, majd csatlakoztassa újból a két készüléket.

#### **Hibaüzenet jelenik meg, amikor a mellékelt CD-ROM lemezt behelyezi a számítógépbe.**

- Állítsa be a számítógép képfelbontását az alábbiak szerint:
	- Windows:  $800 \times 600$  vagy jobb, High Color (16 bit, 65 000 szín vagy több) vagy jobb.
	- $-$  Macintosh:  $800 \times 600$  vagy jobb, 32 000 szín vagy több.

# **A kamkorderrel élőben "látott" kép nem jeleníthető meg a számítógépen.**<br>|USB| |i.LINK|

- A POWER kapcsolóval kapcsoljon CAMERA-TAPE üzemmódba, majd az [USB-CAMERA] menüpontban válassza ki az [USB STREAM] funkciót (53. o.). (Csak akkor, ha a Windows alapú számítógéphez USB kábellel csatlakozik.)
- Húzza ki a csatlakozóvezetéket a számítógépből és a kamkorderből, majd csatlakoztassa újból.

## **A kamkorderben lévő kazettára felvett képek nem jeleníthetők meg a számítógépen.**

- A POWER kapcsolóval kapcsoljon PLAY/EDIT üzemmódba, majd az [USB-PLY/EDT] menüpontban válassza ki az [USB STREAM] funkciót (53. o.). (Csak akkor, ha a Windows alapú számítógéphez USB kábellel csatlakozik.)
- Húzza ki a csatlakozóvezetéket a számítógépből, majd csatlakoztassa újból.

#### **A kamkorderben lévő kazettára felvett képek nem jeleníthetők meg a Macintosh számítógépen.**

• Ha a Macintosh számítógépet USB kábellel csatlakoztatta a kamkorderhez, a kazettán lévő képeket nem lehet átmásolni a számítógépre. Ha a kazetta műsorát szeretné bemásolni a számítógépre, a csatlakoztatást i.LINK kábellel hajtsa végre, és használja az operációs rendszerben lévő szoftvert.

#### **A "Memory Stick" kártyára felvett képek nem jeleníthetők meg a számítógépen.**

- Helyezze be megfelelően (tolja be ütközésig) a "Memory Stick Duo" kártyát.
- Az i.LINK kábel ebben az esetben nem használható. A számítógép és a kamkorder csatlakoztatásához használja az USB vezetéket.
- Kapcsoljon a POWER kapcsolóval PLAY/EDIT üzemmódba, majd válassza ki a [USB-PLY/ EDT] menüpont [STD-USB] beállítását (53. o.).
- Kazetta lejátszás vagy szerkesztés, és ehhez hasonló kameraműveletek közben a számítógép nem ismeri fel a "Memory Stick Duo" kártyát. Mielőtt a kamkordert a számítógéphez csatlakoztatná, kapcsolja ki az említett kamerafunkciókat.

## **A "Memory Stick Duo" kártya ikonja ([Removable Disk] vagy [Sony Memory Stick]) nem jelenik meg a számítógépen.**

- Helyezzen egy "Memory Stick Duo" kártyát a kamkorderbe.
- A számítógépből távolítson el minden USB eszközt, kivéve a billentyűzetet, egeret és a kamkordert.
- Kapcsoljon a POWER kapcsolóval PLAY/EDIT üzemmódba, majd válassza ki a [USB-PLY/ EDT] menüpont [STD-USB] beállítását (53. o.).
- Kazetta lejátszás vagy szerkesztés, és ehhez hasonló kameraműveletek közben a számítógép nem ismeri fel a "Memory Stick Duo" kártyát. Mielőtt a kamkordert a számítógéphez csatlakoztatná, kapcsolja ki az említett kamerafunkciókat.

#### **USB kábeles kapcsolat esetén a kép nem jelenik meg a Windows alapú számítógép monitorán.**

• Az USB kezelőprogram telepítése nem sikerült, mert a kamkorder már az USB kezelőprogram telepítése előtt a számítógéphez volt csatlakoztatva. Az alább leírt módszerrel telepítse újra az USB kezelőprogramot.

#### Windows 98/Windows 98SE/Windows Me felhasználók részére

Ha a kazettára felvett műsort számítógépre másolja, vagy számítógépen játssza le, Windows 98 alatt a műveletek kifogástalansága nem garantált.

- **1** Ellenőrizze, hogy a számítógép és a kamkorder megfelelően csatlakoztatva van-e.
- **2** Kattintson a jobb egérgombbal a [My Computer] ikonra, majd a [Properties] parancssorra. Megjelenik a [System Properties] képernyő.
- **3** Kattintson a [Device Manager] gombra.
- **4** Ha az alábbiakban felsorolt egyéb eszközök már telepítve vannak, kattintson rájuk a jobb egérgombbal, és válassza ki a [Remove] parancs-sort a törléshez.

#### **Kazettára felvett műsorok másolásához és lejátszásához**

- [USB Audio Device] a [Sound, video and game controllers] mappában.
- [USB Device] az [Other devices] mappában.
- [USB Composite Device] az [Universal Serial Bus Controller] mappában.

#### **"Memory Stick Duo" kártyára felvett műsorok másolásához és lejátszásához**

- $-$  [? Sony Handycam] vagy  $\lceil$ ? Sony DSC] ..?" kérdőjellel az [Other devices] mappában.
- **5** Amikor a [Confirm Device Removal] képernyő megjelenik, kattintson az [OK] gombra.
- **6** Kapcsolja ki a kamkordert, húzza ki az USB kábelt, majd indítsa újra a számítógépet.
- **7** Helyezze a mellékelt CD-ROM lemezt a számítógép lemezmeghajtójába.
- **8** Az alábbi műveletsorral telepítse újra az USB kezelőprogramot.
	- 1 Kattintson kétszer a [My Computer] ikonra.
	- 2 Kattintson a jobb egérgombbal a [PICTUREPACKAGE] (lemezmeghajtó)\* ikonra.
	- \* A lemezmeghajtó betűjelzése (pl. (E:)) a számítógép-konfigurációtól függően változhat.
	- 3 Kattintson az [Open] gombra.
	- 4 Kattintson kétszer a [Driver] gombra.
	- 5 Kattintson kétszer a [Setup.exe] gombra.
	- Ha az [USB Audio Device], az [USB Device], az [USB Composite Device], a [? Sony Handycam] vagy a [? Sony DSC] eszközön kívül más eszközt is letöröl, a számítógépben üzemzavar keletkezhet.

#### Windows 2000 felhasználók részére

Jelentkezzen be Rendszergazdaként.

- **1** Ellenőrizze, hogy a számítógép és a kamkorder megfelelően csatlakoztatva van-e.
- **2** Kattintson a jobb egérgombbal a [My Computer] ikonra, majd a [Properties] parancs-sorra. Megjelenik a [System Properties] képernyő.
- **3** Kattintson a [Hardware]  $\rightarrow$  [Device Manager]  $\rightarrow$  [View]  $\rightarrow$  [Devices by type] gombokra.
- **4** Ha az alábbiakban felsorolt egyéb eszközök már telepítve vannak, kattintson rájuk a jobb egérgombbal, és válassza ki a [Remove] parancs-sort a törléshez.

#### **Kazettára felvett műsorok másolásához és lejátszásához**

- [USB Composite Device] az [Universal Serial Bus Controller] mappában.
- [USB Audio Device] a [Sound, video and game controllers] mappában.
- [Composite USB Device] az [Other devices] mappában.

## **"MemoryStick" kártyára felvett műsorok másolásához és lejátszásához**

- [? Sony Handycam] vagy [? Sony DSC] "?" kérdőjellel az [Other devices] mappában.
- **5** Amikor a [Confirm Device Removal] képernyő megjelenik, kattintson az [OK] gombra.
- **6** Kapcsolja ki a kamkordert, húzza ki az USB kábelt, majd indítsa újra a számítógépet.
- **7** Helyezze a mellékelt CD-ROM lemezt a számítógép lemezmeghajtójába.
- **8** Az alábbi műveletsorral telepítse újra az USB kezelőprogramot.
	- 1 Kattintson kétszer a [My Computer] ikonra.
	- 2 Kattintson a jobb egérgombbal a [PICTUREPACKAGE] (lemezmeghajtó)\* ikonra.
	- \* A lemezmeghajtó betűjelzése (pl. (E:)) a számítógép-konfigurációtól függően változhat.
	- 3 Kattintson az [Open] gombra.
	- 4 Kattintson kétszer a [Driver] gombra.
	- 5 Kattintson kétszer a [Setup.exe] gombra.
	- Ha az [USB Composite Device], az [USB Audio Device], a [Composite USB Device], a [? Sony Handycam] vagy a [? Sony DSC] eszközön kívül más eszközt is letöröl, a számítógépben üzemzavar keletkezhet.

#### Windows XP felhasználók részére

Jelentkezzen be Rendszergazdaként.

- **1** Ellenőrizze, hogy a számítógép és a kamkorder megfelelően csatlakoztatva van-e.
- **2** Kattintson a [Start] gombra.
- **3** Kattintson a jobb egérgombbal a [My Computer] ikonra, majd a [Properties] parancs-sorra. Megjelenik a [System Properties] képernyő.
- **4** Kattintson a [Hardware]  $\rightarrow$  [Device Manager]  $\rightarrow$  [View]  $\rightarrow$  [Devices by type] gombokra.
- **5** Ha az alábbiakban felsorolt egyéb eszközök már telepítve vannak, kattintson rájuk a jobb egérgombbal, és válassza ki az [Uninstall] parancs-sort a törléshez.

#### **Kazettára felvett műsorok másolásához és lejátszásához**

- [USB Composite Device] az [Universal Serial Bus Controller] mappában.
- [USB Audio Device] a [Sound, video and game controllers] mappában.
- [USB Device] az [Other devices] mappában.

## **"MemoryStick" kártyára felvett műsorok másolásához és lejátszásához**

– [? Sony Handycam] vagy [? Sony DSC] "?" kérdőjellel az [Other devices] mappában.

- **6** Amikor a [Confirm Device Removal] képernyő megjelenik, kattintson az [OK] gombra.
- **7** Kapcsolja ki a kamkordert, húzza ki az USB kábelt, majd indítsa újra a számítógépet.
- **8** Helyezze a mellékelt CD-ROM lemezt a számítógép lemezmeghajtójába.
- **9** Az alábbi műveletsorral telepítse újra az USB kezelőprogramot.
	- 1 Kattintson kétszer a [My Computer] ikonra.
	- 2 Kattintson a jobb egérgombbal a [PICTUREPACKAGE] (lemezmeghajtó)\* ikonra.
	- \* A lemezmeghajtó betűjelzése (pl. (E:)) a számítógép-konfigurációtól függően változhat.
	- 3 Kattintson az [Open] gombra.
	- 4 Kattintson kétszer a [Driver] gombra.

**Hibaelhárítás** 

- 5 Kattintson kétszer a [Setup.exe] gombra.
- Ha az [USB Composite Device], az [USB Audio Device], az [USB Device], a [? Sony Handycam] vagy a [? Sony DSC] eszközön kívül más eszközt is letöröl, a számítógépben üzemzavar keletkezhet.

#### **Nem lehet átmásolni a képeket a Windows alapú számítógépre.**

- Az alábbi művelettel jelenítse meg a "Memory Stick Duo" kártyára felvett képeket.
	- **1** Kattintson kétszer a [My Computer] ikonra.
	- **2** Kattintson kétszer az újonnan felismert meghajtóra [Removable Disk (F:)] (Windows XP esetén [Sony MemoryStick]). A meghajtó felismerése beletelhet egy kis időbe. Ha a számítógép nem ismeri fel a meghajtót, az USB kezelőprogram telepítése nem volt megfelelő.
	- **3** Kattintson kétszer a kívánt képfájlra.

#### **A [Cannot start Easy Handycam with USB connected] vagy a [Cannot cancel Easy Handycam with USB connected] felirat jelenik meg a kamkorder képernyőjén.**

• Amíg az USB kábel csatlakoztatva van, az Easy Handycam funkció nem használható. A funkció elindítása előtt húzza ki az USB vezetéket.

#### **USB kábeles kapcsolat esetén a hang nem hallható a Windows alapú számítógépen.**

- Az alábbi művelettel módosítsa a számítógép működési paramétereit.
	- **1** Válassza ki a [Start] $\rightarrow$ [Programs]([All Programs] Windows XP-nél) $\rightarrow$ [Picture] Package]→[Handycam Tools]→[USB Streaming Tool] parancs-sort.
	- **2** Válasszon ki egy másik eszközt a [Select audio device] ablakban.
	- **3** Kövesse a képernyőn megjelenő utasításokat, majd kattintson a [Next], végül a [Done] gombra.
- Windows 98 operációs rendszer alatt a hang nem hallható.

## **Az USB webkamera funkció használata közben a kép nem zajmentes**

- Az alábbi művelettel módosítsa a számítógép működési paramétereit.
	- **1** Válassza ki a [Start] $\rightarrow$ [Programs]([All Programs] Windows XP-nél) $\rightarrow$ [Picture] Package]→[Handycam Tools]→[USB Streaming Tool] parancs-sort.
	- **2** Módosítsa a csúszka (-) pozícióját a [Select video quality] ablakban.
	- **3** Kövesse a képernyőn megjelenő utasításokat, majd kattintson a [Next], végül a [Done] gombra.

#### **A Picture Package szoftver nem működik megfelelően.**

• Zárja be a Picture Package szoftvert, és indítsa újra a számítógépet.

## **Hibaüzenet jelenik meg a Picture Package szoftver használata közben.**

• Először zárja be a Picture Package szoftvert, majd a kamkorder POWER kapcsolójával válasszon ki egy másik üzemmódot.

#### **A CD-R meghajtót nem ismeri fel a rendszer, vagy az adatokat nem lehet felírni a CD-R lemezre a Picture Package Auto Video, Producer, CD Backup vagy a VCD Maker szoftverrel.**

• A kompatibilis meghajtókat lásd az alábbi weboldalon: http://www.ppackage.com/)

#### **[USB Streaming … This function is not available] felirat jelenik meg a**  kamkorder képernyőjén. USB

• A "Memory Stick Duo" felvételi vagy lejátszási funkciót csak azután indítsa el, miután az USB webkamera műveletet befejezte.

#### **A "First Step Guide" útmutató nem jelenik meg megfelelően.**

- Kövesse az alábbi műveletsort, és olvassa el a "First Step Guide" útmutatót (FirstStepGuide.pdf).
	- **1** Helyezze a mellékelt CD-ROM lemezt a számítógép lemezmeghajtójába.
	- **2** Kattintson kétszer a [My Computer] ikonra.
	- **3** Kattintson a jobb egérgombbal a [PICTUREPACKAGE] (lemezmeghajtó)\* ikonra.
		- \* A lemezmeghajtó betűjelzése (pl. (E:)) a számítógép-konfigurációtól függően változhat.
	- **4** Kattintson az [Explorer] gombra.
	- **5** Kattintson kétszer a [FirstStepGuide] gombra.
	- **6** Kattintson kétszer a kívánt nyelv mappájára.
	- **7** Kattintson kétszer a "FirstStepGuide.pdf" fájlra.

# Figyelmeztető jelzések és üzenetek

# Öndiagnózis képernyő/ Figyelmeztető jelzések

Ha ismeretlen jelzések jelennek meg az LCD képernyőn vagy a keresőben, ellenőrizze a következőket. Egyes problémákat Ön is meg tud oldani. Ha a probléma több próbálkozás után is fennáll, keresse fel a vásárlás helyét, vagy a márkaszervizt.

## **C:(vagy E:) : (öndiagnózis képernyő)**

## **C:04:**

• • Nem "InfoLITHIUM" akkumulátort használ. Használjon "InfoLITHIUM" akkumulátort (106. o.).

## **C:21:**

• Páralecsapódás fordult elő. Vegye ki a kazettát és hagyja kiszáradni a kamkordert egy órán keresztül, majd helyezze vissza a kazettát (109. o.).

## **C:22:**

• Tisztítsa meg a fejet egy tisztítókazettával (nem mellékelt tartozék) (109. o.).

## **C:31:□□ / C:32:□□**

- A fentiekben fel nem sorolt probléma lépett fel. Vegye ki a kazettát, tegye be újra, majd működtesse a kamkordert. Ha páralecsapódás fordult elő (109. o.), ezt a műveletet ne végezze el.
- Válassza le az áramforrást. Az áramforrás visszahelyezése után működtesse a kamkordert.
- Cserélje ki a kazettát. Nyomja meg a RESET gombot (24. o.) és működtesse a kamkordert.

## **E:61: / E:62: / E:91:**

• Keresse fel a vásárlás helyét vagy a márkaszervizt. Közölje velük az "E" betűvel kezdődő 5 jegyű kódot.

## **101-1001(A fájlra vonatkozó kijelzés)**

• A fájl megsérült.

## • A fájl olvashatatlan (105. o.).

## **(akkumulátor figyelmeztetés)**

- Az akkumulátor gyengül, vagy kimerült.
- A külső körülmények függvényében előfordulhat, hogy a ?? jelző már akkor is villog, amikor még 5–10 perc a maradék kapacitás.

## **(páralecsapódás figyelmeztetés)\***

• Vegye ki a kazettát, válassza le az áramforrást, és nyitott kazettatartóval hagyja kiszáradni legalább 1 óráig (109. o.).

## **(A "Memory Stick Duo" kártyára vonatkozó figyelmeztetés)**

• Nem helyezte be a "Memory Stick Duo" kártyát (16. o.).

## **(A "Memory Stick Duo" kártya formattálására vonatkozó kijelzés)\***

- A "Memory Stick Duo" adatai megsérültek.
- A "Memory Stick Duo" nincs megfelelően formattálva (45. o.).

#### **(inkompatibilis "Memory Stick Duo" kártyára vonatkozó figyelmeztetés)\***

• Inkompatibilis "Memory Stick Duo" kártyát helyezett be (104. o.).

## **(kazettára vonatkozó figyelmeztetés)**

## **Lassan villog:**

- Kevesebb mint 5 perc a hátralévő szalagidő.
- A kamkorderben nincsen kazetta.\*
- A behelyezett kazetta törlésvédett (103. o.).\*

## **Gyorsan villog:**

• A kazetta a végére ért.\*

## **(vegye ki a kazettát)\***

#### **Lassan villog:**

• A behelyezett kazetta törlésvédett állapotban van (103. o.).

#### **Gyorsan villog:**

- Páralecsapódás fordult elő (109. o.).
- Az öndiagnózis funkció bekapcsolt (98. o.).

#### **(törlésvédelmi figyelmeztetés)\***

• A kép törlésvédett (64. o.).

#### (A "Memory Stick Duo" **törlésvédelmére vonatkozó figyelmeztetés)\***

• A "Memory Stick Duo" törlésvédő kapcsolója be van kapcsolva (104. o.).

## **(vakura vonatkozó figyelmeztetés)**

## **Lassan villog:**

• Feltöltés folyamatban.

## **Gyorsan villog:**

- Öndiagnózis kód jelenik meg (98. o.).\*
- Valamilyen probléma fordult elő a beépített vagy a külső (nem mellékelt tartozék) vakuval.

#### **(a kamera túlzott mozgására (berázás) vonatkozó figyelmeztetés)**

- Mivel fényszegény környezetben filmez, a berázás könnyebben előfordul. Használja a vakut.
- A kamkordert nem tartja megfelelően, ezért erősen beremeg. Felvételkészítés közben tartsa biztosan, két kézzel a kamkordert. A figyelmeztető jelzés azonban nem tűnik el.

\* Dallam hallható, amikor a figyelmeztető jelző megjelenik a képernyőn (54. o.).

# Figyelmeztető üzenetek

Ha az alábbi üzenetek egyike megjelenik a képernyőn, kövesse az utasításokat.

## Akkumulátor

## **"InfoLITHIUM" akkumulátort használjon** (106. o.)**.**

## **Az akkumulátor kapacitása alacsony.**

• Cserélje ki az akkumulátort (8., 106. o.).

## **Az akkumulátor régi. Használjon újat**  (106. o.)**.**

## **Csatlakoztassa ismét az**

**áramforrást** (8. o.)**.**

## Páralecsapódás

 **Páralecsapódás. Vegye ki a kazettát** (109. o.)**.**

 **Páralecsapódás. Kapcsolja ki a készüléket 1 órára** (109. o.)**.**

# ■ Kazetta/Szalag

**Helyezzen be egy kazettát** (15. o.)**.**

## **Helyezze be újra a kazettát.**

• Ellenőrizze, hogy a kazetta nem sérült-e.

**<b>
E** A kazetta törlésvédett **állapotban van – ellenőrizze a kapcsolót** (103. o.)**.**

#### **A szalag a végére ért.**

• Csévélje vissza, vagy helyezzen be egy másikat.

## "Memory Stick Duo"

**Example 22 Helyezzen be egy Memory Stick kártyát** (16. o.)**.**

#### **Helyezze be újra a Memory Stick kártyát.**

• Helyezze be néhányszor "Memory Stick Duo" kártyát. Ha a jelző villog, a "Memory Stick Duo" valószínűleg sérült. Próbálkozzon egy másik "Memory Stick Duo" kártyával.

#### **Csak-olvasható Memory Stick kártyát helyezett be.**

• Helyezzen be egy írható "Memory Stick Duo" kártyát.

#### **Inkompatibilis Memory Stick típus.**

• Olyan "Memory Stick Duo" kártyát helyezett be, mely nem kompatibilis ezzel a kamkorderrel (104. o.).

#### **A Memory Stick nincs megfelelően formattálva.**

• Ellenőrizze a formátumot, majd formattálja a "Memory Stick Duo" kártyát, ha szükséges (45., 104. o.).

#### **Nem készíthető felvétel. A Memory Stick megtelt.**

• Törölje a felesleges képeket (64. o.)

#### **A Memory Stick zárolva van. Ellenőrizze a törlésvédő kapcsolót** (104. o.)**.**

**Nem lehet lejátszani. Helyezze be újra a memóriakártyát** (16. o.)**.**

#### **Nem lehet felvenni. Helyezze be újra a memóriakártyát** (16. o.)**.**

#### **Nincs fájl.**

• A "Memory Stick Duo" kártyán nincs semmilyen, vagy nincs olvasható adat.

#### **USB élőkép… Ez a funkció nem használható.**

• "Memory Stick Duo" kártyáról próbált lejátszani, vagy felvenni USB webkamera közvetítés közben.

#### **A Memory Stick mappák megteltek.**

- Nem készíthet a 999MSCDF sorszámnál nagyobb sorszámú mappát. Nem törölheti a létrehozott mappákat a kamkorderrel.
- Formattálnia kell a "Memory Stick Duo" kártyát (45. o.), vagy számítógéppel törölnie kell a mappákat.

**Nem vehető fel fénykép a Memory Stick kártyára** (104. o.)**.**

**Nem vehető fel mozgókép a Memory Stick kártyára** (104. o.)**.**

## ■ PictBridge kompatibilis nyomtató

#### **Ellenőrizze a csatlakoztatott eszközt.**

• Kapcsolja ki és be a nyomtatót, majd húzza ki az USB vezetéket, és csatlakoztassa újból.

#### **Csatlakoztassa a kamkordert egy PictBridge kompatibilis nyomtatóhoz.**

• Kapcsolja ki és be a nyomtatót, majd húzza ki az USB vezetéket, és csatlakoztassa újból.

#### **Hiba – Törölje a feladatot.**

• Ellenőrizze a nyomtatót.

## **Nyomtatás nem lehetséges. Ellenőrizze a nyomtatót.**

• Kapcsolja ki és be a nyomtatót, majd húzza ki az USB vezetéket, és csatlakoztassa újból.

## Vaku

#### **Feltöltés … Fényképfelvétel nem lehetséges.**

• A vaku (nem mellékelt tartozék) feltöltése közben próbált meg fényképezni.

**Lencsevédő** 

**A lencsevédő nem nyílt ki teljesen. Kapcsolja ki és be a kamkordert** (20. o.)**.**

**A lencsevédő nem záródott be teljesen. Kapcsolja ki a kamkordert**  (11. o.)**.**

# **■ Egyéb**

**Nem készíthető felvétel a szerzői jogvédelem miatt** (103. o.)**.**

**Utóhangosítás nem lehetséges. Szüntesse meg az i.LINK vezeték csatlakozását** (62. o.)**.**

**Nem SP üzemmódú felvétel. Utóhangosítás nem lehetséges** (62. o.)**.**

**Nem 12-bites hangformátum. Utóhangosítás nem lehetséges** (62. o.)**.**

#### **A kazetta üres része nem utóhangosítható** (62. o.)**.**

#### **Utóhangosítás nem lehetséges**  (63. o.)**.**

• Nem lehet utóhangosítani a kazetta azon szakaszait, amelyre 4CH MIC REC felvételt készített.

#### **A 4CH MIC REC funkció nem használható** 52. o.)**.**

• Húzza ki a külső 4 csatornás mikrofont (nem mellékelt tartozék), majd csatlakoztassa ismét.

 **Piszkos videofej. Használjon tisztítókazettát** (109. o.)**.**

## **Az Easy Handycam nem indítható. Az Easy Handycam nem kapcsolható ki**  (18. o.)**.**

## **USB kapcsolat alatt az Easy Handycam nem indítható.**

• Az Easy Handycam funkció használata közben PLAY/EDIT üzemmódban kiválasztható az [STD-USB] beállítás, de a [PictBridge] vagy az [USB STREAM] nem használható. (Amikor megérinti az gombot, az üzenet eltűnik.)

## **HDV formátumú kazetta. Lejátszás nem lehetséges.**

• A kamkorder nem tudja lejátszani ezt a formátumot. Játssza le a felvevő készülékkel.

## **HDV formátumú kazetta. Utóhangosítás nem lehetséges.**

• A HDV formátumú kazettát ez a kamkorder nem tudja utóhangosítani.

# A kamkorder használata külföldön

# Hálózati áramforrás

A mellékelt tápegységgel bármely országban működtetheti készülékét 100 V és 240 V (50/60 Hz) közötti hálózati váltakozó feszültségről.

# A tv-színrendszerekről

Ez a kamkorder PAL színrendszerű. A színrendszerek országonként és tvkészülékenként eltérőek lehetnek. Ha a kamkorderrel rögzített felvételt tv-készüléken szeretné megnézni, akkor olyan PAL rendszerű tv-készüléket kell használnia (lásd az alábbi listát), amely AUDIO/VIDEO bemenettel is rendelkezik.

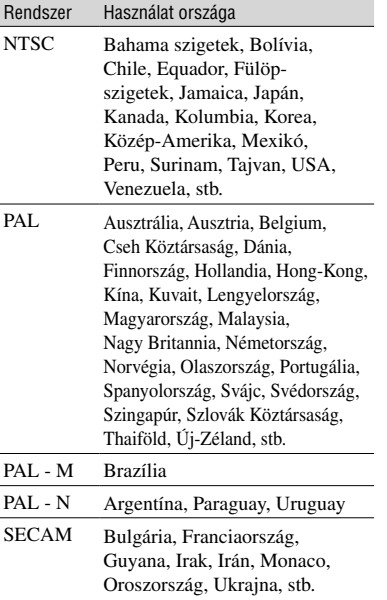

# Az óra egyszerű beállítása az időkülönbség alapján

A beépített órán nagyon egyszerűen beállítható a helyi idő, ha megadja az adott országban érvényes időkülönbséget. Válassza ki a [WORLD TIME] funkciót a  $(\circledcirc\bullet)$  TIME/ LANGU.) menüben, majd állítsa be a különbséget (55. o.).

# Használható kazettafajták

Csak mini DV formátumú kazettát használhat ebben a kamkorderben. A  $^{\text{Min}}$   $\mathbf{N}$  jelzéssel ellátott kazettákat használja.

Mini  $\sum_{\text{Value of } \atop \text{Case 2}}^{\text{Digital}}$ szimbólum védjegy. Ez a kamkorder nem kompatibilis a kazettamemóriával ellátott kazettákkal.

# Üres részek keletkezésének megelőzése a kazettán

Az újabb felvétel elkészítése előtt keresse meg a legutóbbi felvétel végét az [END SEARCH] funkcióval (29. o.) az alábbi esetekben:

- ha a kazettára felvett műsort lejátszotta.
- ha használta a felvételvég [EDIT SEARCH] keresési funkciót.

# Másolásvédelem

## **Lejátszásnál**

Ha az ebben a kamkorderben lejátszott kazetta másolásvédelmi jeleket tartalmaz, a kazettát nem lehet átmásolni az ehhez a kamkorderhez csatlakoztatott másik videokamerával.

## **Felvételnél**

Ezzel a kamkorderrel nem lehet olyan műsort felvenni, melyet másolásvédelemmel láttak el. Ha ilyen műsort próbál meg felvenni, az LCD képernyőn vagy a keresőben a [Cannot record due to copyright protection.] felirat jelenik meg. Az Ön kamkordere nem vesz fel másolásvédelmi jeleket a szalagra.

## Megjegyzések a használattal kapcsolatban

## Ha a kamkordert hosszú ideig nem használja

Vegye ki és tárolja megfelelő módon a kazettát.

## A véletlen törlés megakadályozása

Csúsztassa a kazetta törlésvédő kapcsolóját SAVE pozícióba.

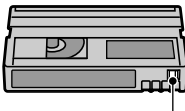

REC: A kazettára készíthető felvétel. SAVE: A kazettára nem készíthető felvétel (törlésvédett).

# REC  $SAVF =$

## $\blacksquare$  Ha címkét ragaszt a kazettára

A kamkorder meghibásodásának megelőzése érdekében a címkét csak az erre a célra kijelölt részre ragassza fel.

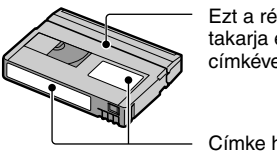

Ezt a rést ne takaria el a címkével.

Címke helye

## A kazetta használata után

Csévélje a szalagot az elejére a kép és a hang minőségének megőrzése érdekében. Helyezze a kazettát a tokjába és tárolja függőleges helyzetben.

## Az aranyozott csatlakozó tisztítása

A kazetta minden tizedik betöltése után tisztítsa meg az aranyozott csatlakozót egy vattapamaccsal. Ha a kazetta aranyozott csatlakozója beszennyeződik, a maradék szalagidő kijelzése pontatlan lehet.

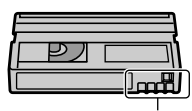

Aranyozott csatlakozó

# A "MemoryStick" kártyáról

A "MemoryStick" egy új, kompakt, hordozható és sokoldalú adathordozó akkora tárolási kapacitással, mely meghaladja a floppy lemez kapacitását. Ezzel a kamkorderrel csak "Memory Stick Duo" kártyákat használhat, melyek mérete fele a hagyományos "Memory Stick" adathordozókénak. Nem garantáljuk azonban, hogy minden "Memory Stick Duo" típus használható ezzel a kamkorderrel, még akkor sem, ha az adott memóriakártya-típus szerepel az alábbi listában.

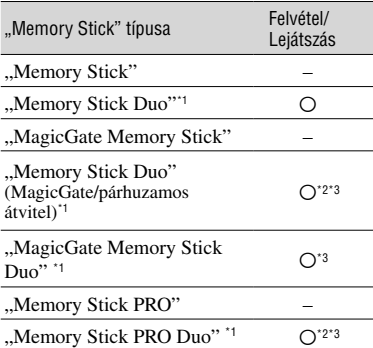

<sup>\*1</sup> A "Memory Stick Duo" kb. feleakkora, mint a hagyományos "MemoryStick".

- \*<sup>2</sup> Nagysebességű adatátvitelt támogató "MemoryStick" típus. Az adatátvitel sebessége függ a készülék típusától is, amelyben a kártyát használják.
- <sup>3</sup> A "MagicGate" rendszer egy titkosító algoritmust alkalmazó másolásvédelmi technológia, mely az adatokat kódolva rögzíti és továbbítja. Ez a kamkorder nem képes a "MagicGate" funkció működéséhez szükséges adatok felírására és olvasására.
- Fénykép formátum: A kamkorder a fénykép adatokat JPEG (Joint Photographic Experts Group) formátumban tömöríti és menti. A fájl kiterjesztés ".JPG".
- Mozgókép formátum: A kamkorder a mozgókép adatokat MPEG (Motion Picture Experts Group) formátumban tömöríti és menti. A fájl kiterjesztés "MPG".
- Fényképek fájlneve: – 101-0001: Ez az állománynév jelenik meg a kamkorder képernyőjén.
- DSC00001.JPG: Ez az állománynév jelenik meg a csatlakoztatott számítógép monitorán.
- Mozgóképek fájlneve:
	- MOV00001: Ez az állománynév jelenik meg a kamkorder képernyőjén.
	- MOV00001.MPG: Ez az állománynév jelenik meg a csatlakoztatott számítógép monitorán.
- Ha a "Memory Stick Duo" kártyát Windows alapú vagy Macintosh rendszerű számítógéppel formattálta, a memóriakártya műveletek megfelelő működése nem garantált a kamkorderen.
- Az adat írási/olvasási sebesség eltérő lehet az alkalmazott "Memory Stick" és a "Memory Stick" kompatibilis eszköz típusától függően.

## A törlésvédő kapcsolóval rendelkező "Memory Stick Duo" kártyákról

Megakadályozhatja a "Memory Stick Duo" kártyán tárolt adatok véletlen letörlését, ha a törlésvédő kapcsolót egy kisméretű hegyes eszközzel törlésvédett pozícióba kapcsolja. Az ehhez a kamkorderhez mellékelt "Memory Stick Duo" kártya nem rendelkezik törlésvédő kapcsolóval.

## Megjegyzések a memóriakártya használatához

Az alábbi esetekben a felvett képek megsérülhetnek A megsérült adatokért nem vállalunk felelősséget.

- Ha a képadatok felírása vagy kiolvasása közben (amíg a memóriaműködés jelző világít vagy villog) kiveszi a "Memory Stick Duo" kártyát, kikapcsolja a kamkordert, vagy kicseréli az akkumulátort.
- Ha a "Memory Stick Duo" kártyát mágnes vagy mágneses tér közelében használja.

Javasoljuk, hogy a fontos adatokról készítsen biztonsági másolatot a számítógép merevlemezén.

## $\blacksquare$  A "Memory Stick" kártva gondozása

Tartsa be a következő előírásokat a "Memory Stick Duo" kártya kezelésekor.

- Írás közben ne gyakoroljon túl nagy nyomást a "Memory Stick Duo" címke területére.
- Ne ragasszon címkét sem a "Memory Stick Duo" kártyára, sem a Memory Stick Duo adapterre.
- A "Memory Stick Duo" kártyát a mellékelt tokban tárolja vagy hordozza.
- A memóriakártya érintkezőit soha ne érintse meg kézzel vagy fémtárggyal.
- A "Memory Stick Duo" kártyát nem szabad hajlítani, ütögetni vagy leejteni.
- A "Memory Stick Duo" kártyát nem szabad szétszedni vagy átalakítani.
- Óvja a "Memory Stick Duo" kártyát a víztől.
- A "Memory Stick Duo" kártyát gyermekek elől elzárva kell tárolni. A kisgyermekek véletlenül lenyelhetik a memóriakártyát.
- A kamkorder "Memory Stick Duo" meghajtójába kizárólag "Memory Stick Duo" kártyát szabad behelyezni. Ellenkező esetben a kamkorder meghibásodhat.

#### $\blacksquare$  A használat helve

Ne tárolja, vagy használja a memóriakártyát az alábbi körülmények között:

- Magas hőmérsékletű helyek, például a napon parkoló gépkocsi belseje.
- Közvetlen napfénynek kitett helyek.
- Magas páratartalmú vagy maró anyagokat, gázokat tartalmazó helyek.

#### Megjegyzések a Memory Stick Duo adapterhez (tartozék)

Miután a "Memory Stick Duo" kártyát belehelyezi egy Memory Stick Duo adapterbe, használhatja a hagyományos "Memory Stick" kompatibilis készülékekben is.

- Ha a "Memory Stick Duo" kártyát egy "Memory Stick" kompatibilis készülékekben kívánja használni, helyezze a "Memory Stick Duo" kártyát egy Memory Stick Duo adapterbe.
- Ellenőrizze, hogy a "Memory Stick Duo" kártyát megfelelő helyzetben illesztette-e be, illetve ütközésig betolta-e a Memory Stick Duo adapterbe. A nem megfelelő behelyezés üzemzavart okozhat. Ha a "Memory Stick Duo" kártyát erővel helytelen pozícióban tolja be a "Memory Stick Duo" meghajtóba, a "Memory Stick Duo" meghajtó megsérülhet.

• Ne helyezze be a Memory Stick Duo adaptert a kompatibilis készülékbe, ha nem helyezett "Memory Stick Duo" kártyát az adapterbe. A készülékben üzemzavar keletkezhet.

#### $\blacksquare$  Megjegyzés a "Memory Stick PRO Duo" kártya használatához

- A "Memory Stick PRO Duo" kártyákat legfeljebb 1 GB-os kapacitásig használhatja ebben a kamkorderben.
- Ez a kamkorder nem támogatja a nagysebességű adatátvitelt.

## Megjegyzések a képadatok kompatibilitásához

- A kamkorderrel a "Memory Stick Duo" kártyára felvett képfájlok megfelelnek a JEITA (Japán Elektronikai és Információtechnológiai Szövetség) által létrehozott, a kamera fájlrendszerek kialakítására vonatkozó általános szabványelőírásoknak.
- Ezzel a kamkorderrel nem lehet lejátszani azokat a képfájlokat, melyeket a fenti általános szabványnak nem megfelelő készülékkel (DCR-TRV900E vagy DSC-D700/D770) vettek fel (bizonyos országokban ezek a modellek nem elérhetőek).
- Ha a "Memory Stick Duo" kártyát egy másik készülékben használta, és ezután ezzel a kamkorderrel nem sikerült működtetnie, formattálja meg a memóriakártyát a 45. oldalon leírt eljárás szerint. Ne feledje, hogy a formattáláskor minden információ törlődik a "Memory Stick Duo" kártváról.
- Előfordulhat, hogy nem tudja lejátszani a képeket kamkorderével a következő esetekben:
	- Ha számítógéppel módosított képeket játszik le.
	- Ha más eszközzel felvett képeket játszik le.

# Néhány szó az "InfoLITHIUM" akkumulátorról

Ez a készülék csak az A-sorozatú ..InfoLITHIUM" akkumulátorokkal kompatibilis. Ez a kamkorder kizárólag "InfoLITHIUM" akkumulátorral üzemeltethető. Az A-sorozatú "InfoLITHIUM" akkumulátorokon feltüntették a Ümourrhum jelzést.

## Mit jelent az "InfoLITHIUM" akkumulátor?

Az "InfoLITHIUM" akkumulátor egy olyan akkumulátor típus, amely egy külön megvásárolható hálózati tápegységgel/töltővel kommunikálni képes, és közölni tudja az aktuális üzemi állapotot.

Az "InfoLITHIUM" akkumulátor a kamkorder aktuális üzemeltetési körülményeinek megfelelően kiszámítja az energiafogyasztást, és kijelzi az akkumulátor percekben kifejezett maradék kapacitását. Ha egy külön megvásárolható hálózati tápegységgel/töltővel tölti az akkumulátort, megjelenik a maradék kapacitás és a feltöltési idő.

# Az akkumulátor feltöltése

- Az akkumulátort közvetlenül a kamkorder használatba vétele előtt javasolt feltölteni.
- Az akkumulátort 10ºC és 30ºC közötti hőmérsékleten kell feltölteni. A feltöltést addig kell folytatni, amíg a CHG (töltés) jelző ki nem alszik. A megadott tartományon kívüli feltöltési hőmérséklet a töltés hatékonyságát csökkenti.
- Feltöltés után húzza ki a hálózati tápegységet a kamkorder DC IN aljzatából, vagy vegye le az akkumulátort.

## Az akkumulátor leghatékonyabb kihasználása

- Az akkumulátor teljesítménye 10ºC-nál alacsonyabb hőmérsékleten jelentősen csökken. Ezért hideg helyen az akkumulátor rövidebb ideig képes működtetni a kamkordert. Az akkumulátor kapacitásának növelése érdekében az alábbiakat javasoljuk:
	- Helyezze az akkumulátort a testéhez közeli zsebbe, hogy megfelelően felmelegedhessen. Csak közvetlenül a felvételkészítés megkezdése előtt helyezze a kamkorderbe.
- Használjon nagy kapacitású akkumulátort: NP-FA70 (nem mellékelt tartozék).
- Az LCD képernyő, a lejátszás, a gyors előrevagy hátracsévélés gyakori használata az akkumulátor gyorsabb kimerüléséhez vezet. Használjon nagy kapacitású akkumulátort: NP-FA70 (nem mellékelt tartozék).
- A felvételek elkészítése vagy lejátszása után ne feledje el a POWER kapcsolót OFF (CHG) állásba kapcsolni. A kamkorder készenléti, illetve szünet üzemmódban is fogyaszt némi energiát.
- Mindig legyen kéznél annyi tartalék akkumulátor, amennyi a tervezett felvételhez szükségesnél legalább 2–3-szor hosszabb kapacitást biztosít. Első lépésként javasoljuk egy próbafelvétel elkészítését.
- Óvja az akkumulátort a víztől. Az akkumulátor nem vízálló.

# A maradék kapacitás kijelzésről

- Előfordulhat, hogy a kamkorder kikapcsol, pedig a maradék akkumulátor kapacitásjelző még elegendő teljesítmény szintet jelez. Ilyenkor töltse fel teljesen az akkumulátort és ellenőrizze, hogy a kapacitásjelzés pontos-e. Megjegyezzük azonban, hogy a maradék kapacitás nem lesz teljesen pontos, ha az akkumulátort hosszú ideig meleg helyen használta, ha teljesen feltöltött állapotban tárolta, vagy ha gyakran működtette vele a kamkordert. Éppen ezért a maradék akkumulátor kapacitás kijelzést tájékoztató jellegű információnak kell tekinteni.
- Az akkumulátor kimerülésére figyelmeztető E szimbólum esetenként – főleg a használat módjától és az üzemeltetési körülményektől függően – akkor is villog, ha a maradék kapacitás még 5–10 perc.

# Az akkumulátor szakszerű tárolása

- Ha az akkumulátort hosszú ideig nem használja, a működőképesség fenntartása érdekében évente legalább egyszer teljesen töltse fel, és használja kamkorderében.
- Vegye le az akkumulátort a készülékről, és tárolja száraz, hűvös helyen.
- Ha az akkumulátort szeretné kisütni a kamkorderben, válassza ki az [A.SHUT OFF] menüpont [NEVER] beállítását a (STANDARD SET) menüben, és hagyja a kamkordert kazettafelvételi készenléti üzemmódban mindaddig, míg ki nem kapcsol (55. o.).

# Az i.LINK rendszer

# Az akkumulátor élettartama

- Az akkumulátor élettartama korlátozott. Az akkumulátor gyakori használata során a maximális kapacitás fokozatosan csökken. A maximális kapacitás jelentős csökkenése esetén az akkumulátor valószínűleg elérte az élettartama végét. Ilyenkor egy új akkumulátort kell használatba állítani.
- Az akkumulátor várható élettartama az üzemeltetési és tárolási körülményektől függ.

Az ezen a kamkorderen megtalálható DV aljzat egy i.LINK kompatibilis DV csatlakozó. Ebben a fejezetben ismertetjük az i.LINK szabványt és főbb jellemzőit.

# Mi is az az i.LINK?

Az i.LINK egy digitális soros csatlakozó, amely az i.LINK aljzattal ellátott berendezések közötti digitális videó, digitális audio és egyéb adatok kétirányú továbbítására, illetve egyéb külső berendezések vezérlésére képes. Az i.LINK kompatibilis készülékek egyetlen i.LINK kábellel csatlakoztathatók. Leggyakoribb felhasználási területe a digitális AV berendezések közötti kommunikáció és vezérelhetőség megteremtése. Ha ehhez a kamkorderhez kettő vagy több i.LINK készüléket csatlakoztat egymás után felfűzve, a külső vezérlés és adatcsere nem csupán az ehhez a kamkorderhez csatlakoztatott berendezéssel történhet, hanem a közvetlen csatlakoztatási láncban szereplő bármely készülékkel is. Ne feledje azonban, hogy a vezérlési művelet kivitelezése a csatlakoztatott berendezés típusának és jellemzőinek függvényében eltérhet. Egyes esetekben a vezérlés és az adatátvitel egyáltalán nem lehetséges.

- Ehhez a kamkorderhez általában csak egy külső berendezés csatlakoztatható az i.LINK kábellel. Ha ezt a kamkorder egy olyan i.LINK kompatibilis külső berendezéshez kívánja csatlakoztatni, amely kettő vagy több DV csatlakozóval rendelkezik, kérjük, olvassa el a csatlakoztatni kívánt készülék kezelési útmutatóját is.
- A Sony által javasolt i.LINK kifejezés az IEEE 1394 adatátviteli busz könnyebben megjegyezhető formája, és egyben olyan védjegy is, melyet számos nagyvállalat elfogadott és használ.
- Az IEEE 1394 az Elektromos és Elektronikai Mérnöki Intézmény által kiadott nemzetközi szabvány.

# i.LINK adatátviteli sebesség

Az i.LINK rendszer maximális adatátviteli sebessége a csatlakoztatott készülék típusától függ. Három maximális adatátviteli sebességet definiáltak:

S100 (kb. 100 Mbps\*) S200 (kb. 200 Mbps)

# Az i.LINK rendszer (folytatás)

Az adatátviteli sebesség értéke rendszerint a kérdéses készülékek kezelési útmutatójának "Műszaki adatok" fejezetében található meg. Egyes készülékek esetében azonban az i.LINK aljzat közelében is feltüntetik ezt az értéket. Ha eltérő adatátviteli sebességgel rendelkező készülékeket csatlakoztat, az átvitel sebessége eltérhet a feltüntetett értéktől.

#### \* Mit jelent az Mbps?

Az Mbps a "megabit/sec" – azaz az egy másodperc alatt továbbítható vagy fogadható adatmennyiség – rövidítése. A 100 Mbps átviteli sebesség például azt jelenti, hogy másodpercenként maximum 100 megabitnyi adat küldhető el.

## i.LINK funkciók ezen a készüléken

A DV csatlakozóval rendelkező külső berendezés csatlakoztatása utáni kazettamásolás végrehajtásának lépéseit az 58. oldalon olvashatja. Ezt a kamkordert a videoberendezéseken kívül egyéb i.LINK (DV) kompatibilis Sony készülékekhez (pl. VAIO számítógép) is csatlakoztathatja. Mielőtt ezt a kamkordert egy számítógéphez csatlakoztatná, ellenőrizze, hogy az e kamkorder által is támogatott szoftvert telepítette-e a számítógépre. Előfordulhat, hogy egyes videoberendezések, pl. digitális televíziók, DVD-lejátszók/felvevők, MICRO MV vagy HDV lejátszók/felvevők nem kompatibilisek a DV formátummal, annak ellenére, hogy rendelkeznek i.LINK aljzattal. Csatlakoztatás előtt ellenőrizze, hogy a külső készülék kompatibilis-e ezzel a DV formátummal. A csatlakoztatásra vonatkozó biztonsági előírások további részleteit lásd a csatlakoztatni kívánt készülék kezelési útmutatójában.

# A szükséges i.LINK kábel

Használjon egy mindkét végén 4 érintkezős dugóval ellátott Sony i.LINK kábelt (DV másolás közben).

# Karbantartás és gondozás

## A kamkorder üzemeltetése és gondozása

- Ne használja, vagy tárolja a kamkordert és a tartozékokat a következő körülmények között.
	- Bárhol, ahol a hőmérséklet túl alacsony vagy magas. Ne hagyja 60°C fölötti hőmérsékleten, például közvetlen napfényben, fűtőtestek közelében, vagy napon parkoló gépkocsiban. A kamkorder meghibásodhat, vagy deformálódhat.
	- Erős mágneses mezőnek, vagy mechanikus rázkódásnak kitéve. A kamkorder meghibásodhat.
	- Erős rádióhullámok vagy sugárzás közelében. A kamkorder esetleg nem fog tudni megfelelő felvételt készíteni.
	- AM rádióvevők és videoberendezés közelében. Zaj keletkezhet.
	- Homokos parton, vagy bárhol, ahol por van. Ha homok vagy por kerül a kamkorderbe, akkor meghibásodhat. Néha ez a hiba nem javítható.
	- Ablakok közelében, vagy kültéren, ahol az LCD képernyő, a kereső vagy az objektív közvetlen napfénynek van kitéve. A kereső vagy az LCD képernyő meghibásodhat.
	- Párás helyen.
- A kamkordert kizárólag 7,2 V-os (akkumulátor) vagy 8,4 V-os (hálózati tápegység) egyenfeszültségről üzemeltesse.
- Csak az ebben az útmutatóban felsorolt tartozékokat használja a tápfeszültség (AC vagy DC) biztosításához.
- Óvja a készüléket a nedvességtől, például esőtől, vagy tengervíztől. Ha a kamkordert nedvesség éri, meghibásodhat. A meghibásodás esetenként nem javítható.
- Ha bármilyen szilárd anyag, vagy folyadék kerül a készülék belsejébe, áramtalanítsa a kamkordert, és forduljon a Sony márkaszervizhez.
- Óvja a készüléket a durva mechanikai hatásoktól és a rázkódástól. Különös figyelmet fordítson az objektív épségének megóvására.
- Ha a kamkordert hosszabb ideig nem használja, állítsa a POWER kapcsolót OFF (CHG) pozícióba.
- A kamkordert ne csomagolja, vagy burkolja be pl. egy törölközőbe – felvételkészítés közben, mert túlmelegedhet.
- Amikor kihúzza a hálózati vezetéket, mindig a dugót fogja meg, ne a vezetéket.
- Ügyeljen a hálózati vezeték épségére, pl. ne tegyen rá nehéz tárgyat.
- Ügyeljen a fémcsatlakozók tisztaságára.
- Ha az elemből szivárog az elektrolit,
	- forduljon a Sony márkaszervizhez.
	- mossa le az esetlegesen a bőrére került elektrolitot.
	- a szemébe került elektrolitot azonnal mossa ki bő vízzel, és forduljon szakorvoshoz.

#### Ha hosszú időn keresztül nem használja kamkorderét

- Időnként kapcsolja be, és hagyja körülbelül 3 percig működni, például játsszon le egy kazettát.
- Tárolás előtt merítse ki teljesen az akkumulátort.

#### Páralecsapódás

Ha a kamkordert hideg helyről egy meleg helyre viszi, a kamera belsejében, a szalagon vagy a lencséken pára csapódhat le. Ilyen esetben a szalag a fejdobra tapadva károsodhat, és a készülék hibás működését okozza. Ha a készülék belsejében páralecsapódás fordul elő, akkor a  $[\blacksquare$  Moisture condensation. Eject the cassette] vagy a  $[$  Moisture condensation. Turn off for 1H.] jelenik meg. Ha a kamkorder objektívjén fordul elő páralecsapódás, semmilyen kijelzés nem jelenik meg.

#### $\blacksquare$  Ha páralecsapódás fordult elő

A kamkorderen kizárólag a kazetta kiadási funkció működik. Vegye ki a kazettát, kapcsolja ki a kamkordert, és kinyitott kazettafészekkel hagyja kiszáradni legalább 1 órán keresztül. A kamkordert akkor használhatja ismét, ha bekapcsolás után a  $\blacksquare$  vagy a  $\spadesuit$  jelző nem jelenik meg. A kamkorder nem minden esetben képes érzékelni a páralecsapódás kezdetét. Ilyenkor előfordulhat, hogy kazettafedél kinyitása után a kamkorder 10 másodperc elteltével sem adja ki a kazettát. Ez nem hibajelenség. Ne zárja le a fedelet mindaddig, míg a kamkorder ki nem adja a kazettát.

#### Megjegyzés a páralecsapódáshoz

Páralecsapódás akkor fordulhat elő, amikor a kamkordert egy hideg helyről egy meleg helyre viszi (vagy fordítva), illetve ha a kamkordert erősen párás környezetben használja, pl.:

- Ha a kamkordert egy síterepről egy fűtött szobába viszi.
- Ha egy forró nyári napon a kamkordert egy légkondicionált autóból kiviszi a szabadba.
- Ha a kamkordert egy zápor vagy zivatar után használja.
- Ha a kamkordert meleg, párás helyen használja.

#### $\blacksquare$  Hogyan akadályozhatiuk meg a páralecsapódást?

Ha a kamkordert hideg helyről meleg helyre viszi, helyezze műanyag tasakba, és ügyeljen arra, hogy a kamkordert tartalmazó műanyag tasak tökéletesen le legyen zárva. A tasakot csak akkor bontsa ki, amikor a tasakon belüli hőmérséklet elérte a környező légtér hőmérsékletét (kb. egy óra).

#### A videofej tisztítása

- Ha a videofej beszennyeződik, nem lehet megfelelő minőségű felvételt készíteni, illetve a lejátszott kép vagy hang torzítottá válik.
- Ha a következő problémák egyike bekövetkezik, tisztítsa meg a videofejet a Sony DVM-12CLD tisztítókazettával (külön megvásárolható) 10 másodpercig.
	- Lejátszás közben mozaik-mintás képzaj látható, vagy kék képernyő jelenik meg.

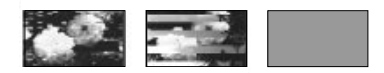

- A lejátszott kép nem mozog.
- A lejátszott kép nem látható, vagy a hang akadozik.
- A képernyőn a  $\circled{3}$  Dirty video head. Use a cleaning cassette.] üzenet jelenik meg felvétel közben.
- A képernyőn a  $\otimes$  **D** Dirty video head. Use a cleaning cassette.] üzenet jelenik meg lejátszás közben.

### Karbantartás és gondozás (folytatás)

• A videofej hosszú használat után elhasználódik. Ha az eredeti képtisztaság a videofej tisztítása után sem nyerhető vissza, a videofej valószínűleg elhasználódott. Kérjük, forduljon a Sony szakszervizhez a videofej cseréjének ügyében.

### LCD képernyő

- Ne nyomja meg erősen az LCD képernyőt, mert a képernyő megsérülhet.
- Ha hideg helyen használja kamkorderét, szellemkép jelenhet meg a képernyőn. Ez nem hibajelenség.
- A kamkorder használata közben az LCD képernyő hátoldala felmelegedhet. Ez nem hibajelenség.

#### Az LCD képernyő tisztítása

Ha az LCD képernyőt ujjlenyomatok vagy lerakódott por szennyezik, a tisztításhoz használja a mellékelt tisztítókendőt. Ha a külön megvásárolható LCD tisztítókészletet (LCD Cleaning Kit) használja, ne juttassa a tisztítófolyadékot közvetlenül az LCD képernyőre. Enyhén nedvesítse meg a törlőt a tisztítófolyadékkal, és óvatosan törölje le a képernyőt.

#### Az LCD képernyő beállítása (CALIBRATION)

Előfordulhat, hogy az érintőképernyő vezérlőikonjai nem működnek megfelelően. Ebben az esetben hajtsa végre az alábbi műveletet. Ajánlott a kamkordert hálózati áramforráshoz csatlakoztatni a mellékelt hálózati tápegységen keresztül.

- Tolja a POWER kapcsolót felfelé, és válassza ki a PLAY/EDIT üzemmódot.
- A hálózati tápegységen kívül minden más vezetéket húzzon ki a kamkorderből, majd vegye ki a kazettát és a "Memory Stick Duo" kártyát a kamkorderből.
- $\textcircled{3}$  Érintse meg a PMENU  $\rightarrow$  [MENU]  $\rightarrow$  [  $(STANDARD SET) \rightarrow [CALIBRATION]$  $\rightarrow$   $\boxed{OK}$ 
	- Ha a 4:3 formátumot használja, a kamkorder automatikusan átkapcsol 16:9 formátumra.

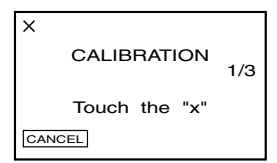

 $\overline{A}$ ) Érintse meg a " $\times$ "jelet a képernyőn a mellékelt "Memory Stick Duo" sarkával vagy hasonló eszközzel.

A "x" jel helyzete megváltozik. A kikapcsoláshoz érintse meg a [CANCEL] gombot.

Ha nem a megfelelő részen érintette meg a képernyőt, kezdje elölről a  $\Phi$ -es lépést.

• Ha az LCD képernyőt kifelé fordította, és visszazárta a kamkorderhez, a kalibrálás nem hajtható végre.

### A burkolat tisztítása

- Ha a készülék beszennyeződik, egy vízzel megnedvesített puha ruhával törölje le a készülék burkolatát.
- A burkolat épségének megőrzése érdekében tartsa be az alábbi előírásokat:
	- Kerülje az oldószerek alkalmazását, mint például hígító, benzin, alkohol, és ne használjon vegyszeres törlőkendőt, rovarriasztót vagy rovarirtót.
	- Ne nyúljon a kamkorderhez, ha keze a fenti anyagokkal szennyezett.
	- Ne hagyja, hogy a készülék burkolata hosszú időn keresztül gumival, vagy más műanyag tárggyal érintkezzen.

### A lencse gondozása és tárolása

- Egy puha ruhával tisztítsa meg a lencsét az alábbi esetekben:
	- Ha a lencsén ujjlenyomatok láthatók.
	- Forró vagy párás környezetben.
	- Olyan helyen, ahol a lencse sóval érintkezhet, pl. tengerparton.
- A lencsét jó szellőzésű helyen, piszoktól és portól védve kell tárolni.
- A lencse deformálódásának megelőzése érdekében rendszeresen hajtsa végre a fentebb leírt műveletet. A kamkorder optimális állapotának folyamatos fenntartása érdekében javasoljuk, hogy havonta legalább egyszer kapcsolja be és működtesse a kamkordert.

#### A beépített gombakkumulátor feltöltése

A kamkorder gyárilag beépített gombakkumulátorral is rendelkezik, amely a POWER kapcsoló OFF (CHG) állásba kapcsolása után is megőrzi a dátumot, az időt és egyéb beállításokat. A beépített akkumulátor addig töltődik, ameddig Ön a kamkordert használja. Ha a kamkordert hosszabb ideig nem használja, az akkumulátor fokozatosan kimerül. Ha a kamkordert kb. **3 hónapig** nem használja, az akkumulátor teljesen kimerül. A kamkorder normális működését az akkumulátor állapota nem befolyásolja, de a dátumot nem tudja felvenni.

#### **Feltöltés**

Csatlakoztassa a kamkordert a fali konnektorhoz a hálózati tápegységen keresztül és hagyja kikapcsolt állapotban (POWER kapcsoló OFF (CHG) állásban) legalább 24 óráig.

#### A lítium gombelem cseréje a távvezérlőben

- A tartón lévő fület benyomva a körmével húzza ki az elemtartót.
- Helyezzen egy új elemet a tartóba úgy, hogy a + oldal fölfelé nézzen.
- Ütközésig tolja vissza a távvezérlőbe az elemtartót.

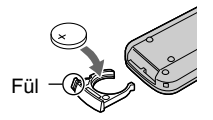

#### FIGYELEM

Az elem a szakszerűtlen kezelés következtében felrobbanhat. Ne töltse fel, ne szerelje szét és ne dobja tűzbe.

#### VIGYÁZAT

Az elem a szakszerűtlen csere következtében felrobbanhat. Csak azonos típusú, vagy a gyártó által előírt, az eredetivel egyenértékű elemet helyezzen be. A kimerült elemet a gyártó előírásainak megfelelően kell a hulladékba dobni.

- A távvezérlő lítium gombelemmel működik (CR2025). Kizárólag CR2025 típusú elemet használjon.
- Ha a lítium gombelem kezd kimerülni, a távvezérlő hatótávolsága csökken, vagy működése bizonytalanná válik. Ilyenkor helyezzen be új CR2025 lítium gombelemet. Más típusú elem használata tüzet vagy robbanást idézhet elő.

# A kéztámasz használata csuklószíjként

# A vállszíj felszerelése

Akkor célszerű átalakítani, ha ennél fogva kívánja hordozni a kamkordert.

### **1 Lazítsa fel a kéztámaszt és a kézpárna rögzítőt , majd húzza ki a fülből .**

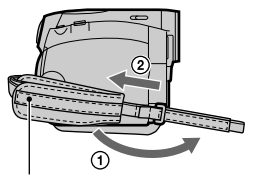

Kézpárna

**2 Csúsztassa a kézpárnát jobb szélső pozícióba , majd zárja le a kéztámaszt és a kézpárna rögzítőt .**

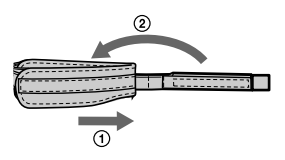

**3 A kéztámaszt az alábbi ábrán feltüntetett módon csuklószíjként is használhatja.**

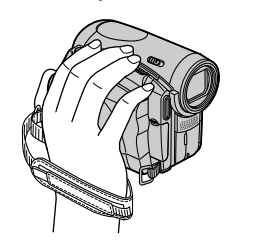

A vállszíj rögzítő fülhöz hozzáerősítheti a mellékelt vállszíjat.

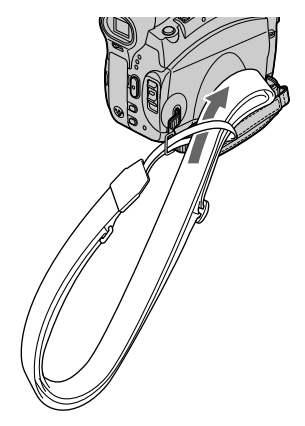

# Minőségtanúsítás

A forgalomba hozó tanúsítja, hogy a DCR-HC90E típusú kamkorder az IpM-BkM 2/1984. (III. 10.) számú együttes rendeletben előírtak szerint megfelel a következő műszaki jellemzőknek.

### Rendszer jellemzők

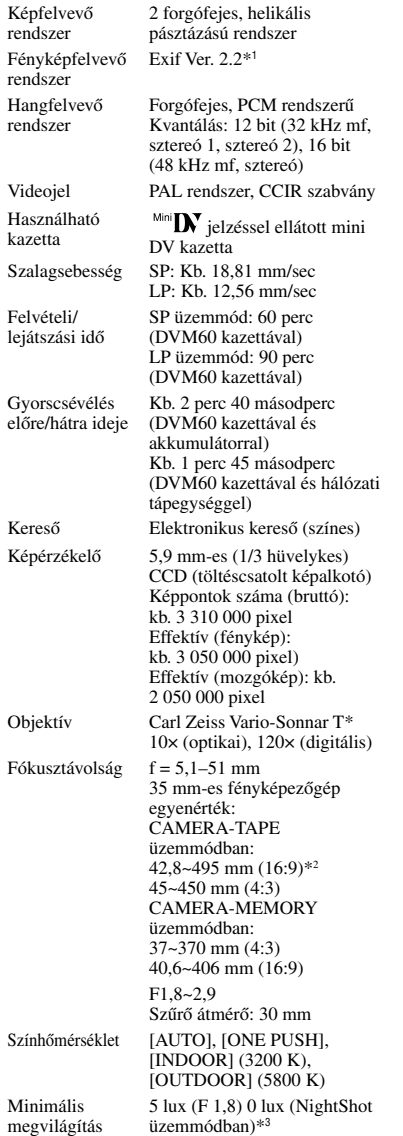

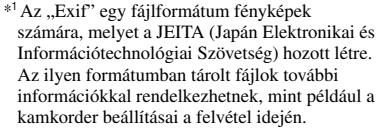

\*2 16:9 üzemmódban a fókusztávolság érték a nagylátószögű pixelkiolvasás aktuális értékét jelenti.

\*<sup>3</sup> A sötétben szabad szemmel nem látható tárgyakat az infravörös megvilágítással felveheti.

### Be- és kimeneti csatlakozók

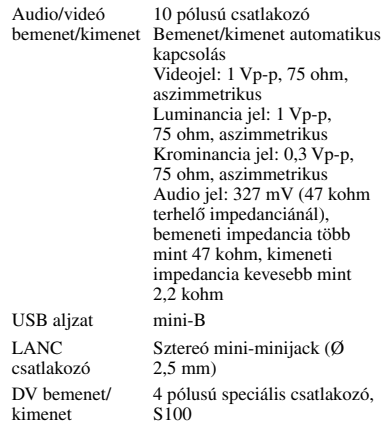

### LCD képernyő

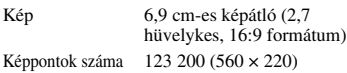

### Általános jellemzők

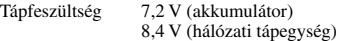

### Minőségtanusítás (folytatás)

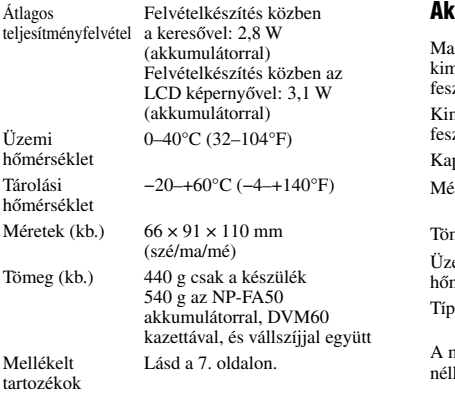

### kkumulátor (NP-FA50)

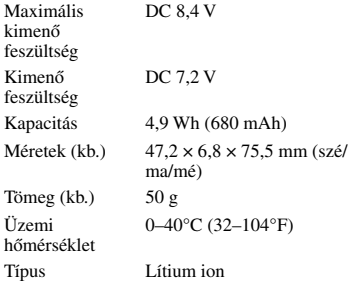

nodell és a műszaki adatok előzetes bejelentés kül változhatnak.

### Hálózati tápegység AC-L200

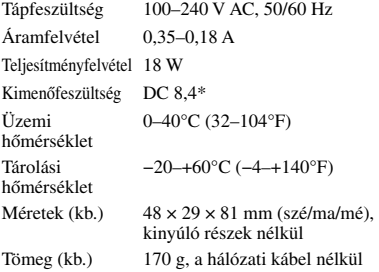

\* Lásd a hálózati tápegység adatcímkéjét a további műszaki adatok tekintetében.

# Tárgymutató

# Számok

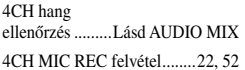

# A

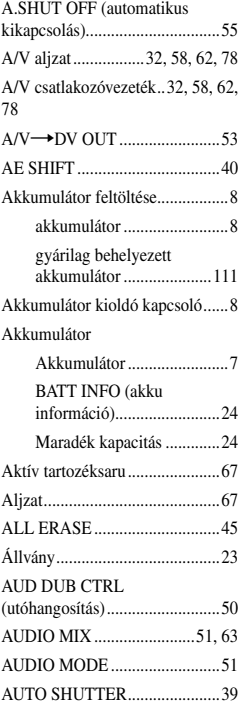

### B

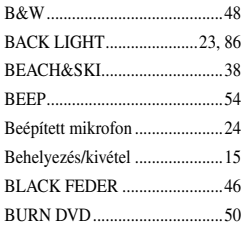

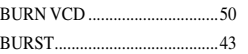

### C

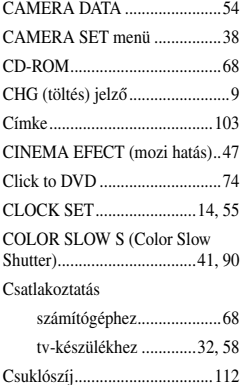

### D

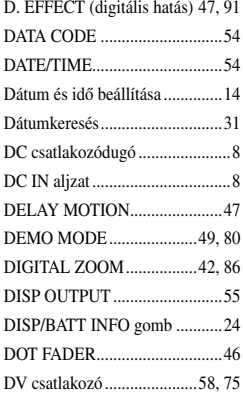

### E

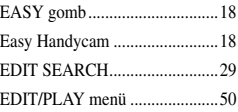

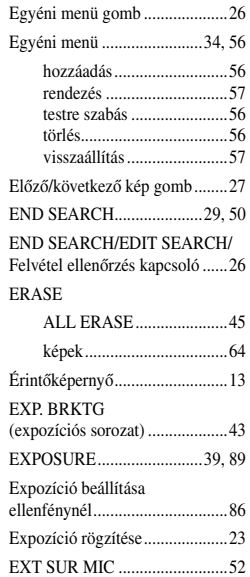

### F

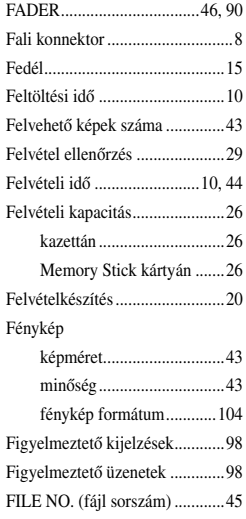

# Tárgymutató (folytatás)

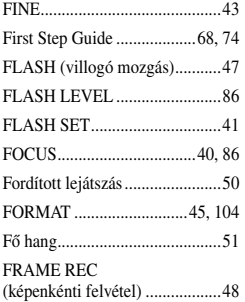

# G

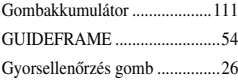

# H

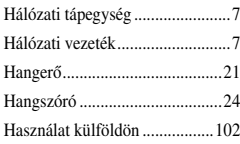

# I

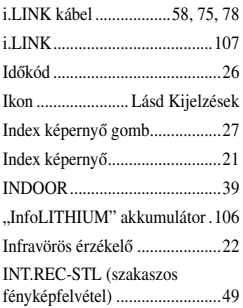

### J

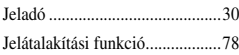

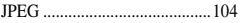

### K

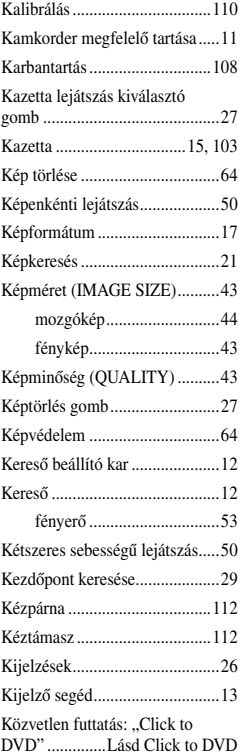

## L

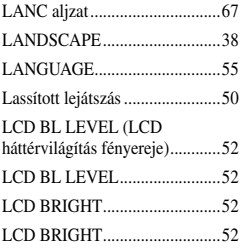

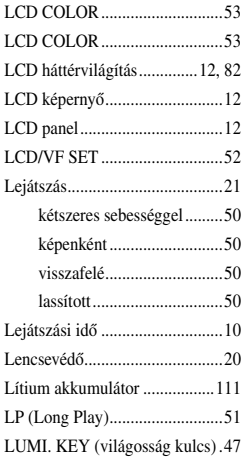

### M

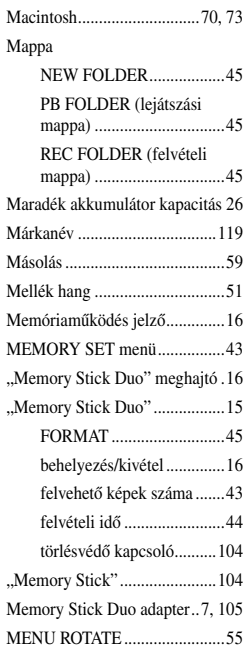

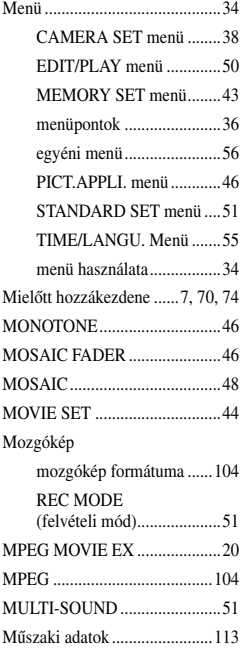

## N

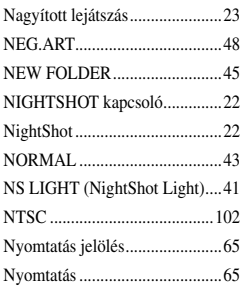

# O

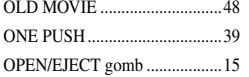

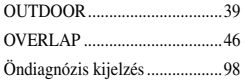

### P

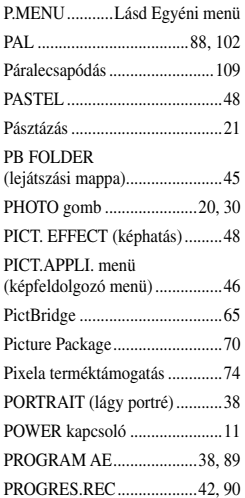

## R

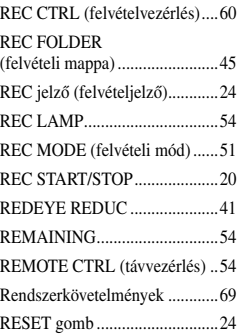

# S

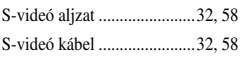

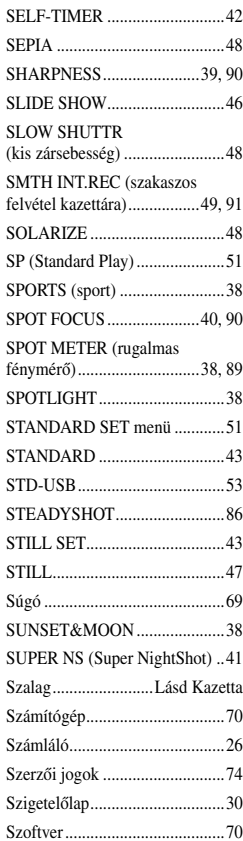

### T

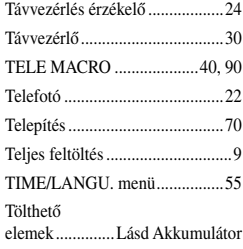

# Tárgymutató (folytatás)

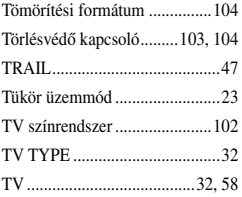

# U

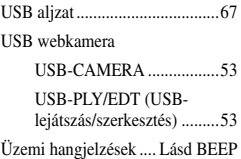

## V

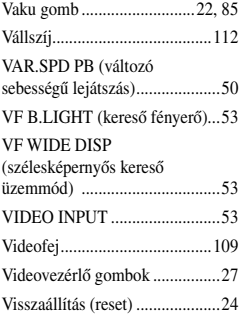

### W

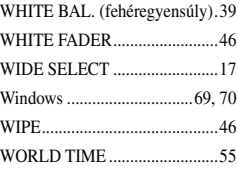

# Z

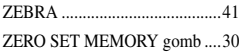

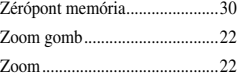

#### Márkanevek

• A "Memory Stick", és a "  $\sum_{\text{www Str(x)}}$  " szimbólum, a "Memory Stick Duo", és a " MEMORY 5TICK DUO," szimbólum, a "Memory Stick PRO Duo", és a "MEMORY STICK PRO DUO," szimbólum, a  $M$ agicGate", és a  $M$  $AGICG$  $ATE$ ," szimbólum, a "MagicGate Memory Stick",

és a "MagicGate Memory Stick Duo" a Sony Corporation védjegye vagy bejegyzett védjegye. • Az "InfoLITHIUM" a Sony Corporation

- védjegye.
- Az i.LINK és a  $\mathbf b$  szimbólum a Sony Corporation védjegye.
- A Picture Package a Sony Corporation védjegye.
- A Mini $\sum_{\text{Case 1c}}^{\text{Digital}}$  védett márkanév.
- A Microsoft, a Windows és a Windows Media a Microsoft Corporation bejegyzett védjegye az Egyesült Államokban és/vagy egyéb országokban.
- A iMac, az iBook, a Macintosh, a Mac OS, a Power Book és a Power Mac az Apple Computer Inc. bejegyzett védjegye az Egyesült Államokban és/vagy egyéb országokban.
- A eMac az Apple Computer Inc. védjegye.
- A Quick Time és a Quick Time logo az Apple Computer Inc. védjegye.
- A Roxio a Roxio Inc. védjegye.
- A Toast a Roxio Inc. védjegye.
- A Windows Media Player a Microsoft Corporation védjegye.
- A Macromedia és a Macromedia Flash Player a Macromedia Inc. védjegye vagy bejegyzett védjegye az Egyesült Államokban és/vagy egyéb országokban.
- A Pentium az Intel Corporation védjegye vagy bejegyzett védjegye.

Bármely más, az ebben az útmutatóban előforduló márkanév a jogtulajdonos védjegye vagy bejegyzett védjegye. A továbbiakban a "™" és az "®" szimbólumokat nem jelezzük minden előfordulásukkor.